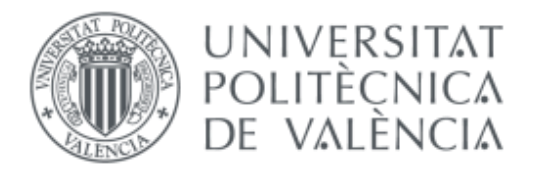

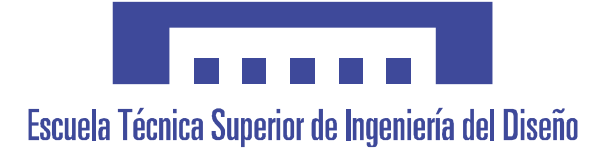

### Grado en Ingeniería Aeroespacial

### Control Dimensional de Piezas Aeroespaciales con Sistemas Láser Escáner: Avión Mirage F1

**Autor:** Jorge Jiménez Mocholí

**Tutor:** Enrique Priego de los Santos

#### Índice

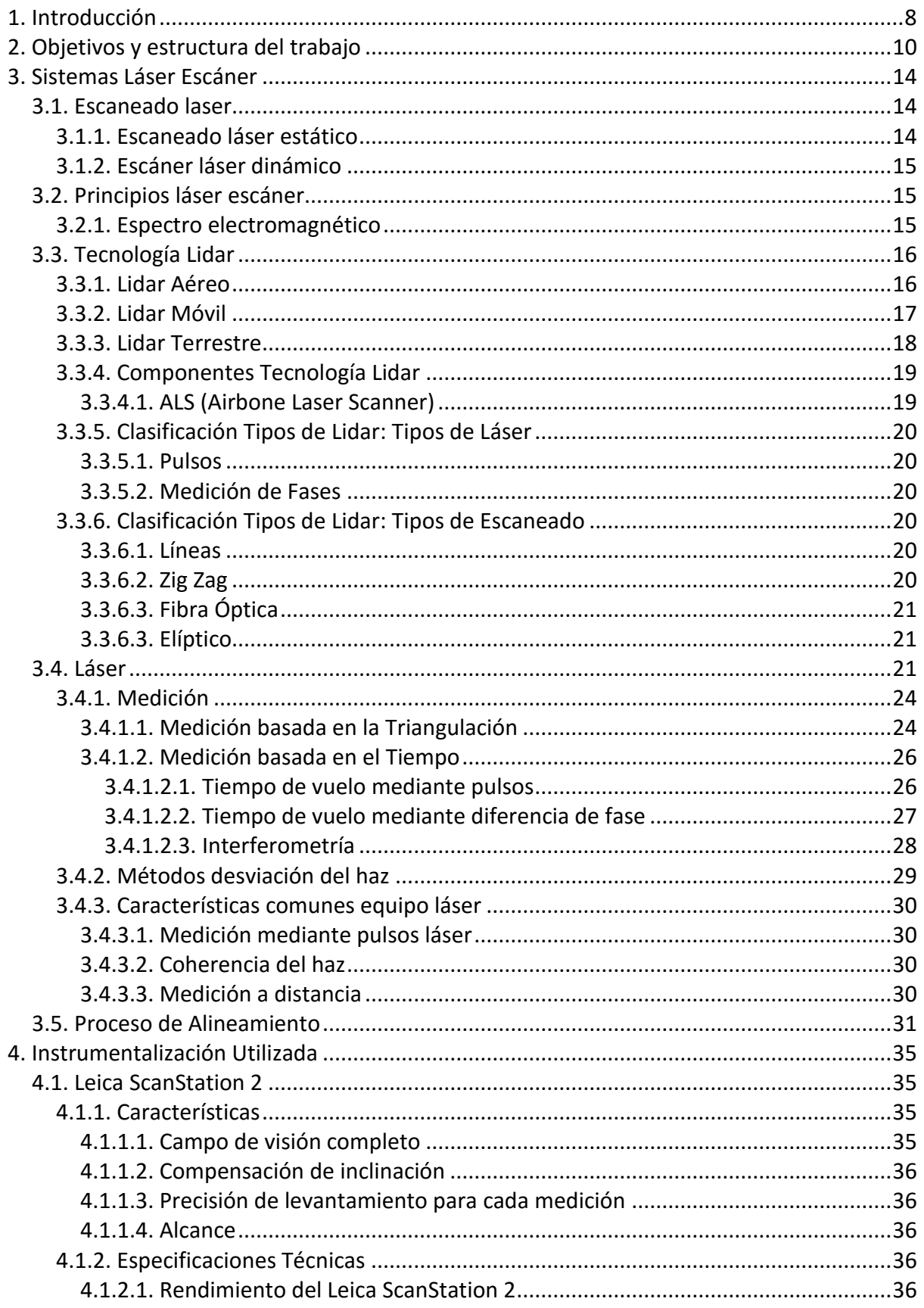

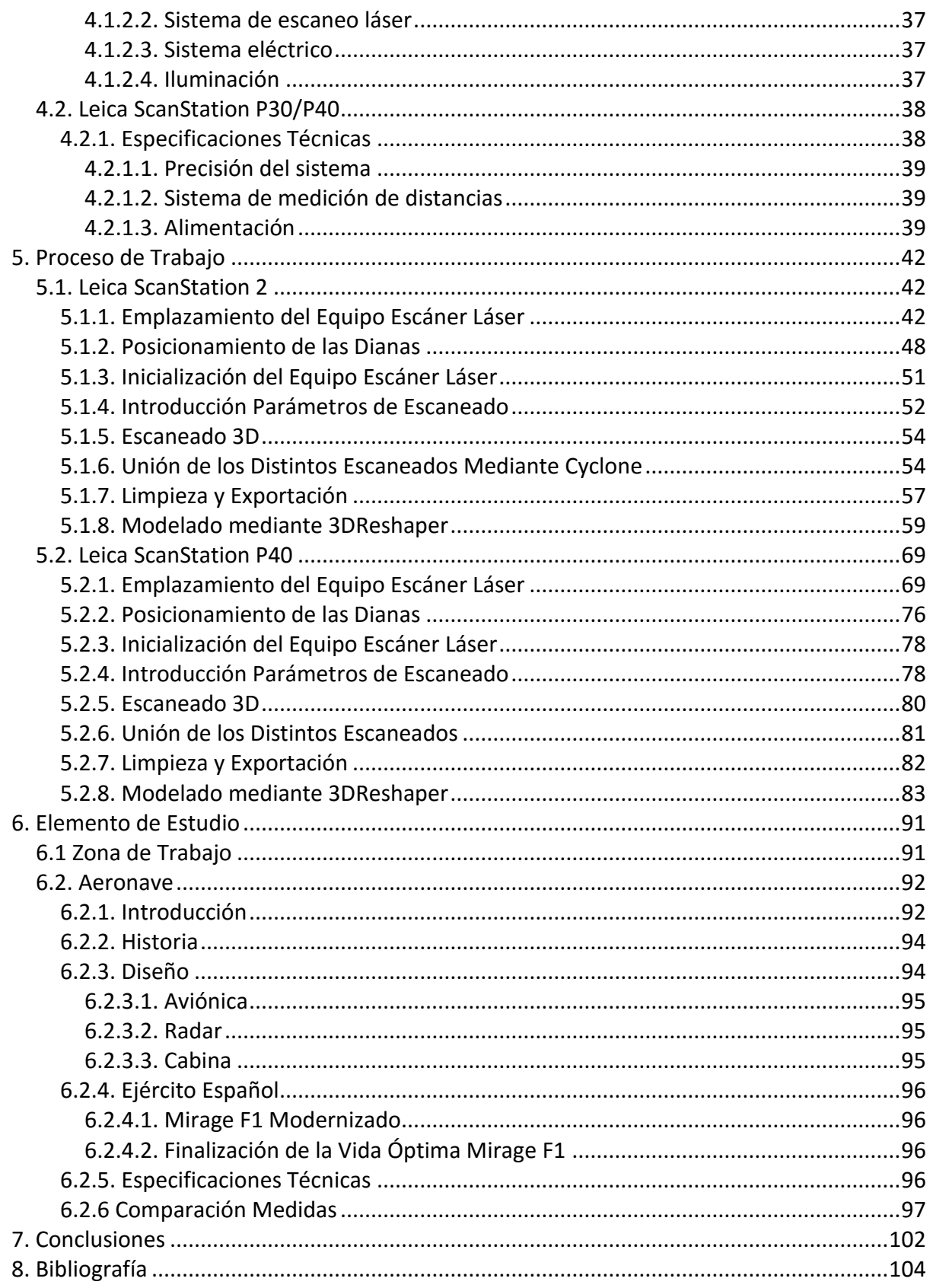

#### **Índice de Figuras**

- **Figura 1.** Escaneado del Mirage F1 mediante el Leica ScanStation 2
- **Figura 2.** Visión Escaneado 3D mediante Cyclone
- **Figura 3.** Nube de Puntos en 3DReshaper
- **Figura 4.** . Leica ScanStation 2 (izquierda). Leica ScanStation P40 (derecha)
- **Figura 5.** Ejemplo escáner láser estático: Leica ScanStation 2
- **Figura 6.** Ejemplo escáner láser dinámico: Leica Pegasus One
- **Figura 7.** Espectro electromagnético
- **Figura 8.** Representación Proceso de Medición de un Lidar aéreo
- **Figura 9.** Lidar Móvil: Escaneado Láser 3D desde Automóvil
- **Figura 10.** Ejemplo Lidar Terrestre: Escaneado Láser 3D para Arquitectura
- **Figura 11.** Representación Airbone Laser Scanner
- **Figura 12**. Tipos de Escaneado
- **Figura 13.** Haz de Luz Coherente y Colimado
- **Figura 14.** Campo de Visión Leica ScanStation 2
- **Figura 15.** Estructura Interna de un Láser Escáner basado en la Triangulación
- **Figura 16.** Principio de Medición basado en el Tiempo de Vuelo mediante Pulsos
- **Figura 17.** Principio de Medición basado en el Tiempo de Vuelo mediante Diferencia de Fases
- **Figura 18.** Interferómetro de Michelson
- **Figura 19.** Espejo Oscilante (izquierda), Prisma Óptico Reflectante (centro) y Fibra Óptica (derecha)
- **Figura 20.** Leica ScanStation 2 midiendo las distintas Dianas
- **Figura 21.** Diana Plana Sin Apoyo
- **Figura 22.** Diana Cuadrada Con Apoyo (izquierda) y Diana Circular Con Apoyo
- **Figura 23.** Diana Esférica
- **Figura 24.** Circunferencia Negra en la cual no se produce la Captación de datos, debido al Trípode
- **Figura 25.** Especificaciones de Rendimiento del Leica ScanStation 2
- **Figura 26.** Especificaciones Técnicas del Leica ScanStation P40
- **Figura 27.** Vista en Cyclone del Escaneado 3D desde el Primer Emplazamiento
- **Figura 28.** Vista en Cyclone del Escaneado 3D desde el Segundo Emplazamiento
- **Figura 29.** Vista en Cyclone del Escaneado 3D desde el Tercer Emplazamiento
- **Figura 30.** Vista en Cyclone del Escaneado 3D desde el Cuarto Emplazamiento
- **Figura 31.** Vista en Cyclone del Escaneado 3D desde el Quinto Emplazamiento
- **Figura 32.** Vista en Cyclone del Escaneado 3D desde el Sexto Emplazamiento
- **Figura 33.** Vista en Cyclone del Escaneado 3D desde el Séptimo Emplazamiento
- **Figura 34.** Vista en Cyclone del Escaneado 3D desde el Octavo Emplazamiento
- **Figura 35.** Vista en Cyclone del Escaneado 3D desde el Noveno Emplazamiento
- **Figura 36.** Visualización dentro de Cyclone de la Posición de las Dianas en las Mesas Metálicas
- **Figura 37.** Representación Posición Dianas alrededor de la aeronave con su respectivo Número
- **Figura 38.** Imagen del campo de visión obtenida mediante Leica ScanStation 2
- **Figura 39.** Ventana del Programa Leica Cyclone desde la que se realiza el Escaneado **Figura 40.** Identificación de las distintas Dianas dentro del programa Cyclone

**Figura 41.** Menú dentro del programa Cyclone, en el cual se encuentra todos los Proyectos **Figura 42.** Ventana "Registration" dentro de Cyclone, en la cual se realiza la unión de los Escaneados **Figura 43.** Ventana "ModelSpace" dentro de Cyclone, en la cual se realiza la acción "Fence" **Figura 44.** Representación Unión Escaneados, una vez Limpiado **Figura 45.** . Nube de Puntos obtenida por el ScanStation 2 abierta por el programa 3DReshaper **Figura 46.** Menú del Primer Paso del Mallado de la Nube de Puntos 3D **Figura 47.** Menú del Segundo Paso del Mallado de la Nube de Puntos 3D **Figura 48.** Menú de la Herramienta "Suavizar" en el programa 3DReshaper **Figura 49.** Menú de la Herramienta "Puente" en el programa 3DReshaper **Figura 50.** Menú de la Herramienta "Llenar Orificios" en el programa 3DReshaper **Figura 51.** Menú de la Herramienta "Refinar Cuadrícula" en el programa 3DReshaper **Figura 52.** Menú de la Herramienta "Reducir" en el programa 3DReshaper **Figura 53.** Mallado Definitivo de la Nube de Puntos 3D **Figura 54.** Menú de la Herramienta "Ruta de la cámara" en el programa 3DReshaper **Figura 55.** Leica ScanStation P40 rtealizando uno de los Escaneados Láser desde el Suelo **Figura 56.** Vista en Cyclone del Escaneado 3D mediante el ScanStation P40 desde el Primer Emplazamiento **Figura 57.** Vista en Cyclone del Escaneado 3D mediante el ScanStation P40 desde el Segundo Emplazamiento **Figura 58.** Vista en Cyclone del Escaneado 3D mediante el ScanStation P40 desde el Tercer Emplazamiento **Figura 59.** Vista en Cyclone del Escaneado 3D mediante el ScanStation P40 desde el Cuarto Emplazamiento **Figura 60.** Vista en Cyclone del Escaneado 3D mediante el ScanStation P40 desde el Quinto Emplazamiento **Figura 61.** Vista en Cyclone del Escaneado 3D mediante el ScanStation P40 desde el Sexto Emplazamiento **Figura 62.** Vista en Cyclone del Escaneado 3D mediante el ScanStation P40 desde el Séptimo Emplazamiento **Figura 63.** Vista en Cyclone del Escaneado 3D mediante el ScanStation P40 desde el Octavo Emplazamiento **Figura 64.** Posición del ScanStation P40 durante el Último Escaneado en la Plataforma Elevada del Hangar **Figura 65.** Diana Plana Circular con Apoyo, de color Blanco y Negro **Figura 66.** Diana Plana Circular con Apoyo Situada en el Portón Metálico del Hangar **Figura 67.** Señalización en color Rojo de las dos Dianas situadas en la Columnas para los Escaneados 7 y 8 **Figura 68**. Pantalla Táctil Interna dentro de la Estructura del ScanStation P40 **Figura 69.** Parte Frontal del Leica ScanStation P40 **Figura 70.** Representación del Escaneado 3D en la Pantalla Táctil del ScanStation P40 **Figura 71.** Menú dentro del programa Cyclone, en el cual se encuentra el "Proyecto Avión 2" **Figura 72.** Representación Nube de Puntos en Cyclone, una vez realizado ek proceso de Unión y Limpieza **Figura 73.** Nube de Puntos abierta por el programa 3DReshaper **Figura 74.** Malla en Dos Pasos de la Nube de Puntos 3D

**Figura 75.** Malla Suavizada de la Nube de Puntos 3D

**Figura 76.** Herramienta "Puente" utilizada en uno de los Orificios de la Nube de Puntos 3D **Figura 77.** Herramienta "Llenar orificios" utilizada en uno de los Orificios de la Nube de Puntos 3D

**Figura 78.** Malla Definitiva de la Nube de Puntos obtenida por el ScanStation P40

**Figura 79.** . Visión Exterior del Edifico Hangar 7L de la Escuela Técnica Superior de Ingeniería del Diseño

**Figura 80.** Mapa mostrando la Posición del Edifico Hangar 7L dentro de la U.P.V

**Figura 81.** Visión Interior del Edifico Hangar 7L de la Escuela Técnica Superior de Ingeniería del Diseño

**Figura 82.** Planos Dassault Mirage F1C

**Figura 83.** Planos Dassault Mirage III E

**Figura 84.** Tabla de las Características Generales del Mirage F1

**Figura 85.** .Tabla de las Características de Rendimiento del Mirage F1

**Figura 86.** Medición de la Envergadura del modelo 3D obtenido por el ScanStation 2, mediante 3DResahper

**Figura 87.** Medición de la Altura del modelo obtenido por el ScanStation 2, mediante 3DResahper

**Figura 88.** Tabla de las Medidas de la Aeronave, obtenidas mediante distintos Métodos **Figura 89.** División Alas del Dassault Mirage F1 en Dos Trapecios para el Cálculo de la Superficie Alar

### **1. Introducción**

#### <span id="page-7-0"></span>**1. Introducción**

La finalidad de este trabajo fin de grado es la obtención del título académico de Grado en Ingeniería Aeroespacial de la Escuela Técnica Superior de Ingeniería del Diseño (ETSID), en la Universitat Politècnica de Valencia. La descripción y aplicación de los sistemas de medición láser para escaneado tridimensional es el principal objetivo de este proyecto, justificando de esta forma como la modelización 3D es una técnica que se encuentra en pleno desarrollo y la cual puede aplicarse perfectamente, tal como se realizará en éste proyecto, a la medición de distintos elementos u objetos aeroespaciales.

En el caso que compete a este trabajo, se han llevado a cabo distintos escaneados láser del avión caza militar Dassault Mirage F1, con el objetivo final de obtener un modelo tridimensional de la geometría superficial de éste. Esta aeronave, de origen francés, fue puesta en servicio a principios de la década de los 70 por el Ejército del Aire francés, siendo posteriormente exportado a un extenso número de países, entre los cuales se encuentra España, donde el ejercito del aire ha contado con sus servicios durante más de 35 años, desde 1975 hasta 2012. Por esta razón, dicho avión es considerado de especial importancia dentro del panorama aeronáutico español, en el ámbito militar.

Por su parte, los sistemas láser escáner 3D son dispositivos capaces de determinar la forma geométrica de un determinado objeto o entorno mediante la obtención de una extensa nube de puntos, a la cual incluso se le puede otorgar a cada punto el color específico de dicha región del elemento de estudio. En el caso de este proyecto, a la hora de lograr la obtención del modelo 3D del caza militar Mirage F1, se han llevado a cabo dos procesos de medición diferenciados, cada uno con un determinado sistema de escáner láser. Por lo tanto, la utilización de distintos equipos de medición ha permitido la adquisición del levantamiento tridimensional mediante dos instrumentos láser escáner de diferente generación, estableciendo de esta forma una comparación entre los distintos equipos. Gracias ha dicha equiparación, se ha podido observar la evolución en el tiempo de esta técnica de medición, así como sus características potenciales de cara al futuro de la industria.

A partir de la obtención de la nube de puntos que determina la geometría del elemento de estudio, se han utilizado distintos programas informáticos para el tratamiento y modelización de dichos datos. El software Leica Cyclone ha sido el utilizado para la visualización así como la limpieza de la nube de puntos obtenida por el equipo escáner láser; y el programa 3DReshaper ha sido el encargado de la realizar la modelización de la nube de puntos, una vez ha sido ésta tratada mediante Cyclone. Por lo tanto, con la ayuda de estos softwares informáticas ha sido posible la obtención de un modelo 3D definitivo del avión militar Dassault Mirage F1, para cada uno de los sistemas láser escáner empleados en el proceso de medición.

# **2. Objetivos y Estructura del Trabajo**

#### <span id="page-9-0"></span>**2. Objetivos y estructura del trabajo**

Con este trabajo de fin de grado se pretenden conseguir una serie de metas, que irán siendo logradas conforme avance la realización de este proyecto. Dentro de estos objetivos, se encuentra la obtención de un modelo 3D del avión situado en el hangar de la Universidad Politécnica de Valencia. Esta aeronave corresponde a un Dassault Mirage F1, un caza de superioridad aérea y avión de ataque de tercera generación. Diseñado por el fabricante francés Dassault Aviation.

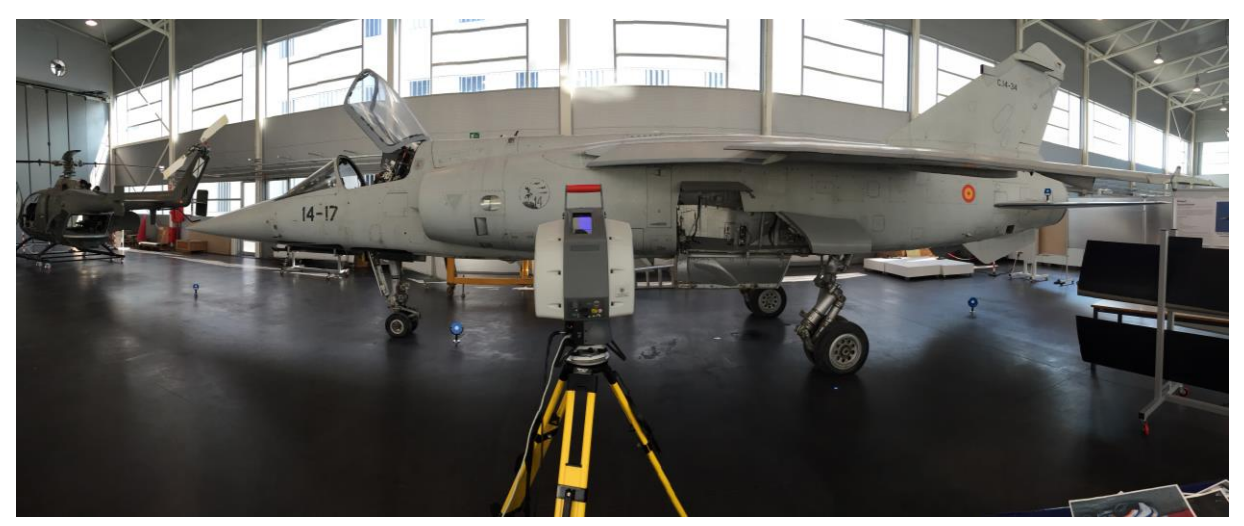

**Figura 1. Escaneado del Mirage F1 mediante el Leica ScanStation 2**

Este modelo tridimensional será obtenido a partir de un equipo escáner láser denominado ScanStation 2, fabricado por la empresa Leica. Este sistema nos permite obtener una nube de puntos, mediante un haz de luz láser, obteniendo de esta forma la geometría exacta de la superficie de cualquier objeto que se desee medir. Así se logrará obtener un escaneado tridimensional del elemento de estudio. Este proceso se puede visualizar en la Figura 1.

Una vez se han realizado los diferentes escaneados necesarios, la nube de puntos adquirida será modelizada a través de dos software específicos. En primer lugar, se empleará el programa Cyclone, concretamente su módulo Register. Este software será el utilizado para la unión de los diferentes escaneados realizados por equipo, con el objetivo de mostrar la pieza en su totalidad. Al conseguir una unión aceptable de los scans, se procederá a la limpieza de la nube de puntos. Mediante este tratamiento las partes del escaneado 3D que no formen parte del objeto de medición, serán eliminadas. De esta forma, se obtendrá un modelo tridimensional tan solo del elemento de estudio, sin elementos residuales.

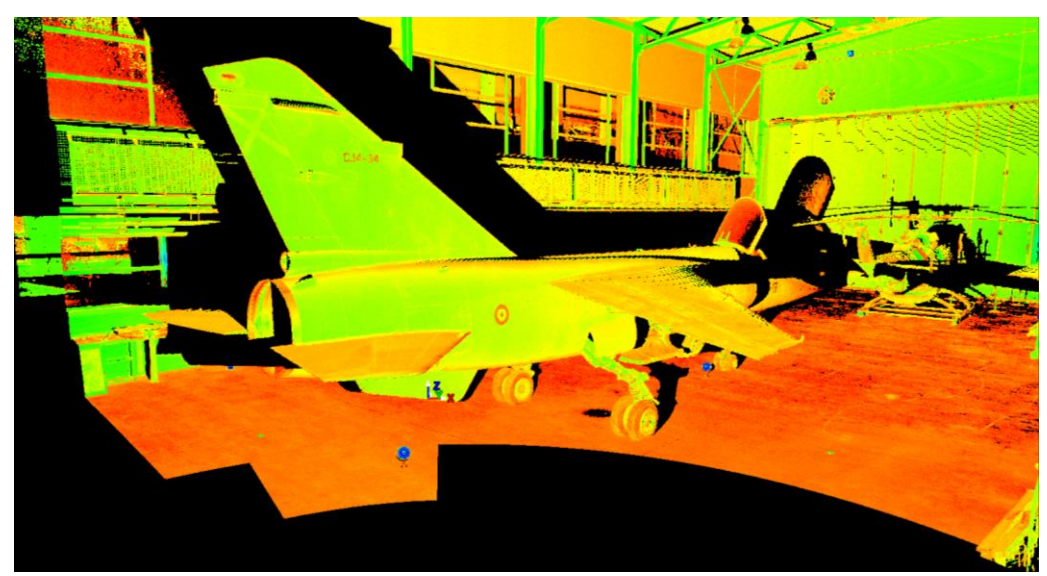

**Figura 2. Visión Escaneado 3D mediante Cyclone**

En segundo lugar, esta nube de puntos, la cual formará el modelo 3D del objeto a analizar, será exportada de Cyclone pudiendo de esta forma ser abierta por el software 3DReshaper. Este programa permitirá realizar una malla tridimensional del elemento, utilizando para ello los puntos obtenidos mediante el láser escáner. De este modo, se consigue obtener una aproximación a la superficie del elemento de estudio mediante una colección de triángulos y vértices. Esta malla 3D podrá ser modifica, así podrán ser reparadas imperfecciones que hayan tenido lugar durante los procesos de medición. Además esta malla puede ser suavizada, consiguiendo de esta manera una superficie más homogénea del objeto en cuestión. Esta malla obtenida mediante el programa 3DReshaper tendrá múltiples aplicaciones. Al poseer un modelo tridimensional de la aeronave, éste puede ser utilizado para realizar estudios de mantenimiento, mediante CFD, o incluso obtener una representación física del modelo mediante una impresora 3D e utilizar este prototipo para introducir en un túnel de viento y realizar mediciones acerca del comportamiento del aire alrededor de éste, es decir, un análisis aerodinámico. Sin embargo, el propósito de este trabajo no será éste.

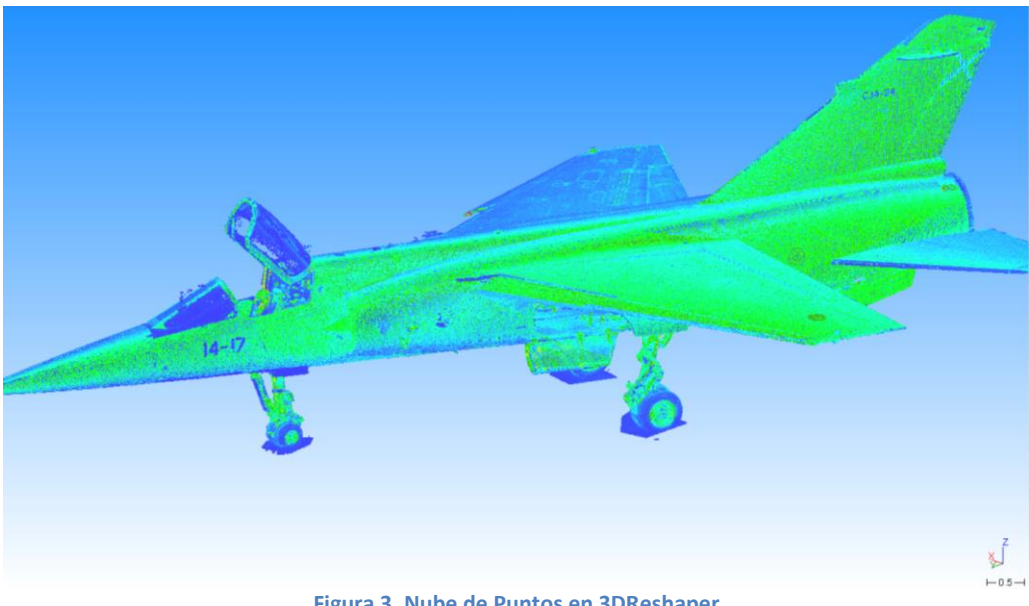

**Figura 3. Nube de Puntos en 3DReshaper**

El segundo objetivo de este proyecto, una vez ya obtenido el modelo 3D del avión, será la comparación del rendimiento de dos equipos de escáner láser, el Leica ScanStation 2 con el Leica ScanStation P40. El primer equipo escáner ha sido el utilizado en la primera parte del proyecto obteniendo de este el primer modelo 3D de la aeronave. Sin embargo, actualmente este equipo resulta arcaico y se encuentra en desuso ya que existen versiones mucho más actualizadas de este equipo, las cuales poseen un grado de precisión mucho mayor que sus predecesoras. Dentro de éstas, el equipo más actualizado dentro del mercado de los escáneres láser es el Leica ScanStation P40, el cual posee unas especificaciones superiores al Leica ScanStation 2 en todos los aspectos, tanto en el grado de precisión y en el tiempo de medición, como en las dimensiones y el peso del equipo en sí.

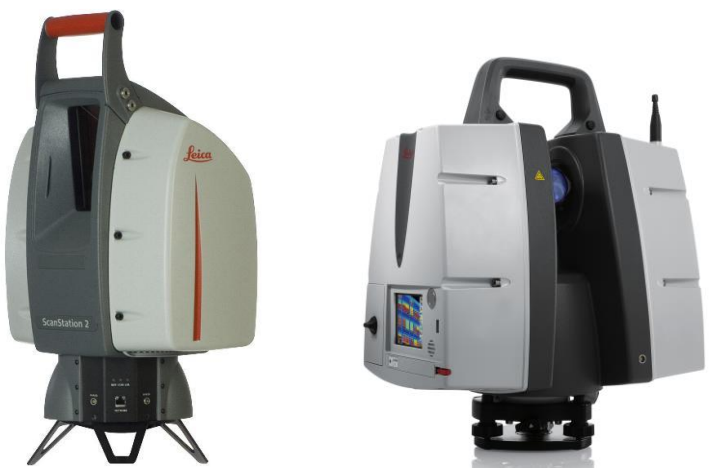

**Figura 4. Leica ScanStation 2 (izquierda). Leica ScanStation P40 (derecha)**

Por lo tanto, el mismo proceso que se ha llevado a cabo empleando el ScanStation 2 será realizado mediante el ScanStation P40. De esta forma, se obtendrá mediante el segundo equipo escáner una nube de puntos de la geometría de la aeronave, la cual al igual que la nube de puntos obtenida anteriormente, será procesada a través del software Cyclone y 3DReshaper. Así, se logrará obtener un modelo 3D del Dassault Mirage F1 mediante ambos equipos, pudiendo comparar de esta forma la actuación de cada uno directamente. De este modo, podrá ser comprobado si las mejores especificaciones que posee el equipo escáner más actualizado verdaderamente contribuyen a conseguir un modelo tridimensional más aproximado a la superficie del elemento de estudio, comparado con el obtenido por su antecesor.

### **3. Sistemas Láser Escáner**

#### <span id="page-13-0"></span>**3. Sistemas Láser Escáner**

#### <span id="page-13-1"></span>**3.1. Escaneado laser**

Este método permite realizar el muestreo de cualquier superficie, empleando para ello la tecnología láser. A partir de este escaneado de un terreno o elemento real se obtendrán una serie de datos específicos sobre la forma del objeto de estudio. Estos datos proporcionados por el escáner láser, pueden ser utilizados con posterioridad para la realización de modelos, tanto bidimensionales como tridimensionales. Estas reconstrucciones digitales pueden ser útiles para un gran número de aplicaciones.

La principal ventaja que presenta el escáner láser frente a otro tipo de técnicas similares, es que este método es capaz de obtener una gran cantidad de puntos con un nivel de precisión considerablemente elevado. Todo ello llevado a cabo con una duración reducida en comparación con procedimientos semejantes.

Al igual que la cámaras fotográficas, el escáner láser se trata de un instrumento de línea de vista, es decir, realiza un estudio de lo que se encuentra dentro de su campo visual. Por lo tanto, para poder realizar un revestimiento completo se deberán realizar diversas capturas desde distintos punto de vista. De esta forma, se garantiza el estudio de la superficie del elemento en su totalidad.

Dentro de la tecnología de los escáneres láser existen dos tipos de procedimientos para hacer uso de esta técnica. Por lo tanto, se diferencian dos categoría, el escaneado láser estático y el dinámico.

#### <span id="page-13-2"></span>**3.1.1. Escaneado láser estático**

Tal como su nombré indica en este tipo de técnica el equipo de medida se mantiene en una ubicación invariable a lo largo del proceso de medida. Al mantener el escáner láser inmóvil, éste proporcionará una mayor densidad de puntos, poseyendo éstos una alta precisión. Éste es el método más comúnmente utilizado con respecto a la obtención de datos con un escáner láser terrestre.

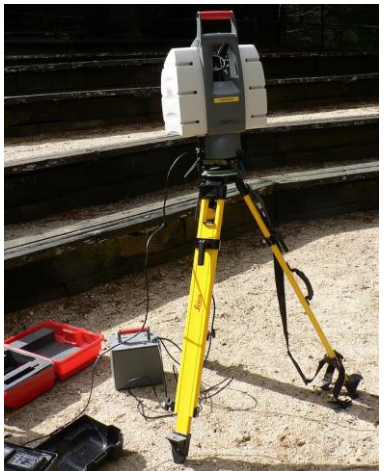

**Figura 5. Ejemplo escáner láser estático: Leica ScanStation 2**

#### <span id="page-14-0"></span>**3.1.2. Escáner láser dinámico**

A diferencia del tipo de técnica anterior, en este caso la ubicación del equipo de medida no será permanente, sino que irá variando durante el proceso de medida. Esto se logrará instalando el aparato láser a una plataforma móvil. Estos sistemas necesitarán poseer medios de posicionamiento, tales como el INS o GPS, para así poder conocer la posición exacta del escáner en todo momento.

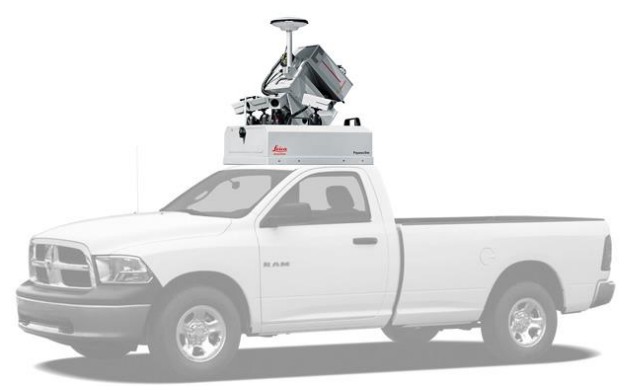

**Figura 6. Ejemplo escáner láser dinámico: Leica Pegasus One**

#### <span id="page-14-1"></span>**3.2. Principios láser escáner**

#### <span id="page-14-2"></span>**3.2.1. Espectro electromagnético**

Referido a un objeto este espectro se define como la radiación electromagnética, que emite un objeto, el cual se denomina como espectro de emisión; y el que absorbe un cuerpo, el cual se conoce como espectro de absorción. El ser humano es capaz de observar los diferentes objetos debido a que éstos emiten, reflejan o transmiten una fracción de la parte visible del espectro, siendo este la luz. Dicha parte visible del espectro electromagnético se compone por los colores que forman un arcoíris. Dentro de este espectro cada color estará definido por una cierta longitud de onda, la cual será distinta para cada uno de estos colores.

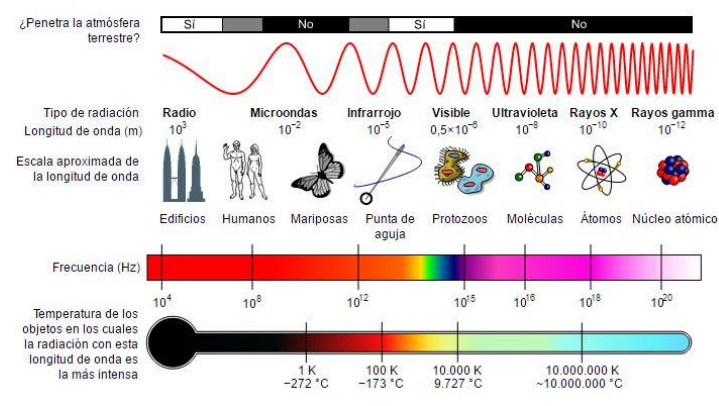

**Figura 7. Espectro electromagnético**

El proyecto se basa en el levantamiento en tres dimensiones de una serie de objetos mediante técnicas de laser escáner. Este levantamiento permite realizar un modelo 3D con un grado de precisión considerable, siendo esto de gran utilidad en una gran diversidad de campos. Concretamente para el ámbito de la aeronáutica este escaneado 3D podría ayudar a realizar un mejor estudio de determinadas piezas, tanto a nivel de técnicas de mantenimiento, como de procedimientos de medición.

El escáner láser nos permitirá extraer una nube de puntos que defina el elemento seleccionado. De esta forma se poseería una imagen 3D formada por miles de puntos que permitiría conocer perfectamente la geometría de la pieza en cuestión.

#### <span id="page-15-0"></span>**3.3. Tecnología Lidar**

La herramienta utilizada para este proyecto será el láser Leica ScanStation 2. Este escáner se basa en la tecnología Lidar (Light Detection And Ranging). Esta tecnología permite determinar tanto la intensidad como la distancia a un objeto o superficie desde el emisor láser, utilizando para ello un haz láser pulsado. La distancia desde el emisor al elemento en sí, será definida a partir de la medición del tiempo empleado entre la emisión del pulso y la detección de la señal reflejada por parte del escáner laser. Por lo tanto, esta tecnología permite capturar cualquier elemento en tres dimensiones con un grado de resolución relativamente alto, lo cual permitirá su posterior análisis de manera digital en un entorno CAD, el cual será el verdadero propósito de este proyecto.

De esta forma, la tecnología Lidar proporcionará una nube de puntos del terreno escogido para su escaneado, siendo esta nube de mayor o menor densidad dependiendo de la distancia fijada entre la determinación de un punto y del siguiente dentro del software que controla el escáner láser. Para la obtención de este conjunto de puntos se emplea el escáner láser aerotransportado (ALS). A partir de esta nube de puntos se pueden realizar distintos procedimientos, tales como modelación de elementos en 3D, cálculos métricos, obtención de imágenes en tres dimensiones…

En concreto el caso estudiado en este proyecto es el de un sistema Lidar terrestre, el cual se encuentra claramente diferenciado de otro tipo de técnicas utilizadas para la captura de datos Lidar, como el Lidar móvil o el aéreo; siendo este último el más comúnmente utilizado dentro del escaneado laser mediante esta tecnología.

#### <span id="page-15-1"></span>**3.3.1. Lidar Aéreo**

El sistema aéreo es utilizado para grandes áreas de superficie, ya que el sensor es colocado en un avión, el cual volará a una baja altura, colocándose ésta entre los 400 y los 2500 metros sobre la superficie. De esta forma su precisión se encuentra entre los 9 y los 18 cm verticalmente, y entre los 20 cm y el metro horizontalmente. Para realizar este tipo de escaneados se debe disponer de la combinación de dos movimientos, uno longitudinal, el cual será dado por la trayectoria de la aeronave, y otro transversal, producido por un espejo móvil situado dentro del aparato de escáner, cuya función será la de desviar el haz de luz láser emitido por el escáner; para así abarcar toda la superficie sobrevolada por el avión. Para poder referenciar correctamente el punto que se ha medido en el terreno, es decir, para poder conocer las coordenadas de la nube de puntos obtenida al realizar el escaneado 3D de la superficie, es necesario saber la posición exacta del sensor en el momento del escaneo, además del ángulo en el que se encontraba situado el espejo en cada momento del proceso de medición. Para ello, esta técnica se basa en un sistema GPS diferencial y un sensor inercial de navegación (INS). El primer sistema será el utilizado para la medición exacta de la posición del sensor, y éste se verá apoyado en tierra por una red de GPS que trabajarán de forma conjunta con el GPS transportado por la aeronave. El último será el que permita medir la orientación precisa del sensor. Este sistema puede medir ángulos con una precisión de 0.001º, lo que permitirá compensar los broncos movimientos sufridos por el sensor, al situarse éste a bordo de una aeronave. Gracias a esta gran resolución será posible determinar las coordenadas exactas del punto medido en el terreno en cada momento.

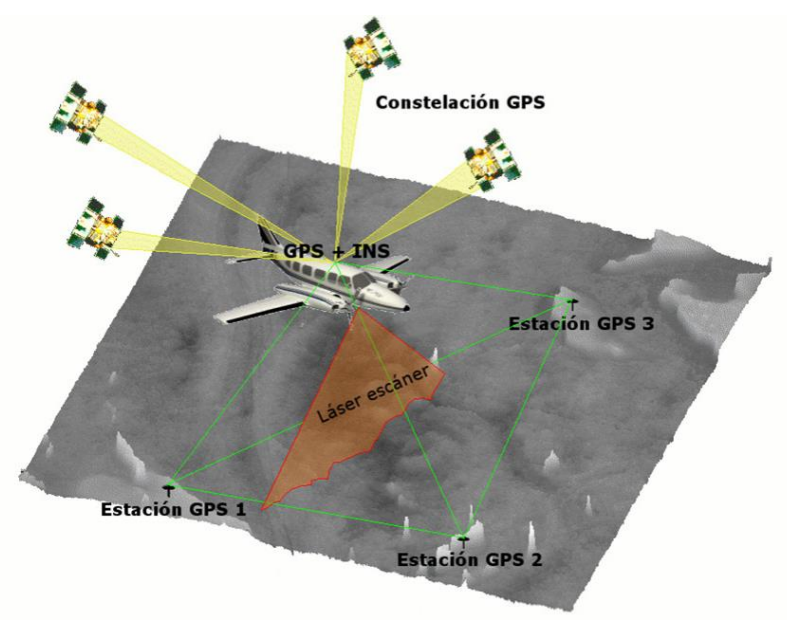

**Figura 8. Representación Proceso de Medición de un Lidar aéreo**

Con la ayuda de estos dos sistemas el mecanismo será capaz de conocer tanto la posición del sensor como con que ángulo se ha realizado la medición, en cada uno de los momentos en los que se ha llevado a cabo el proceso de escaneado del área deseada. De esta forma, una vez obtenidos estos dos datos y la distancia que separa el sensor del terreno del terreno que se está analizando, la cual es obtenida a partir de un distanciómetro (medidor láser), obtendremos las coordenadas de los puntos realizados mediante el aparato escáner. Para el caso que ocupa este proyecto, no será necesario conocer la posición del sensor en cada momento, pues éste se mantiene estacionario durante todo el tiempo en el que el escáner láser se encuentre actuando.

#### <span id="page-16-0"></span>**3.3.2. Lidar Móvil**

También existe otro sistema para la captura de este tipo de datos, el Lidar móvil. Éste al igual que el sistema aéreo se encuentra en movimiento durante todo el proceso de

escaneado, permitiendo así el estudio de un área considerable, obteniendo así un gran número de datos; aunque menor que los recogidos mediante el Lidar aéreo. Este sistema se encontrará montado sobre un vehículo, comúnmente en la parte trasera del mismo. De esta forma el aparato láser se encuentra realizando una rotación de 360º continua durante todo el proceso de escaneado, mientras que el vehículo efectúa un movimiento de avance. En este caso la precisión del escaneado 3D será mayor que la técnica comentada anteriormente, ya que se encuentra mucho más cerca de la superficie que se dispone a analizar, en comparación con el sistema aéreo. Para este tipo de técnica la distancia máxima de alcance que poseerá el aparato será de alrededor de 200 metros, contabilizando esta longitud desde la posición del sensor. Y la densidad de puntos por metro cuadrado obtenida por el mecanismo será de unos 4000 puntos, llegándose en este punto a su nivel máximo de densidad.

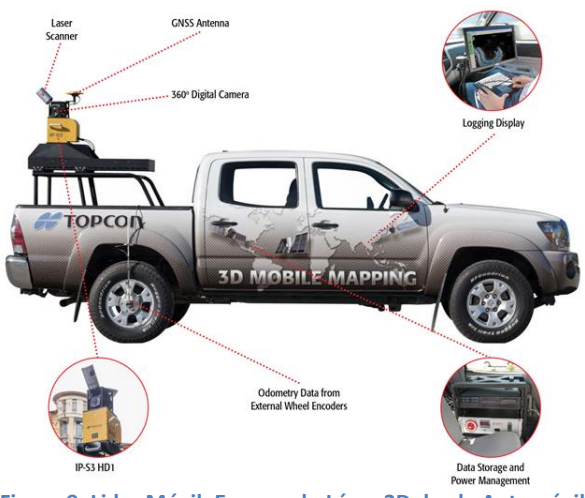

**Figura 9. Lidar Móvil: Escaneado Láser 3D desde Automóvil** 

#### <span id="page-17-0"></span>**3.3.3. Lidar Terrestre**

Por su parte el Lidar terrestre será el utilizado en este proyecto. Este sistema a diferencia de los otros tipos de técnicas se mantiene estacionario a lo largo del proceso de medición. El sensor no se moverá de lugar, ya que no se encuentra colocado sobre ningún dispositivo móvil. Por el contrario, éste estará situado sobre un trípode, el cual se mantendrá estático durante el escaneo. Ésta técnica es utilizada para el estudio de un área concreta, resultando ésta de interés para un posterior análisis más conciso. Por lo tanto, la resolución de este tipo de sistemas será mucho mayor que la del sistema aéreo, situándose ésta en un orden de magnitud de milímetros. La precisión de este tipo de técnicas es muy alta, sin embargo la cantidad de datos procesados es mucho menor debido a la limitación de la falta de movilidad del mecanismo, ya que como se ha comentado este sistema será estacionario. Sin embargo, esta disminución en el número de datos recogidos no presenta una desventaja a la hora de realizar el estudio posterior al escaneado, ya que este tipo de técnicas serán utilizadas para el análisis de objetos de dimensiones reducidas y no de grandes superficies de terreno como el Lidar aéreo. En el caso de este proyecto se utilizará para el estudio de piezas de importancia dentro del ámbito aeronáutico, tales como el rotor de un helicóptero, sus palas, el perfil alar de un avión…

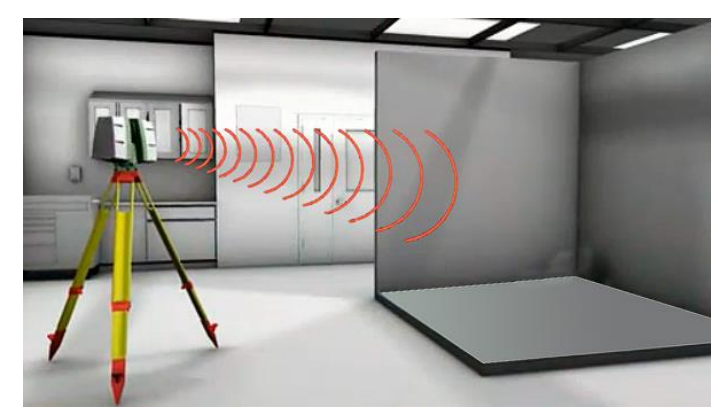

**Figura 10. Ejemplo Lidar Terrestre: Escaneado Láser 3D para Arquitectura**

#### <span id="page-18-0"></span>**3.3.4. Componentes Tecnología Lidar**

La tecnología Lidar posee una serie de componentes imprescindibles para poder realizar el escaneado 3D de la superficie u objeto deseado, y de esta forma obtener los datos necesarios para su posterior estudio y análisis. Entre éstos se encuentran el GPS diferencial y el sistema inercial de navegación INS, los cuales ya han sido expuestos en detalle en el apartado de Lidar aéreo, ya que son utilizados tan solo en los sistemas móviles. Sin embrago, existe otro componente, cuyo grado de importancia es mayor que los dos nombrados anteriormente, ya que es utilizado el cualquier sistema Lidar. Éste se denomina por las siglas ALS.

#### <span id="page-18-1"></span>**3.3.4.1. ALS (Airbone Laser Scanner)**

Este sistema se denomina escáner laser aerotransportado y emite pulsos de luz infrarroja, los cuales son utilizados para la determinación de la distancia que separa el sensor del terreno u objeto que se desea escanear. Se trata de un método directo y activo utilizado para la captura de diversos datos. El sistema radica en un sensor láser instalado en una plataforma, bien móvil para el caso de Lidar aéreo o móvil; o estacionaria, en el caso de estar utilizando un Lidar terrestre. Este sensor producirá un barrido de la superficie que se encuentre entre el sensor y el terreno u objeto que se desee analizar, consiguiendo así la obtención de una nube de puntos, los cuales irán acompañados de las coordenadas precisas de cada uno de ellos. Logrando de esta forma un modelo 3D del elemento de estudio en cuestión.

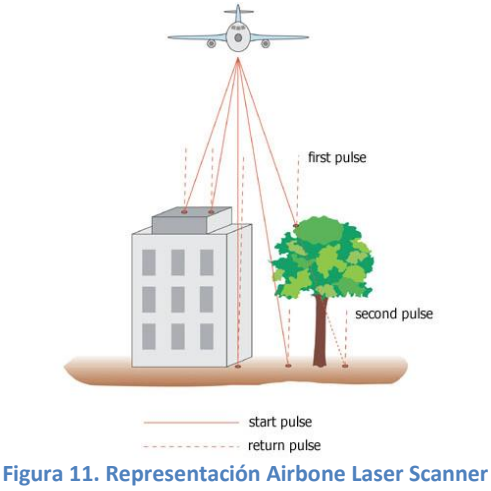

Existen diferentes clasificaciones de los tipos de Lidar. Por tipos de láser, éstos se clasifican en dos tipos diferentes, los Lidar de pulsos y los de medición de fase. Mientras que la clasificación por tipos de escaneado, divide a los sistemas en cuatro tipos: líneas, zigzag, de fibra óptica y elíptico.

#### <span id="page-19-0"></span>**3.3.5. Clasificación Tipos de Lidar: Tipos de Láser**

#### <span id="page-19-1"></span>**3.3.5.1. Pulsos**

Para los Lidar de pulsos, el proceso de medición de la distancia que separa al sensor del elemento de estudio, es llevado a cabo mediante la medición del tiempo empleado por el pulso desde que es emitido hasta que es recibido por el escáner láser. Por lo tanto, éste tipo de sistema, como ya se ha contemplado anteriormente, se basa en la emisión de uno pulsos de haz de luz.

#### <span id="page-19-2"></span>**3.3.5.2. Medición de Fases**

Por otra parte, los Lidar de medición de fase, se basan en la emisión de un haz de luz continuo. De esta forma al recibir el sensor la señal reflejada el mecanismo realizará una serie de cálculos para medir la diferencia de fase entre la señal emitida y la reflejada. Una vez calculada esta diferencia solo es necesario resolver el número de longitud de ondas enteras que ha recorrido el haz láser, conociendo así la distancia que separa el sensor del objeto de análisis.

#### <span id="page-19-3"></span>**3.3.6. Clasificación Tipos de Lidar: Tipos de Escaneado**

#### <span id="page-19-4"></span>**3.3.6.1. Líneas**

Este tipo de sistemas están provistos de un espejo giratorio que producirá una desviación en el haz de luz láser, lo que le permitirá a éste moverse verticalmente formando una serie de líneas. Estas líneas serán paralelas entre sí sobre la superficie del terreno u objeto que se desee medir, convirtiéndose de esta forma en el patrón de escaneado propio del mecanismo. Sin embargo, este tipo de sistema posee un inconveniente. El giro producido por el espejo tan solo se realizará en una dirección. Por lo tanto, esto producirá una ligera pérdida de datos, ya que no se poseerán todas las mediciones posibles.

#### <span id="page-19-5"></span>**3.3.6.2. Zig Zag**

En este tipo de técnicas se utilizará un espejo rotatorio, por lo que se produce una desviación del haz láser en dos sentidos. De esta forma, se observan líneas de ida y vuelta sobre la superficie del elemento en cuestión. Así el escáner láser poseerá un patrón de escaneado formado por líneas en "zigzag" (de ida y vuelta). Este sistema posee la ventaja de que el mecanismo se encuentra midiendo durante todo el proceso, ya que el láser produce un movimiento de ida y vuelta. Sin embargo, esto a su vez produce una diferencia de velocidades en el movimiento del haz de luz. Debido a que éste en un determinado momento debe realizar un cambio en su sentido de giro, esto producirá que en las zonas que se encuentran cerca del límite de escaneado lateral el movimiento del haz láser se verá ralentizado, ya que debe realizar la rotación para así poder llevar a cabo la variación en su sentido de giro. Por lo tanto, en estas zonas donde se produce la variación del sentido de rotación del espejo, se observará como la densidad de la nube de puntos es considerablemente mayor comparada con otras zonas.

#### <span id="page-20-0"></span>**3.3.6.3. Fibra Óptica**

Este sistema se basa en una serie de cables de fibra óptica. Éste posee unos pequeños espejos que producirán una desviación en el haz de luz láser. De esta forma, se provoca que el láser se transmita desde la fibra central hasta las fibras laterales a ésta, las cuales se encontrarán instaladas alrededor del eje del sistema. Así se producirá en el aparto escáner un patrón de escaneado en forma de circunferencias solapadas. Dada las reducidas dimensiones de los espejos que forman este sistema, la velocidad con la que el mecanismo es capaz de medir se verá incrementada en gran medida, comparada con los demás sistemas. Sin embargo, esto poseerá un inconveniente. El ángulo de escaneado será menor en comparación con los sistemas anteriores.

#### <span id="page-20-1"></span>**3.3.6.3. Elíptico**

En este caso el sistema está formado por dos espejos, los cuales producirán la desviación en el haz de luz láser. De esta forma, se producirá un patrón de escaneado en forma elíptica. La ventaja de este tipo de técnica es que al poseer el aparato de medida dos espejos, el escaneado será llevado a cabo desde dos perspectivas diferentes. Sin embargo, la tenencia de dos reflectores ocasiona una mayor dificultad a la hora de realizar el proceso de medición, ya que se poseen dos medidores angulares.

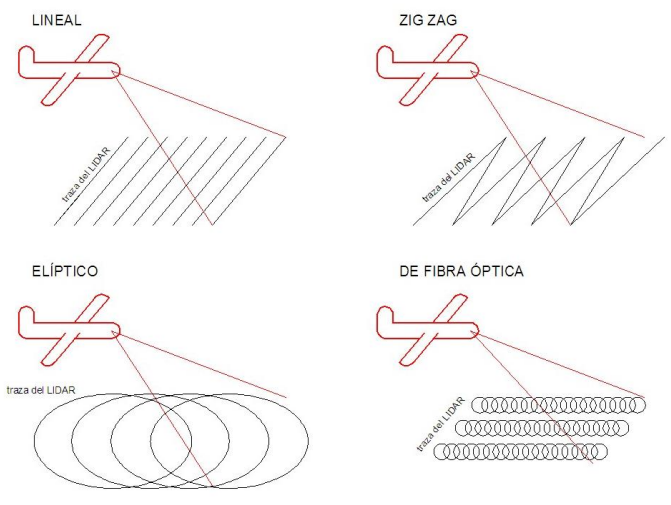

**Figura 12. Tipos de Escaneado**

#### <span id="page-20-2"></span>**3.4. Láser**

El instrumento principal en el que basa el sistema escáner de captación de datos Lidar es el láser. Láser son las siglas para Light Amplification Simulated Emission of Radiation, lo cual traducido sería, amplificación de luz por emisión estimulada de radiación. Históricamente, el

primer láser operativo fue probado en mayo de 1960 por su inventor, Theodore Harold Maiman.

Este instrumento es capaz de generar ondas de luz usando una estrecha banda del espectro. Comúnmente un láser emite luz en un estrecho y poco divergente haz de luz, estando la longitud de onda de éste bien definida, correspondiendo está a un determinado color en el caso de que el láser actúe dentro del espectro visible. La posesión de estas propiedades por parte del láser hacen que éste sea coherente. De esta forma, el láser se puede definir como un dispositivo capaz de generar un haz de luz coherente, tanto espacial como temporalmente.

La coherencia espacial del haz de luz produce que éste pueda mantenerse con un reducido tamaño durante su transmisión por el vacío en largas distancias. Esta propiedad permite que la luz láser se propague con una dirección bien definida con un haz de luz cuya divergencia es relativamente reducida. El termino coherencia indica que la señal eléctrica del láser posee una relación de fase constante en diversos puntos a lo largo del haz de luz. Debido a esta propiedad del haz láser, éste será capaz de extenderse a lo largo de amplios trayectos focalizándose en una marca de luz considerablemente reducida.

Por otro lado, la coherencia temporal provoca que la emisión del haz de luz se pueda centrar en un rango espectral de unas dimensiones considerablemente reducidas. Esta propiedad acarrea que la luz láser posee una larga longitud de coherencia. Esto implica rígida relación de fase a través de periodos de tiempo considerablemente extensos, correspondiendo éstos a amplias distancias de propagación; normalmente colocándose estas longitudes alrededor de algunos kilómetros.

Gracias a estas propiedades de coherencia el haz de luz láser se mantendrá enfocado al proyectarse sobre un objeto situado en una posición alejada. Combinando una coherencia temporal grande con un tiempo de coherencia también elevado, se obtendrá un ancho de banda espectral estrecho. Esto implicará que el haz de luz láser visible poseerá algún color puro. Asimismo, comúnmente este haz láser se encuentra polarizado linealmente, lo que provoca que el campo eléctrico de éste oscile en una determinada dirección espacial.

El haz de luz además de ser coherente, debe ser colimado. Esto implica que los rayos de luz sean paralelos entre sí, lo cual se logra haciendo pasar el haz de luz a través de un espejo cóncavo, desde una fuente, la cual se encontrará situada en el foco (punto donde convergen los rayos de luz). Cuanto mayor sea el grado de colimación mayor será la coherencia espacial, y cuanto mayor sea el grado monocromático mayor coherencia temporal poseerá el haz de luz láser.

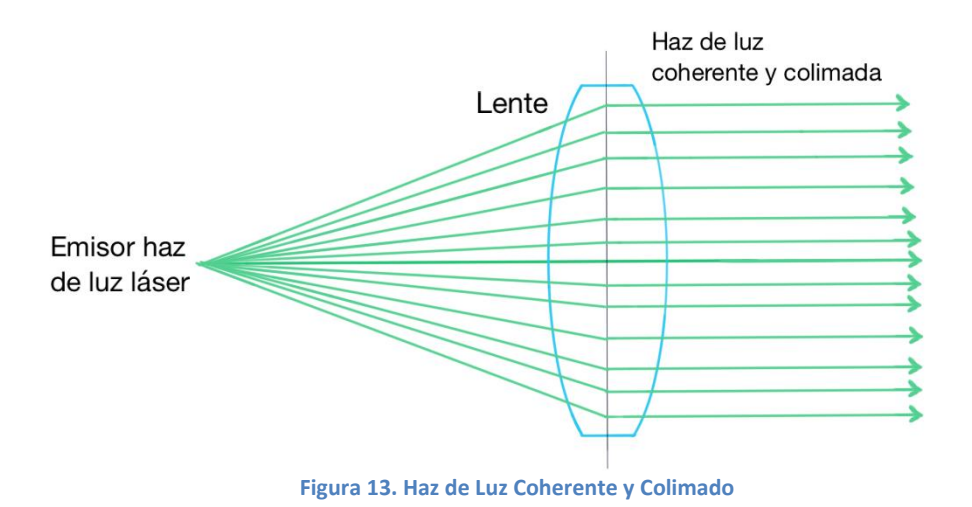

En cuanto al láser existen una serie de características que deben ser adecuadas para permitir el mejor proceso de medición posible. El tamaño del haz de luz láser será determinado a través de su diámetro, y éste combinado con su grado de dispersión deben tener un valor reducido. De esta forma, el sistema dispondrá de una mayor capacidad para discriminar detalles del elemento de estudio en cuestión. En concreto el tamaño del haz de luz láser utilizado en este proyecto se encuentra alrededor de los 4 mm, siendo éste el diámetro del rayo láser.

También será necesario tener en cuenta el campo de visión del escáner. Esta característica indicará la capacidad que posee el sistema para realizar la medición de una determinada área del espacio, sin necesidad de realizar barridos adicionales. Por lo tanto, de este parámetro dependerá la mayor o menor rapidez a la hora de realizar los procesos de medida, ya que la necesidad de ejecutar barridos adicionales añade una considerable carga de trabajo que se verá reflejada en el tiempo empleado para el proceso de medición. Específicamente el escáner láser empleado en este proyecto posee un campo de visión horizontal de 360º, y vertical de 270º.

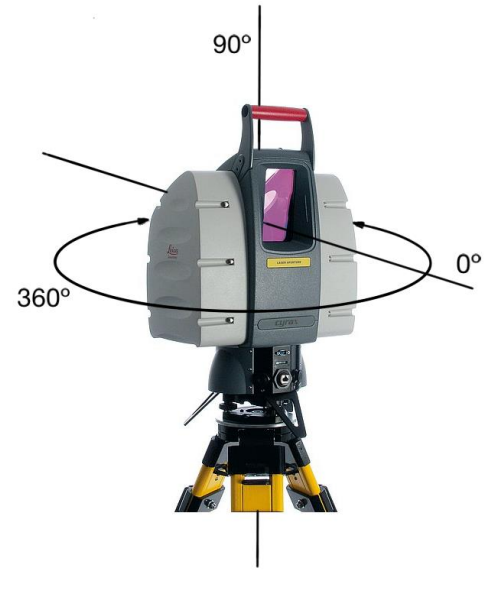

**Figura 14. Campo de Visión Leica ScanStation 2**

#### <span id="page-23-0"></span>**3.4.1. Medición**

El proceso de medición es llevado a cabo por medio de la luz, gracias a la tecnología de sensores. Esta técnica de medición se encontrará divida en dos categorías diferentes, las tecnologías activas y las pasivas.

En las técnicas pasivas el equipo de medida no emite ningún tipo de radiación. Por el contrario, éste se basará en la detección de la radiación ambiental la cual se verá reflejada en la superficie de los objetos que se deseen medir. Normalmente esta radiación detectada se tratará de la luz visible, al ser ésta la más fácilmente disponible. Esta técnica es la utilizada por las cámaras de fotografía digitales.

Por otro lado se encuentran las técnicas activas, la cual será la utilizada por el equipo de medida empleado en este proyecto. En éstas el escáner emite una radiación controlada, en este caso un haz de luz láser, y por medio de sensores detecta la reflexión de esta radiación con el objeto de estudio. De esta forma, se puede realizar un sondeo del elemento en cuestión. Este tipo de técnica posee una serie de ventajas. En primer lugar, no será necesaria ninguna luz ambiental, ya que la radiación es emitida por el equipo. Y proporciona una gran cantidad de datos lo que aportará mucha información sobre el objeto en un corto periodo de tiempo.

Tanto los escáneres basados en pulsos y en diferencia de fases, los cuales ya han sido comentados con anterioridad, realizan un barrido esférico. Este barrido poseerá un determinado espaciado en columnas y filas, el cual será fijo durante todo el proceso de medición. De esta forma el sistema medirá las distancias e intensidades de retorno de cada rayo láser que haya sido emitido por éste, obteniendo de esta forma una serie de datos que permiten elaborar un escáner 3D, es decir, una nube de puntos de una superficie continúa.

Los escáneres láser se basan en dos principios de medición, la triangulación o el tiempo.

#### <span id="page-23-1"></span>**3.4.1.1. Medición basada en la Triangulación**

El láser escáner utiliza el principio de triangulación para poder analizar el entorno. Este principio de medición está basado en el uso de la trigonometría para calcular el triángulo formado por los componentes internos del escáner, siendo estos el láser y el sensor, y el elemento que se desea medir. Para ello se debe definir un patrón láser sobre el elemento a medir y empleando una cámara se examinará la localización de este patrón. El emisor del haz láser y la cámara estarán instalados dentro del equipo con un ángulo constante dentro del equipo. De esta forma se forma un triángulo entre dichas partes y la proyección del haz de luz láser sobre la superficie del objeto. Debido a esta distribución la proyección del haz provocará un cambio en el campo de visión de la cámara en función de la distancia del elemento a ésta.

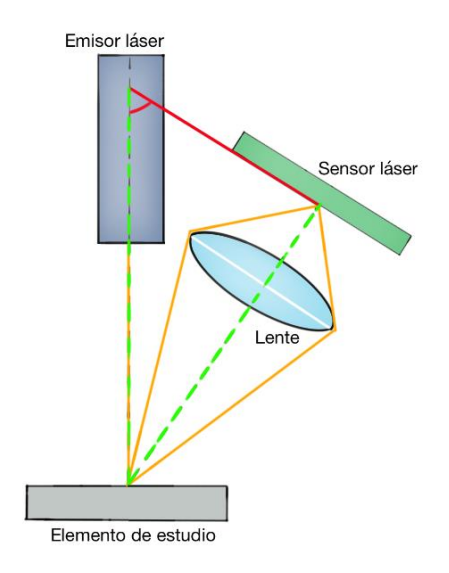

**Figura 15. Estructura Interna de un Láser Escáner basado en la Triangulación**

Dado que la distancia que separa el emisor láser de la cámara es conocida, que el ángulo con el que el emisor difunde el haz también se conoce, y que el ángulo de la cámara podrá ser determinado a partir de la localización del haz láser dentro del campo de visión de la cámara. De esta forma, poseyendo estos tres componentes se podrá definir en su totalidad la forma y las dimensiones del triángulo, obteniendo así la profundidad precisa del elemento que se desea analizar.

Cuanto mayor sea la longitud entre el emisor láser y la cámara, menor será el error en el valor de la profundidad del objeto con respecto a la real. Esta imprecisión en el valor de la profundidad puede ser mermada mediante diferentes formas. En primer lugar, aumentando la distancia emisor-cámara como ya ha sido expuesto.

En segundo lugar, reduciendo la distancia del equipo escáner con respecto al elemento a escanear, produciéndose así una disminución en los efectos provocados por las sombras sobre el objeto. Debido a esta limitación en el valor de la distancia, los escáneres basados en la triangulación son comúnmente empleados para la medición de objetos con un alejamiento menor a los diez metros.

También se puede ampliar la distancia focal de la lente, con lo que se producirá una reducción del campo de visión. Por último, aumentando los pixeles de la cámara se podrá obtener una disminución de la imprecisión de la medición.

La triangulación otorga al sistema una serie de características inherentes a este principio:

- o Precisión muy alta: El escáner láser poseerá una elevada precisión, la cual se situará aproximadamente en la décima o centésima de milímetro.
- o Distancia equipo láser y objeto: Ésta longitud entre el emisor láser y el elemento de estudio debe ser como máximo de un par de metros. Esta distancia estará condicionada por el ángulo formado entre la base y el sensor dentro del escáner.

o Frecuencia del láser alta: Ésta poseerá un valor considerablemente elevado, situándose éste en torno a los 100 MHz, pudiendo llegar a frecuencias mayores a este valor.

#### <span id="page-25-0"></span>**3.4.1.2. Medición basada en el Tiempo**

En este tipo de sistemas la medición se obtiene a partir del cálculo del periodo de tiempo que ocurre entre dos acontecimientos. Dentro de este tipo de medición se encuentran dos categorías distintas, escáneres basados en el tiempo de vuelo mediante pulsos, y los basados en la diferencia de fase.

#### <span id="page-25-1"></span>**3.4.1.2.1. Tiempo de vuelo mediante pulsos**

Mediante este principio será posible determinar el cálculo de la distancia que separa al aparato de medida del elemento de estudio. Para ello se utilizará el tiempo transcurrido desde que el haz de luz láser es emitido por el escáner hasta que al volver es captado por el sensor del sistema, una vez ha sido reflejado por la superficie del objeto en cuestión. El aparato escáner láser posee una serie de espejos rotatorios y de servomotores que le otorgarán al haz láser la dirección de su trayectoria, tanto en el plano horizontal como en el vertical.

Las ondas de luz viajan con una determinada velocidad, la cual se mantiene constante al atravesar el medio. Siendo este medio el aire, la velocidad de la luz en éste tendrá un valor alrededor de los  $3.10^8$  m/s, por lo tanto ésta emplea 3,33 nanosegundos en recorrer un metro. Con lo cual, si se desea por ejemplo alcanzar medidas con una precisión de 1 mm, el equipo de medida deberá ser capaz de medir transcursos de tiempo de 3,33 picosegundos, que son  $3,33 \cdot 10^{-12}$  segundos.

Estos escáneres no utilizarán haces de luz continuos, sino pulsos de láser. De esta forma, se escaneará todo el campo de visión del aparato punto a punto, cambiando para ello la dirección del haz láser mediante una unidad de desviación. En estos sistemas la frecuencia de pulso poseerá un valor máximo que no puede ser excedido, ya que el emisor no puede emitir un pulso hasta que el anterior no haya sido recibido. De no ser por esta limitación se podría producir un desorden en la llegada de los pulsos.

A la hora de llevar a cabo mediciones de larga distancia estos sistemas poseen una alta concentración de la energía transmitida, lo cual otorga una ventaja considerable. Esta elevada energía provoca que se alcance un ratio señal-ruido adecuado para lograr en las mediciones a gran longitud una alta precisión. Sin embargo, posee un inconveniente, la dificultad en la detección de la llegada precisa de los retornos disgregados del pulso.

Este tipo de escáneres basados en el tiempo de vuelo, poseen una serie de características inherentes a todos ellos:

o Frecuencia intermedia: Está estará comprendida entre los 2 y los 100 MHz, siendo menor que la de los sistemas basados en la triangulación.

- o Precisión intermedia: Ésta se sitúa en valores alrededor de los 4 mm, siendo ésta su máxima precisión, y los 30 mm, siendo este su valor mínimo de concisión.
- o Largo alcance: Éste se posicionará entre los centenares de metros, llegando en su máximo hasta los kilómetros.

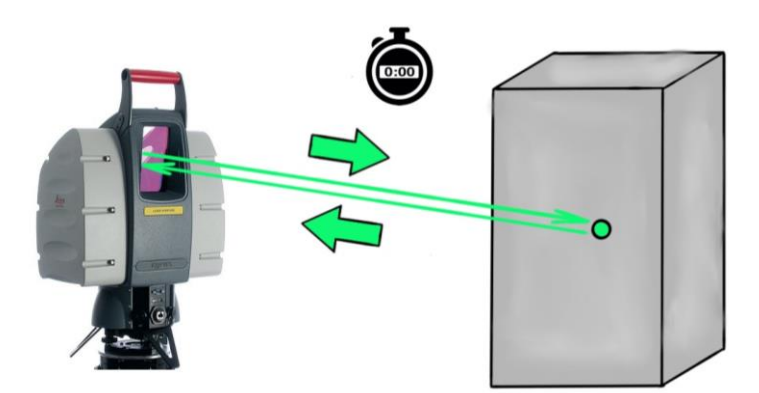

**Figura 16. Principio de Medición basado en el Tiempo de Vuelo mediante Pulsos**

#### <span id="page-26-0"></span>**3.4.1.2.2. Tiempo de vuelo mediante diferencia de fase**

El haz de luz láser emitido por el equipo se propaga según ondas sinusoidales. La longitud de estas ondas es conocida. Por lo tanto, la distancia que separa al equipo emisor del láser del objeto que desea medir, puede ser calculada a partir de estas longitudes de onda. Para ello se determinará el número entero de longitudes de onda que se encuentran entre el emisor y el elemento a medir, y el desfase que se produce entre la onda emitida por el equipo escáner y la vuelve a éste una vez reflejada en el objeto de estudio. De esta forma, siendo la diferencia de fase proporcional a la distancia, ésta podrá ser determinada. Además cabe comentar que el máximo rango de distancia vendrá determinado por la longitud de onda completa que posea el láser. Estos sistemas poseen una limitación en el alcance, siendo ésta el retardo de fase de un ciclo de la onda senoidal.

Para evitar la ambigüedad en la medición se podrán utilizar varias frecuencias. De esta forma, las frecuencias más bajas, es decir, los haces de luz con mayor longitud de onda localizarán el punto a medir; mientras que con las frecuencias altas se medirá la distancia con precisión. En estos escáneres basados en la diferencia de fase se superpondrán dos o tres longitudes de onda distintas. Así la longitud de onda larga determinará la distancia con unicidad, mientras que la longitud de onda corta definirá la precisión que podrá llegar a obtenerse. Comúnmente, este tipo de escáneres posee una mejor resolución y una mayor velocidad.

Estos escáneres láser basados en la diferencia de fase poseen ciertas características comunes a todos ellos:

- o Rango de alcance intermedio: Éste comúnmente será inferior al centenar de metros.
- o Frecuencia muy alta: Ésta será considerablemente elevada, situándose en torno a los 1000 Mhz, pudiendo ésta llegar a valores superiores.

o Precisión elevada: Ésta será mayor que la del sistema basado en pulsos. Los valores máximos de precisión de este sistema se situarán alrededor de los 2 mm, mientras que los mínimos rondarán los 10 mm.

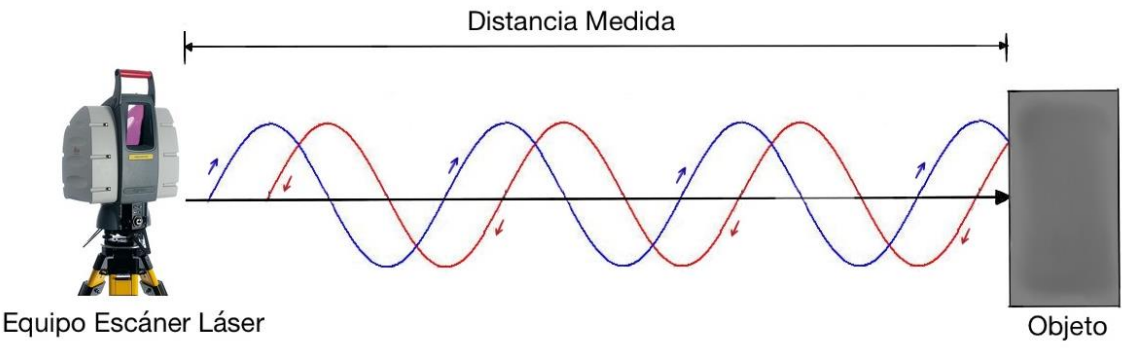

**Figura 17. Principio de Medición basado en el Tiempo de Vuelo mediante Diferencia de Fases**

#### <span id="page-27-0"></span>**3.4.1.2.3. Interferometría**

Existe otro tipo de técnica dentro de las basadas en el tiempo. El láser utiliza la interferencia de las distintas ondas de luz para de este modo registrar posiciones tridimensionales en el espacio. Ésta es una técnica rápida y de una elevada precisión, utilizada para la medición de largas distancias.

Esta tecnología presenta un grado de precisión mayor que los otros dos métodos comentados anteriormente. Para conseguir unos resultados óptimos mediante la utilización de este tipo de técnicas, ésta debe ser utilizada en interiores y manteniendo una distancia en torno a las decenas entre el equipo de medición y el elemento de estudio.

La interfereometría se basa en la división del haz de luz láser, usando para ello un prisma (lente semiplateada), el cual reflejará la mitad del haz en una dirección y transmitiendo la otra mitad. De esta forma, se tienen dos haces de luz láser viajando por distintos recorridos. Estas dos partes del haz acabarán por combinarse de nuevo en una sola, produciendo así una serie de interferencias. Gracias a estas interferencias se podrán medir desplazamientos muy pequeños del orden de una fracción de onda, utilizando para ello la detección coherente. Además se podrá determinar la medición de largas distancias con una baja dispersión, mediante el cálculo de las longitudes de onda, tal y como se realiza en la técnica basada en la diferencia de fase. Por lo tanto, estos sistemas lograrán obtener medidas con una elevada precisión. Sin embargo, éstos resultan ser demasiado caros.

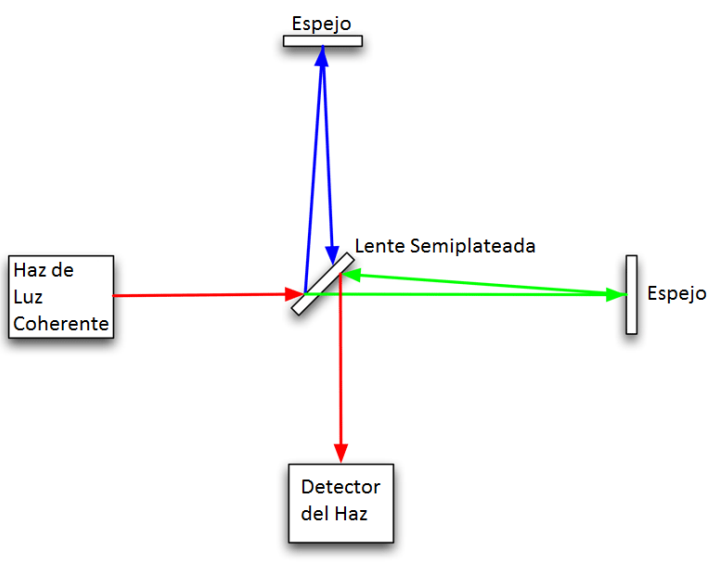

**Figura 18. Interferómetro de Michelson**

#### <span id="page-28-0"></span>**3.4.2. Métodos desviación del haz**

Para lograr desde el mismo punto de vista del escáner la obtención de múltiples puntos, el haz de luz láser debe ser desviado. De esta forma, se utilizará una entidad de desviación, evitando así tener que rotar el equipo escáner. Comúnmente, la mayoría de estas entidades emplearán un espejo para desviar el haz, ya que este posee una serie de ventajas; es muy ligero y puede ser rotado con elevada precisión y rapidez. Dentro de estos sistemas, existe un número considerable de procedimientos para la desviación del haz láser hacia la dirección deseada, sin para ello necesitar cambiar la posición del escáner. Para ello, habitualmente se emplean tres tácticas.

En primer lugar se encuentra la utilización de un espejo oscilante, permitiendo éste el desplazamiento del haz láser a través de una línea. Esto se consigue mediante el empleo del acoplamiento de dos espejos, los cuales permitirán la desviación del láser en dos direcciones.

En segundo lugar, se puede utilizar un prisma óptico reflectante, el cual poseerá un movimiento de rotación. De esta forma, se consigue una mayor rapidez de la entidad de desviación, además se simplifica el proceso ya que no será necesario girar el espejo y luego hacerlo volver a su posición original, lo cual añadía complejidad al sistema. Esta técnica resulta mucho más rápida que la anterior, ya que solo necesitará una dirección de rotación.

En último lugar se encuentra el método basado en la utilización de la fibra óptica. En éstos el haz de luz láser es desviado a un círculo de fibra óptica, utilizando para ello un espejo rotatorio, otorgando así una mayor flexibilidad al sistema. Estas fibras ópticas serán capaces de transportar el haz láser en cualquier dirección deseada. De esta forma, esta técnica posee una serie de ventajas. La disposición de los pulsos láser no estará relacionada con el ángulo de vista del escáner, y además el patrón de escaneado puede ser extremadamente denso y regular.

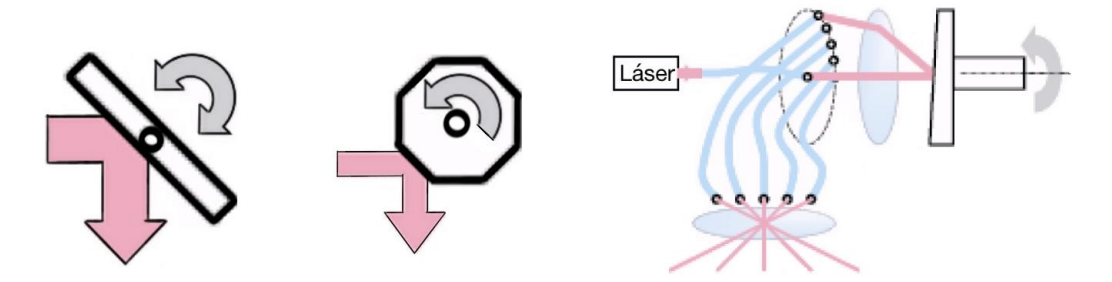

**Figura 19. Espejo Oscilante (izquierda), Prisma Óptico Reflectante (centro) y Fibra Óptica (derecha)**

#### <span id="page-29-0"></span>**3.4.3. Características comunes equipo láser**

El aparato de medición escáner láser posee una serie de características comunes a todos estos tipos de medición comentados en el apartado anterior.

#### <span id="page-29-1"></span>**3.4.3.1. Medición mediante pulsos láser**

Estos sistemas utilizan como método de medición un haz de luz láser que es generado y emitido por el propio equipo. Por lo tanto, se trata éste de un sensor activo, ya que la fuente de energía que se utiliza para el proceso de evaluación es generada por el propio equipo. De esta forma, este sistema se diferencia con otros equipos como podría ser una cámara de fotografías, la cual se determina como un sensor pasivo, ya que registra con su sensor la radiación reflejada en los elementos que desea analizar. Es decir, la fuente de energía utilizada en el proceso de medición no es generada por el propio equipo de medida.

#### <span id="page-29-2"></span>**3.4.3.2. Coherencia del haz**

Como ya se ha comentado, estos sistemas estarán basados en la emisión de una serie de pulsos láser. La ventaja de éstos radica en la pequeña divergencia que se muestra en el haz de luz láser. La divergencia del láser se define como la anchura que alcanzará el haz con la distancia recorrida. Esta divergencia tendrá una gran influencia en la resolución de la nube de puntos que se obtiene del equipo, además de en la ambigüedad en el posicionamiento del punto medio, la cual según estudios se sitúa alrededor de un cuarto del diámetro del haz láser. De manera ideal el haz de luz láser coherente no debería poseer ninguna divergencia, sin embargo en el mundo real éste posee un ligero valor de divergencia. Este pequeño valor propicia la fácil localización del reflejo del haz láser en el elemento a medir durante los procesos de barrido.

#### <span id="page-29-3"></span>**3.4.3.3. Medición a distancia**

En este tipo de sistemas no será necesario encontrarse en contacto con el objeto para los procesos de medición. Esto presenta una gran diferencia con otro tipo de sensores que

precisan del contacto con el elemento a medir, para ser capaces de llevar a cabo sus procedimientos. Por lo tanto, esto supone una ventaja frente a estos sistemas, ya que a la hora de analizar superficies de difícil acceso o en las que no sea posible el contacto directo con éstas, los sistemas de medición a distancia podrán realizar la medición mientras que los sistemas de contacto no.

#### <span id="page-30-0"></span>**3.5. Proceso de Alineamiento**

El equipo de medición permite realizar un escaneado laser de la superficie que se encuentra delante del sensor, es decir, el aparato láser extraerá un escaneado 3D de todo lo que se sitúa a la vista de éste. El sistema posee un ángulo de giro de 360º, por lo que proporciona una imagen de todo lo que se encuentra alrededor de éste. Sin embargo, el haz de luz láser proporciona los puntos de la superficie vista desde el equipo, dejando sin analizar la parte trasera a esta zona. Por lo tanto, dentro del escaneado láser 3D aparecen sombras indicando las áreas que no han podido ser medidas debido a que no se encontraban dentro del campo de visión del equipo. Por ello, para obtener un escaneado completo del elemento que deseas analizar, se deben realizar una serie de barridos láser desde distintos puntos de vista. De esta forma, se conseguirá que ninguna parte del objeto se quede sin analizar, es decir, se quede fuera del escaneado láser; consiguiendo así una imagen 3D del elemento en su totalidad sin partes oscuras.

Sin embargo, estos barridos al realizarse desde distintos puntos de vista no poseerán un sistema de referencia común, por lo que no podrán ser unidos para formar un único escaneado. Por lo tanto, para poder realizar esta unión se debe llevar a cabo el proceso de registro, conocido como de alineación o de orientación. Este procedimiento permitirá que los distintos sistemas de coordenadas tridimensionales locales determinados por cada uno de los barridos láser, se encuentren en un mismo sistema de referencia. Una vez realizado este proceso de registro, todos los escaneados láser llevados a cabo se situarán en un mismo sistema de referencia, común a todos ellos.

Este proceso de orientación puede ser llevado a cabo de manera directa o indirecta. Se puede proceder a definir en primer lugar las entidades situadas sobre la superficie a medir, sirviendo estas de puntos fijos, visibles desde todos los puntos de vista desde los que se vaya a realizar el barrido láser. De esta forma primero se determinarán estos puntos mediante dianas, y una vez definidos éstos se procederá a realizar los distintos barridos láser necesarios. Sin embargo, otra forma de llevar a cabo este proceso de registro sería realizar en primer lugar los barridos láser del objeto en cuestión que se crean oportunos, y una vez realizados estos escaneados definir las distintas dianas dentro del software propio del equipo escáner (Cycloce Scan). Esto se realizará observando los distintos barridos láser desde el ordenador y marcando manualmente los puntos fijos definidos por la dianas, los cuales serán los que posteriormente permitan la unión de los distintos escaneados en uno solo con un solo sistema de referencia, común a todos ellos.

Dentro de las entidades que nos permiten juntar los distintos barridos existen varios tipos de éstas, siendo los más comúnmente utilizados las dianas o puntos dentro de la misma nube de puntos.

El equipo de medición proporcionará una nube de puntos definiendo de esta forma la superficie del objeto o del terreno que se desea analizar. Al realizar distintos barridos láser desde distintas orientaciones, sino no se utilizan dianas para definir puntos fijos visibles desde los diferentes barridos, se pueden utilizar varios puntos dentro del escaneado láser que puedan ser vistos desde varios barridos. Por ejemplo, si se está realizando el estudio de un edificio, las esquinas de las ventanas pueden ser utilizadas como puntos fijos, ya que éstas son fácilmente visibles desde los distintos barridos. De esta forma, se podrá realizar la unión de los diferentes escaneados sin la necesidad de la utilización de dianas. Sin embargo, la utilización de estas es muy recomendable, ya que permite llevar a cabo el proceso de orientación de forma más fácil y precisa.

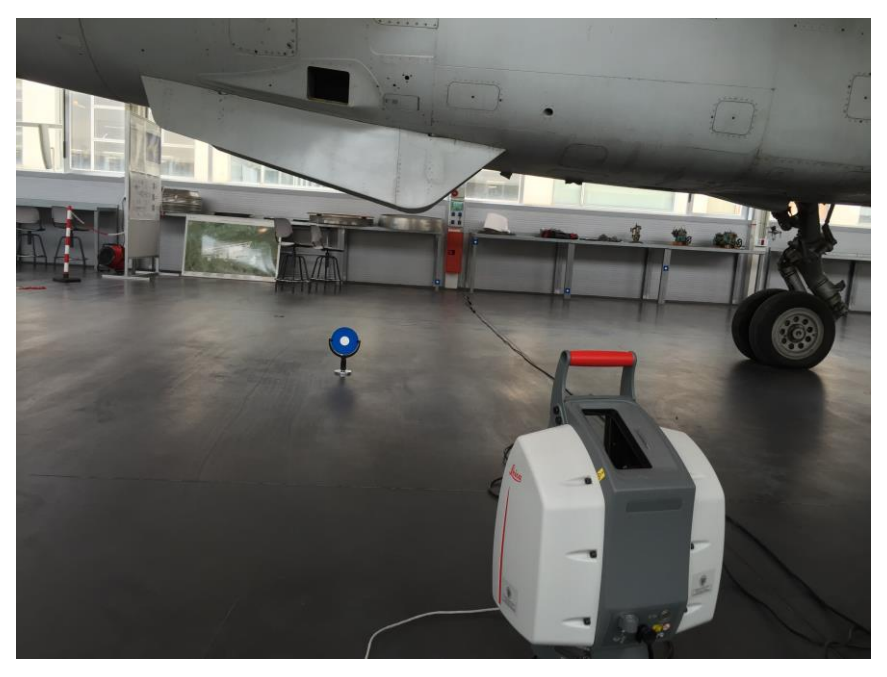

**Figura 20. Leica ScanStation 2 midiendo las distintas Dianas**

En caso de utilizar dianas, existen diferentes tipos dentro de éstas. Por un lado, se encuentran las dianas planas sin apoyo. Éstas no son más que cuadrados azules con un círculo blanco en medio, estando éstas imantadas para así poder colocarlas en objetos metálicos. Éstas son las dianas más simples y por lo tanto pueden resultar menos precisas, ya que comúnmente se posición en el suelo alrededor del objeto que se desea medir. Sin embargo, al estar éstas planas sobre el pavimento pueden no ser captadas de forma clara desde los distintos puntos de vista.

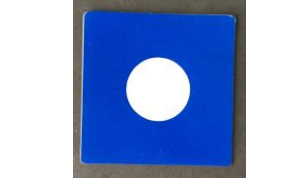

**Figura 21. Diana Plana Sin Apoyo**

Debido a esto existen otras dianas planas con apoyo. Éstas resultan más precisas y fáciles de captar por el equipo de medición, ya que se encuentran elevadas desde el suelo por el apoyo y verticales en oposición directa al haz de luz láser emitido por el aparato escáner. Además el apoyo permite el cambio de orientación de la diana, es decir, permite que gire un ángulo de 360º, manteniendo en todo momento su base en un punto fijo. De esta forma, la diana podrá ser orientada hacia la posición desde donde se realice el barrido láser, permitiendo así una mayor facilidad para ser captada por el haz de luz láser. Así el proceso de registro será llevado a cabo de la mejor manera posible, con mayor facilidad y precisión.

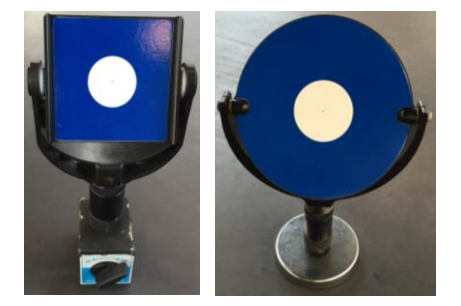

**Figura 22. Diana Cuadrada Con Apoyo (izquierda) y Diana Circular Con Apoyo**

Por último, existen otro tipo de dianas, las esféricas. Estas pueden resultar ser las más precisas ya que al ser esféricas son vistas desde todas las orientaciones sin necesidad de tener que cambiar de orientación la diana, como en las dianas planas con apoyo.

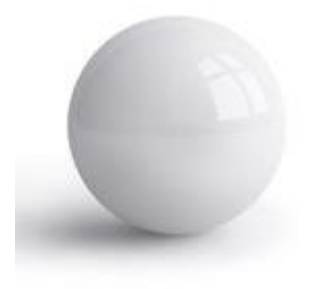

**Figura 23. Diana Esférica**

# **4. Instrumentalización Utilizada**

#### <span id="page-34-0"></span>**4. Instrumentalización Utilizada**

#### <span id="page-34-1"></span>**4.1. Leica ScanStation 2**

El ScanStation 2 fue uno de los primeros equipos de medición láser-escáner que la empresa Leica saco al mercado. Éste en el momento de su lanzamiento resulto ser un gran avance en comparación con su predecesor, la gama ScanStation. Dicho equipo posee una velocidad de escaneo diez veces mayor, situándose su velocidad de escaneo máxima alrededor de los 50.000 puntos por segundo, lo cual proporciona una nube de puntos bastante densa y por lo tanto una mayor calidad en el escaneado tridimensional. Además este escáner láser posee una serie de características que contribuyen a mejorar su productividad y facilidad de uso.

#### <span id="page-34-2"></span>**4.1.1. Características**

#### <span id="page-34-3"></span>**4.1.1.1. Campo de visión completo**

Dado que se trata de una estación total, el campo de visión será completo tanto horizontal como verticalmente. Sin embargo, a la hora de realizar el escaneado láser, el equipo será capaz de realizar una medición de todo lo que se encuentra a su alrededor, a excepción de una circunferencia que quedará marcada en color negro, en la cual no se produce ninguna captura de datos. Ésta se trata de la parte en la cual se apoya el equipo, el trípode. Dado que el equipo escáner es situado encima de la base del trípode, éste no podrá realizar ninguna medida de lo que se encuentra debajo de él, es decir, un pequeño perímetro alrededor del punto de estacionamiento del equipo quedará sin ser medido. No obstante, esta zona no resulta de interés a la hora del estudio, a no ser que el escáner láser se encuentre situado encima del elemento a medir, en cuyo caso el punto de estacionamiento deberá ser modificado; ya que se producirá una falta de datos relevante.

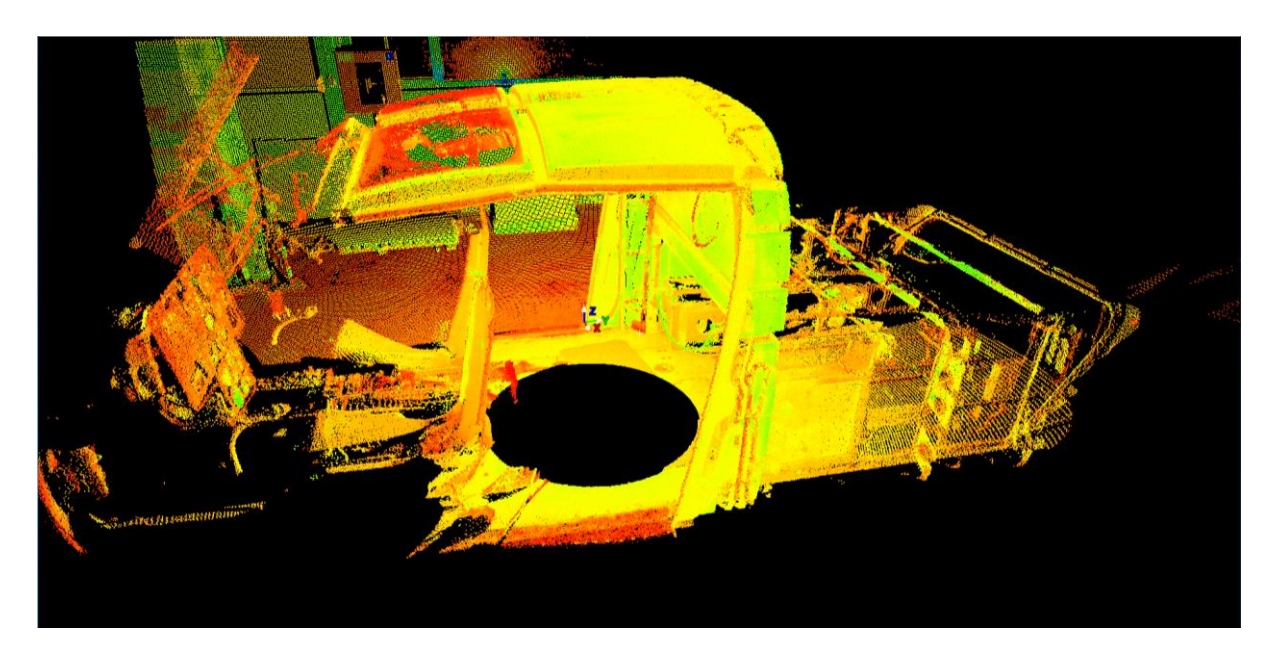

**Figura 24. Circunferencia Negra en la cual no se produce la Captación de datos, debido al Trípode**

#### <span id="page-35-0"></span>**4.1.1.2. Compensación de inclinación**

El ScanStation 2 posee un compensador de doble eje, lo cual permitirá al usuario estacionar el equipo sobre puntos conocidos, poligonales, inversas o replantar el escáner con la ayuda del rayo láser visible para así situarlo sobre una posición preseleccionada. De esta forma, la precisión del proyecto resultará más elevada.

#### <span id="page-35-1"></span>**4.1.1.3. Precisión de levantamiento para cada medición**

El equipo proporciona una precisión a nivel topográfico para cada medición realizada. Al poseer, el haz de luz láser, un diámetro tan reducido permite realizar un registro óptimo del proyecto. Ya que se podrá obtener una mayor información, mediante el láser, de la geometría exacta de la superficie del elemento de estudio.

#### <span id="page-35-2"></span>**4.1.1.4. Alcance**

ScanStation 2 posee un elevado rango de alcance, lo que permitirá realizar la medición de objetos que se encuentren a una distancia elevada. El alcance de este equipo se sitúa en su máximo en torno a los 300 metros, siendo en este caso la reflectividad del haz de luz láser del 90%, por lo que se producirá una ligera pérdida de información.

#### <span id="page-35-3"></span>**4.1.2. Especificaciones Técnicas**

Tal y como se ha comentado anteriormente, el ScanStation 2 se trata de un escáner láser pulsado de alta velocidad , con compensación de doble eje, precisión, alcance y campo de visión a nivel topográfico. Este equipo es controlado mediante la utilización de un ordenador portátil, desde el cual se ejecutarán todas las acciones necesarias para la realizaciones de los diferentes escaneados láser. Además el equipo posee una cámara de alta resolución integrada dentro de éste. Esta cámara permitirá la obtención de una imagen que recoja todo el campo de visión del láser escáner. De esta forma, al poseer esta representación se puede determinar en ésta, con la ayuda del software, que ventana se desea escanear.

#### <span id="page-35-4"></span>**4.1.2.1. Rendimiento del Leica ScanStation 2**

- o El sistema obtiene una precisión de medición simple de 6 mm en posición, 4 mm en distancia y 60  $\mu$ rad/60  $\mu$ rad en ángulo, tanto horizontal como vertical, todo ello considerando que el alcance establecido es de 50 m.
- o El tamaño del haz de luz láser emitido por el sistema, se encuentra en torno a los 4 o 6 mm de diámetro, situando en este caso un alcance entre 0 y 50 m.
- o La precisión de una superficie modelada o ruido se situará en torno a los 2 mm.
- o La adquisición de la señal del haz láser posee una desviación estándar alrededor de los 2 mm.
- o El compensador de doble proporciona una resolución de 1" (una pulgada), con un alcance dinámico de +/- 5' (más menos cinco pies).
- o Monitorización de integridad de datos, el sistema provee una comprobación periódica durante el funcionamiento y la activación del equipo escáner.

# **4.1.2.2. Sistema de escaneo láser**

- o Su alcance se encuentra en torno a los 300 m, siendo la reflectividad del láser del 90%. Este valor se situará en los 138 m, si el albedo (porcentaje de radiación que refleja cualquier superficie respecto a la radiación que incide sobre si misma) es del 18%.
- o La velocidad de escaneo instantánea máxima que puede ofrecer el sistema llega hasta los 50.000 puntos por segundo. En cuanto al promedio de esta velocidad, no se puede dar un valor exacto, ya que esta dependerá de la densidad de escaneo específica y del campo de visión del sistema.
- o La densidad de escaneo que proporciona el equipo es de máximo un 1 mm en todo el rango, estando el espaciado entre puntos, tanto horizontales como verticales, totalmente determinado por el usuario. Además el sistema posee la capacidad de intervalo de punto único.
- o La clase del láser utilizado en este sistema es la 3R (IEC-60825-1), siendo este láser visible y de color verde.
- o El campo de visión que obtiene el sistema por escaneo, es en su máximo de 360º

# **4.1.2.3. Sistema eléctrico**

- o La fuente de alimentación del sistema, será de 36 V y de corriente alterna o continua (CA o CC), y conectable en caliente.
- o El consumo de energía del equipo se sitúa por debajo de los 80 W.

# **4.1.2.4. Iluminación**

o El equipo escáner puede ser puesto en completo funcionamiento tanto en condiciones de luz solar brillante, como en oscuridad completa.

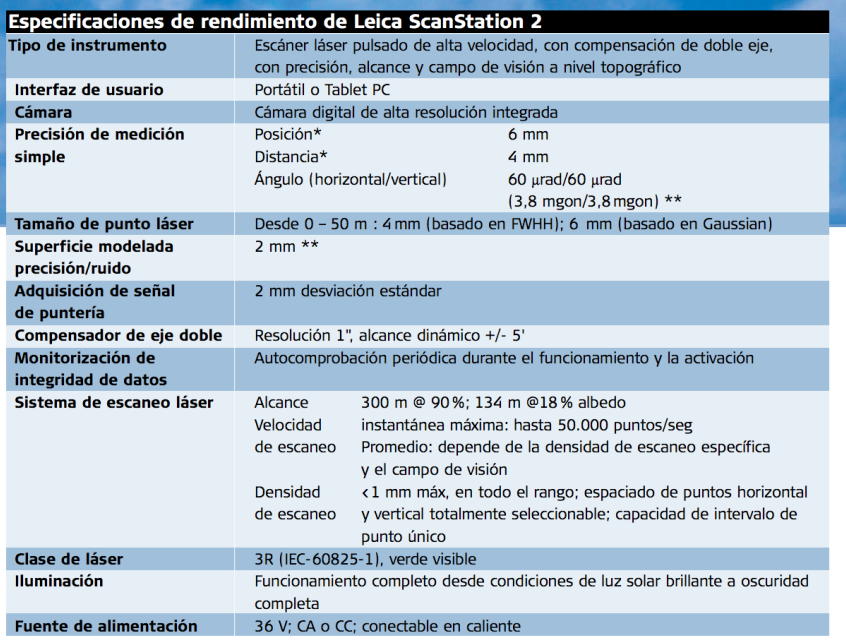

Especificaciones sujetas a cambio sin previo aviso

Véase Leica ScanStation 2 Especificaciones de producto para datos técnicos completos

\* A 50 m de alcance, un sigma

\*\* Un sigma

**Figura 25. Especificaciones de Rendimiento del Leica ScanStation 2**

# **4.2. Leica ScanStation P30/P40**

El ScanStation 2 es el modelo más avanzado que posee la empresa Leica actualmente, en cuanto al campo de equipos escáner de medición por haz de luz láser. Este nuevo sistema presenta unas especificaciones técnicas mucho mejores que el equipo analizado en el apartado anterior, el ScanStation 2. Por lo tanto, existe una gran diferencia entre el rendimiento proporcionado por este nuevo sistema en comparación con el más antiguo, tanto en la precisión que obtiene en sus medidas como en el tiempo que tarda en realizarlas.

Éste se trata de una herramienta de escaneo de largo alcance y de gran precisión. Este sistema proporciona datos en 3D de una alta calidad, así como imágenes de alto rango dinámico HDR (High Definition Resolution). Todo ello realizado a una velocidad de escaneo mucho más elevada que la de sus predecesores, situándose ésta alrededor del millón de puntos por segundo con alcances de hasta 270 m. De esta forma, obtiene nubes de puntos tridimensionales con alto nivel de detalle, gracias a la precisión angular, el alcance, el bajo nivel de ruido y el compensador de doble eje.

# **4.2.1. Especificaciones Técnicas**

El ScanStation P30/P40, a diferencia del equipo analizado en el apartado anterior, el ScanStation 2, éste no necesita la utilización de un ordenador portátil conectado a éste para poder ser controlado. El equipo escáner podrá ser controlado mediante dos procedimientos. En primer lugar, se dispone de una pantalla a color integrada en el mismo

aparato, lo cual simplifica enormemente el sistema, al no tener que disponer del ordenador junto al equipo durante todo el proceso de medición. En segundo lugar, este sistema puede ser controlado mediante control remoto. Para ello , se empleará un controlador Leica o cualquier dispositivo que posea control remoto, como puede ser un Smartphone cualquiera. Este supone un gran avance frente a sus predecesores ya que ofrece la posibilidad de poder controlar el equipo sin tener que estar físicamente junto a éste.

#### **4.2.1.1. Precisión del sistema**

- $\circ$  Precisión de medición libre: el sistema posee una precisión de alcance de 1,2 mm + 10 ppm en todo el alcance, una precisión angular de ocho pulgadas tanto horizontal como verticalmente, y una precisión 3D de 3 mm a 50 m, siendo este valor de 6 mm a 100 m.
- o Adquisición de objetivos: el equipo ofrece una desviación estándar de 2 mm a 50 m.
- o Compensador de doble eje: el sistema posee un sensor de líquidos con compensación integrada en tiempo real, con una resolución de 1 pulgada, un alcance dinámico de  $\pm 5$ pies, y una precisión de 1,5 pulgadas.

#### **4.2.1.2. Sistema de medición de distancias**

- o Tipo: el sistema realiza las medidas, basándose para ello en la medición del tiempo de vuelo, lo cual realizará a una elevada velocidad gracias a la tecnología WFD (Waveform Digitising).
- o Sistema láser
	- o Longitud de onda: este valor será de 658 nm cuando el haz de luz láser es visible, y de 1550 nm cuando no lo es.
	- o Clase de láser: el láser emitido por el equipo es de clase 1.
	- o Diámetro del haz en la ventana frontal: este valor será igual o menor a los 3,5 mm, siendo éste la anchura a media altura.
	- o Divergencia del haz: se sitúa por debajo de los 0,23 mrad, siendo ésta la anchura a media altura y con ángulo completo.
- o Alcance: el sistema posee un alcance mínimo de 0,4 m. Su valor máximo de alcance se sitúa alrededor de los 270 m con una reflectancia del 34%. Este valor irá disminuyendo conforme disminuye la reflectancia, siendo el alcance de 180 m para un 18% de reflectancia y 120 m con un 8%.
- o Velocidad de escaneo: su valor máxima se encontrará en torno al millón de puntos por segundo.
- o Campo de visión: este será en su máximo de 360º en el plano horizontal, y de 290º en el vertical.

# **4.2.1.3. Alimentación**

- o La fuente de alimentación del sistema, será de 24 V cuando se trate de corriente continua (CC), y entre 100 y 240 V cuando la corriente sea alterna.
- o El equipo posee dos baterías internas de litio, además de poseer una externa, la cual es conectada a través de un puerto externo, pudiendo ésta ser utilizada simultáneamente.

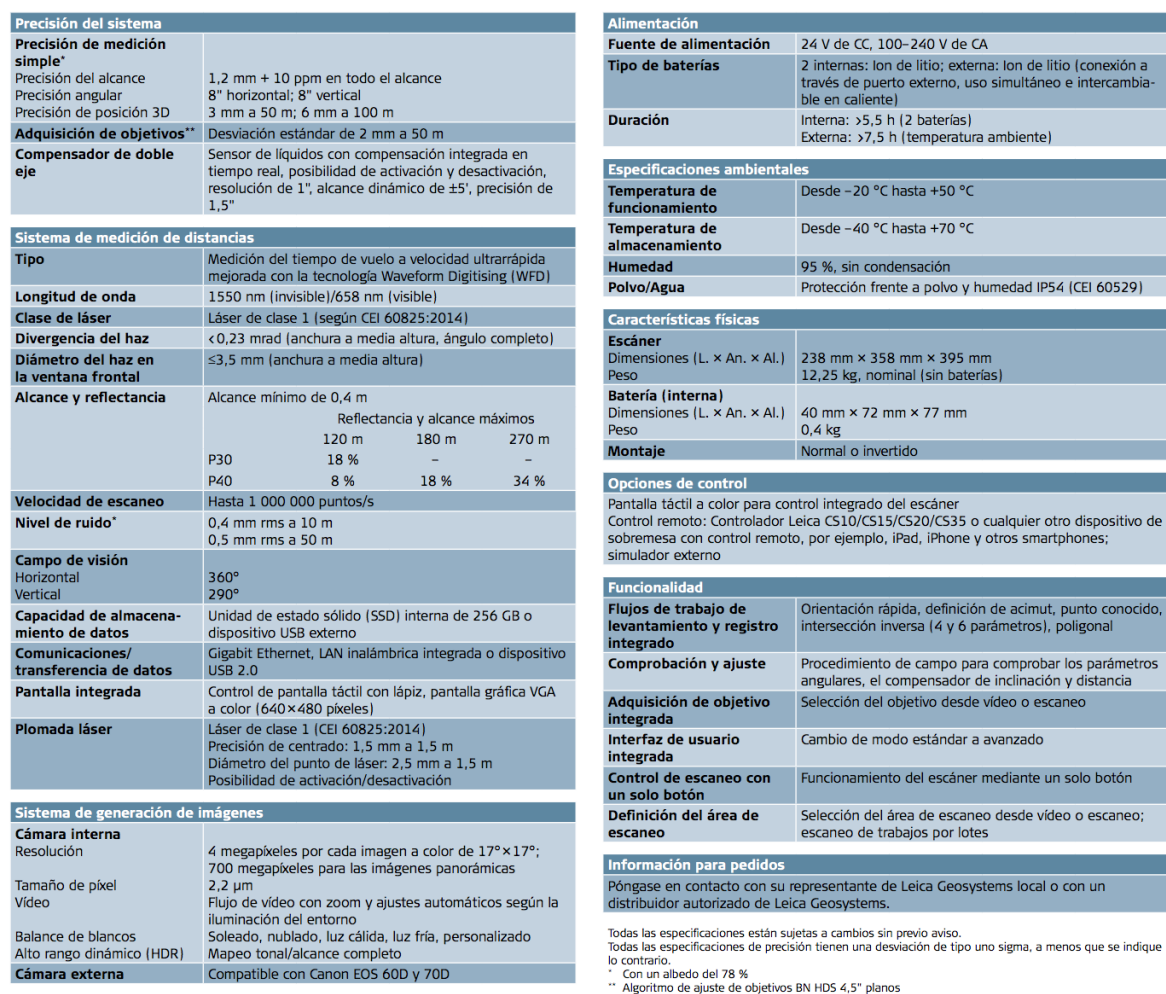

**Figura 26. Especificaciones Técnicas del Leica ScanStation P40**

# **5. Proceso de Trabajo**

# **5. Proceso de Trabajo**

A la hora de realizar el proceso de medición se deben seguir una serie de pautas para asegurar que los datos obtenidos mediante el equipo escáner sean adecuados. A continuación se detallará el procedimiento seguido para la obtención de la nube de puntos tridimensionales, la cual más tarde será modelizada mediante el software específico.

El proceso de medición se ha realizado mediante dos equipos escáner-láser diferentes, el ScanStation 2 y el ScanStation P40. Aunque en ambos procedimientos existen partes en común que deben ser realizadas de igual manera para ambos sistema, se comentará en detalle la actuación llevada a cabo en cada uno de los casos.

# **5.1. Leica ScanStation 2**

# **5.1.1. Emplazamiento del Equipo Escáner Láser**

En primer lugar, se debe posicionar el equipo escáner en el emplazamiento desde el que se desee realizar el primer escaneado láser. Como ya se ha comentado anteriormente, se deben realizar una serie de escaneados para poder visualizar el elemento de estudio en su totalidad desde distintos puntos de vista, consiguiendo de esta forma que ningún área del objeto quede sin ser analizada.

Por lo tanto, con anterioridad a realizar los escaneados láser, las distintas posiciones del escáner láser deben ser determinadas. Estos emplazamientos deben ser escogidos atentamente, ya que de estos depende la adecuada captación de datos mediante el equipo escáner. De esta forma, las posiciones seleccionadas deben poseer un punto de vista desde las cuales se puedan observar todas las partes del elemento a medir.

Se pueden realizar todos escaneos láser que se deseen. Cuanto mayor sean las dimensiones de la pieza, más escaneados deberán ser empleados. Esto se debe a que se dispone de una mayor área a cubrir, por lo tanto se necita un mayor número de puntos de vista para lograr observar todas las zonas del elemento de estudio.

En este proyecto, se realizará el escaneado 3D del avión F1 Mirage. Este aeronave posee unas dimensiones considerables, siendo su longitud de 15,3 m, su envergadura de 8,4 m y su altura de 4,5 m. Por lo tanto, se han debido de realizar un gran número de escaneados láser para poder abarcar todo el área de la aeronave desde los distintos puntos de vista. Concretamente se han realizado nueve escaneados desde nueve distintos emplazamientos, cada uno con su determinado campo de visión. Este resulta ser un elevado número de estacionamientos, comparado por ejemplo con la medición realizada del helicóptero BO 150, en la cual se tuvieron que llevar a cabo siete escaneados, lo cual también resulta elevado pero menor que para el caso de la aeronave.

El primer emplazamiento del equipo escáner se situó en la parte inferior derecha de la aeronave, viendo desde este punto de vista toda la parte trasera de la aeronave. Desde este posicionamiento se puede observar tanto el estabilizador vertical, como el horizontal derecho y una parte pequeña del izquierdo, además del ala derecha. En esta posición el equipo escáner se elevó mediante el trípode, situándose éste a su máximo de altura, y además el trípode se colocó sobre una plataforma, lo cual permitió que el sistema pudiera observar la parte de arriba del ala y de los estabilizadores.

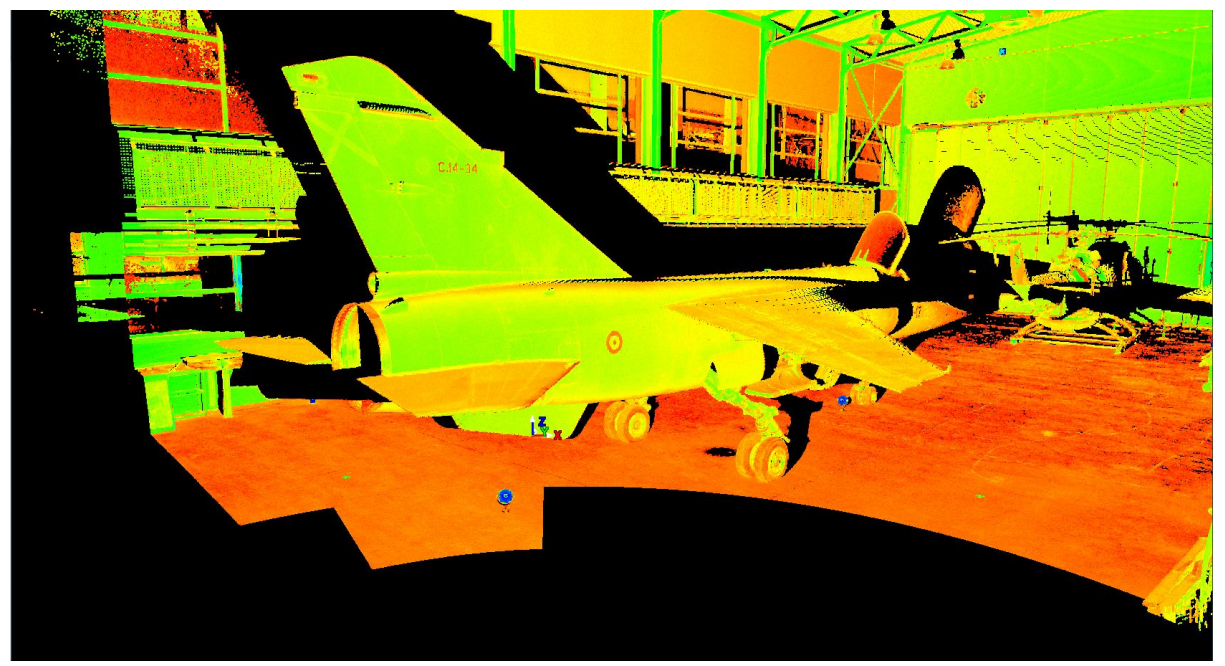

**Figura 27. Vista en Cyclone del Escaneado 3D desde el Primer Emplazamiento**

La segundo posición en la que se situó el equipo escáner fue en la parte inferior izquierda de la aeronave. Desde este punto de vista se podía observar la parte trasera del avión pero por su parte izquierda. De esta forma, desde este emplazamiento se observa el estabilizador horizontal izquierdo, a la vez que el ala izquierda. Sin embargo, a diferencia de el la vista anterior, éstos son examinados desde su parte inferior, es decir, en el escaneado se observará la parte de abajo, tanto del ala como del estabilizador, así como también la parte inferior de la aeronave donde se encuentran las ruedas. Para ello, el equipo escáner se situó sobre el trípode, pero este se dispuso a una baja altura.

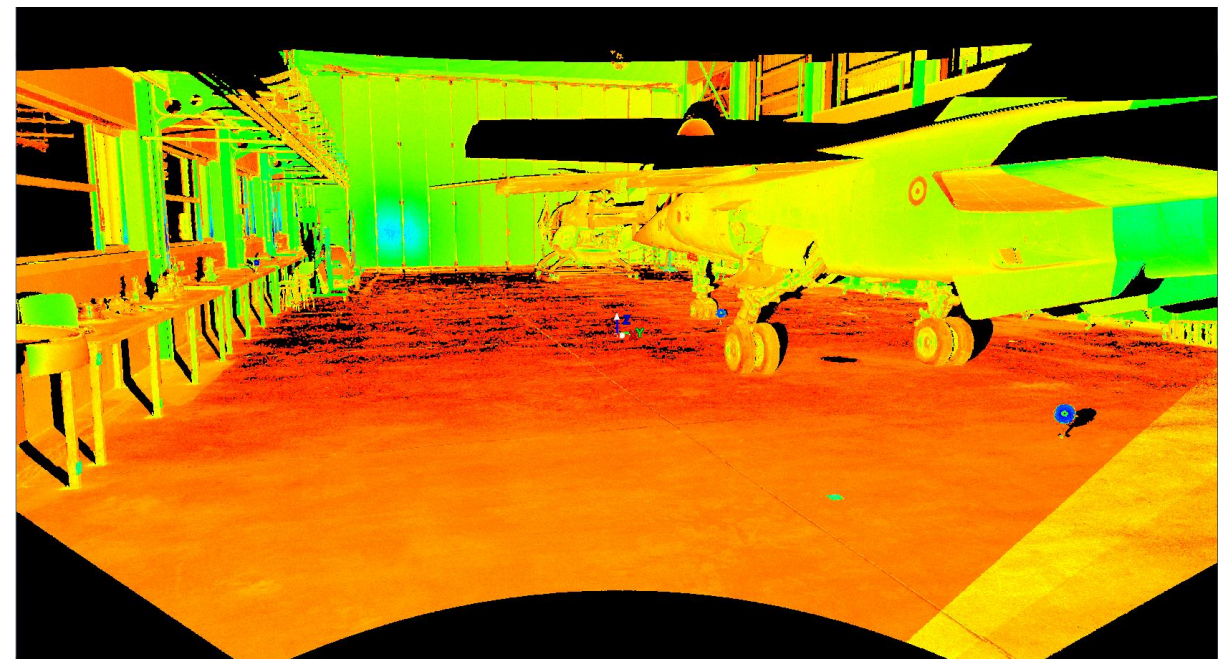

**Figura 28. Vista en Cyclone del Escaneado 3D desde el Segundo Emplazamiento**

El tercer estacionamiento se localiza en la parte posterior izquierda de la aeronave, observándose desde éste toda la parte delantera del avión con todo detalle. En este escaneado láser se puede examinar particularmente bien el motor izquierdo del Mirage, así como el tren de aterrizaje, tanto el delantero como el trasero.

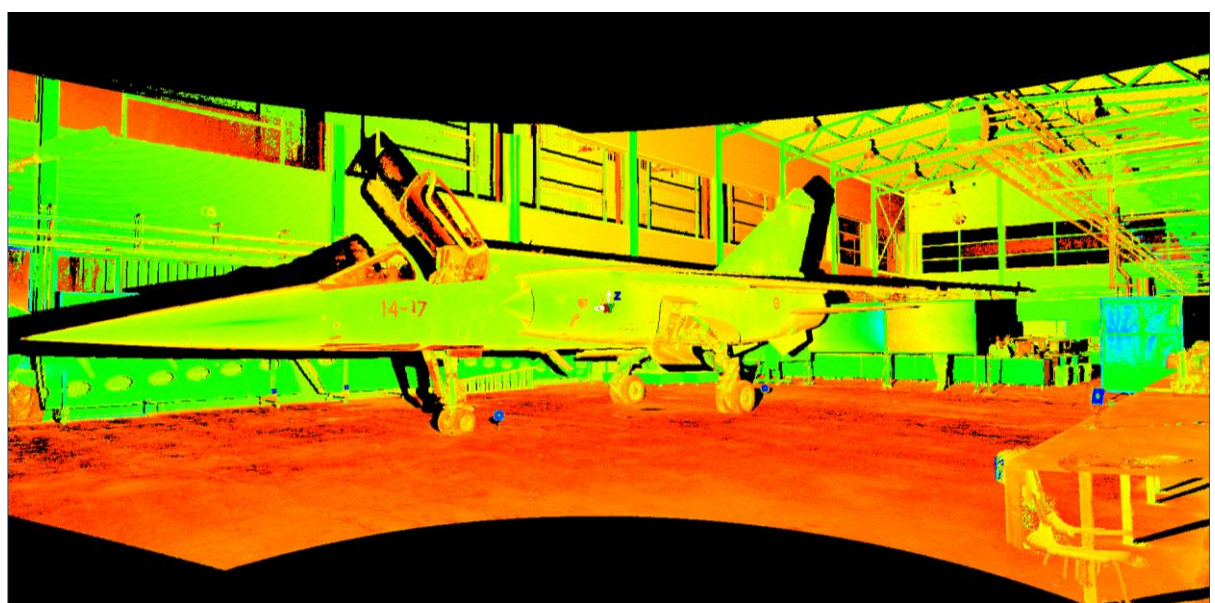

**Figura 29. Vista en Cyclone del Escaneado 3D desde el Tercer Emplazamiento**

La cuarta posición en la cual fue situado el equipo escáner láser es la homóloga a la anterior, pero esta vez en la parte derecha del avión. Por lo tanto, desde este punto de vista se puede visionar la parte delantera derecha de la aeronave. Esta posición se encuentra considerablemente más cerca de la punta del Mirage que el tercer estacionamiento. De esta forma, en este escaneado será posible observar la cabina del piloto, la parte interior del motor derecho y la 'nariz' del avión, con un mayor lujo de detalle.

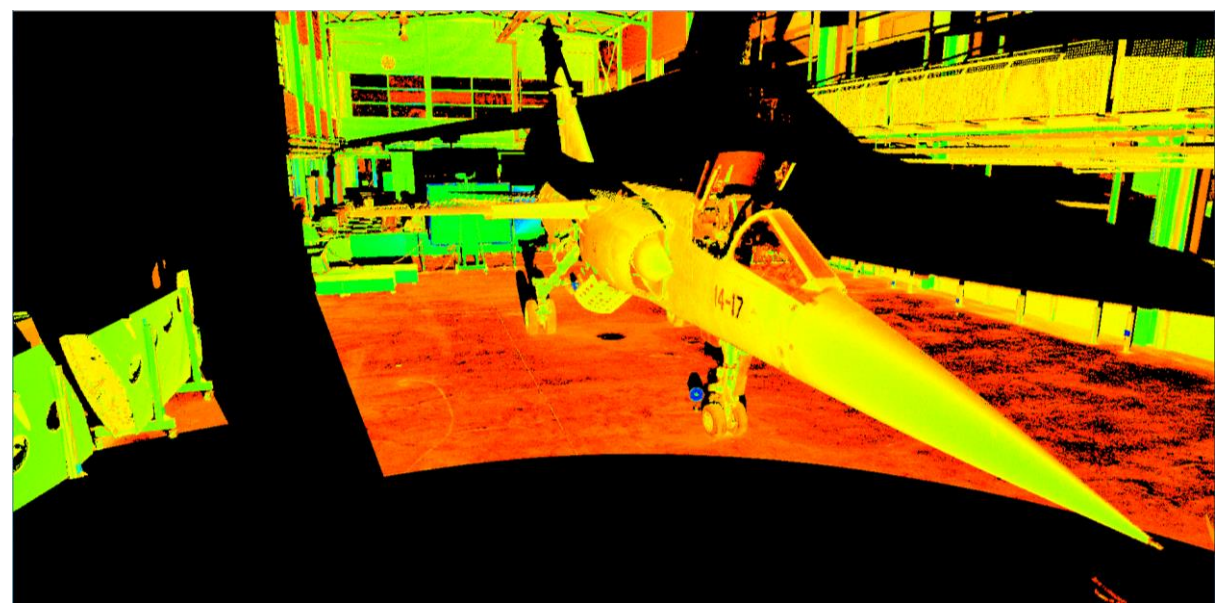

**Figura 30. Vista en Cyclone del Escaneado 3D desde el Cuarto Emplazamiento**

El quinto emplazamiento del apartado láser fue situado en la zona inferior al ala izquierda, buscando de esta forma un punto de vista desde el cual pudiera observarse en su totalidad la parte de abajo del ala izquierda. De esta forma, se consigue obtener un escaneado tridimensional del ala con una gran precisión, ya que el ala es posiblemente el elemento más importante dentro del avión, por lo que se busca un modelo tridimensional de éstas lo más detallado posible. Además, desde este estacionamiento también es posible analizar desde muy cerca, y por lo tanto con un nivel elevado de precisión, el tren de aterrizaje trasero desde la parte izquierda. Para conseguir este escaneado tridimensional, el equipo de medición escáner fue desprendido del trípode y colocado directamente sobre el suelo del hangar, permitiendo de esta forma una muy reducida altura del punto de vista del sistema.

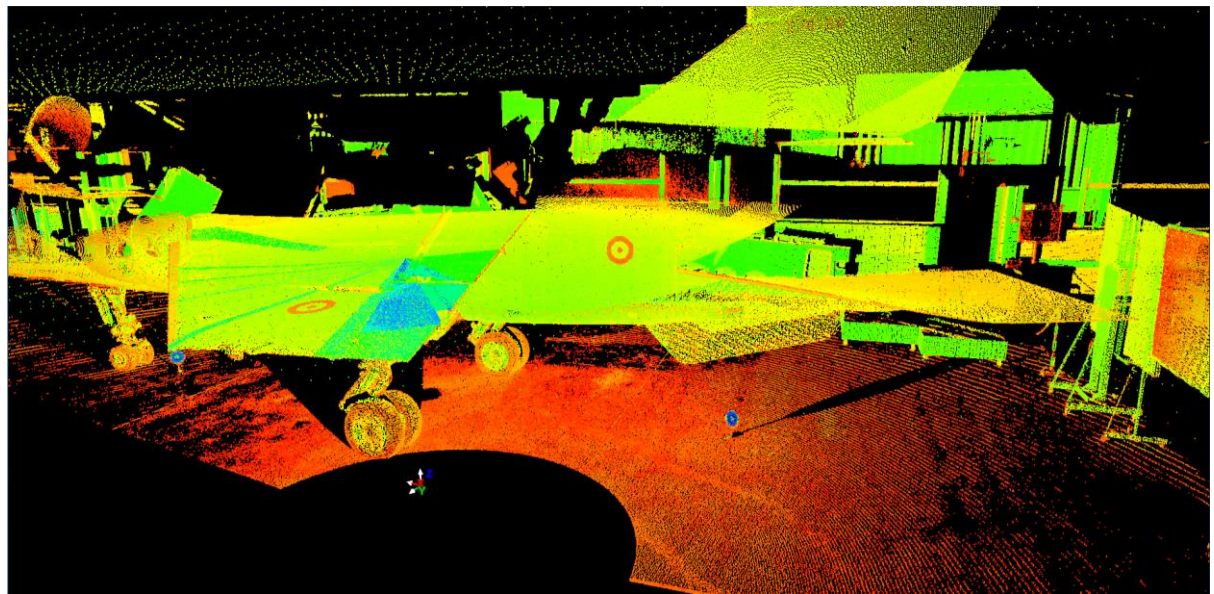

**Figura 31. Vista en Cyclone del Escaneado 3D desde el Quinto Emplazamiento**

La sexta posición en la que fue colocado el equipo escáner es igual a la anterior, solo que esta vez situándolo en la parte derecha de la aeronave. Por lo tanto, desde este punto de vista es posible visualizar el ala derecha con gran detalle, así como el tren de aterrizaje trasero desde su parte derecha.

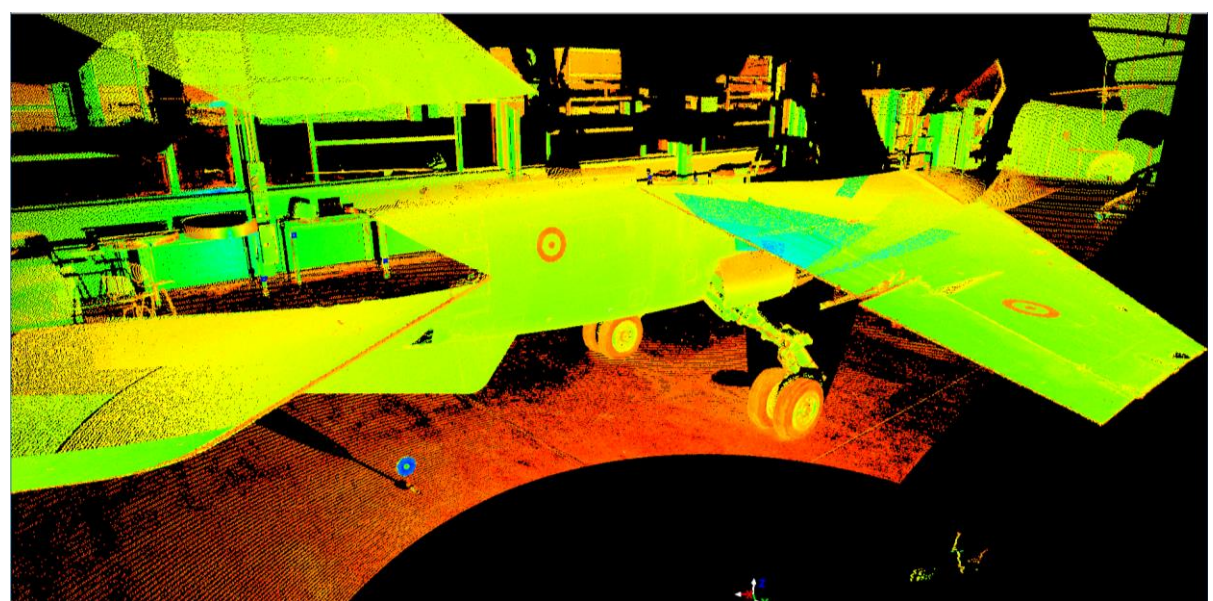

**Figura 32. Vista en Cyclone del Escaneado 3D desde el Sexto Emplazamiento**

El séptimo estacionamiento del sistema se sitúa en la parte central trasera de la aeronave. Desde este punto de vista, al situarse el equipo escáner directamente sobre el suelo, es posible examinar en su totalidad la parte inferior del Mirage, la cual no ha podido ser escaneada desde ningún emplazamiento anterior. Además desde esta posición también es posible visualizar el tren de aterrizaje inferior así como el área inferior de ambos estabilizadores y alas.

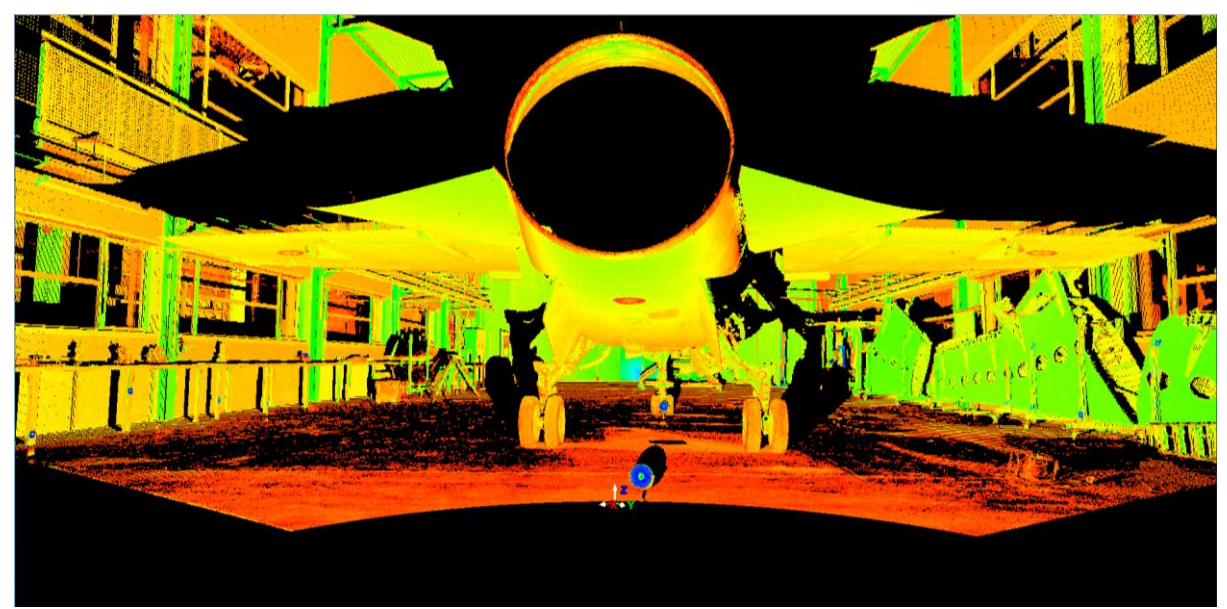

**Figura 33. Vista en Cyclone del Escaneado 3D desde el Séptimo Emplazamiento**

El octavo posicionamiento del aparato láser se situó en la parte superior izquierda de la aeronave. Para ello, el equipo escáner fue situado sobre el trípode, colocando éste a una altura elevada. Posteriormente este conjunto se instaló sobre la plataforma elevada que se encuentra en la parte izquierda del hangar. De esta forma, fue posible ubicar el sistema a una altura mucho más elevada, lo cual permitió un nuevo punto de vista. Desde este emplazamiento, es posible observar toda la parte superior del avión. Así se examina tanto la parte izquierda, la cual se observa con mayor detalle, como la derecha, en la cual se observa alguna parte oscura que el láser no ha podio captar. Por este motivo se determinó el primer estacionamiento, para poder analizar la zona superior no visible del ala derecha. Toda esta área no podía ser visualizada desde ninguna otra posición, ya que la altura del trípode se encuentra muy limitada.

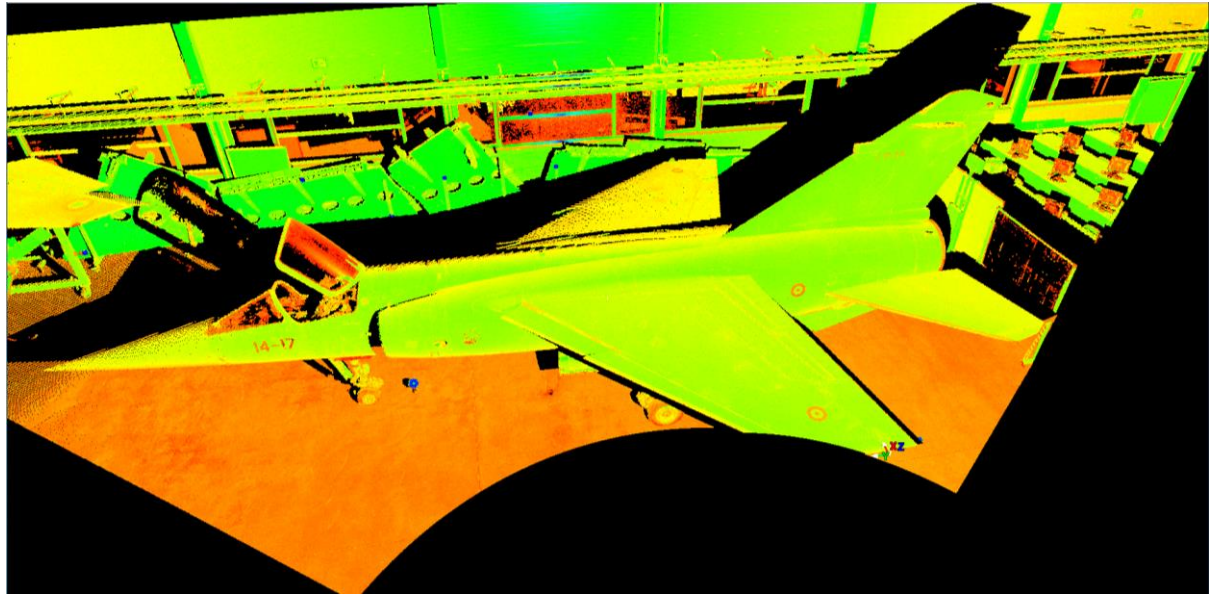

**Figura 34. Vista en Cyclone del Escaneado 3D desde el Octavo Emplazamiento**

La novena y definitiva posición del sistema se colocó en la parte central delantera. Este escaneado se realizó para asegurar que la parte delantera del avión quedará analizada con una gran precisión, evitando de esta forma zonas con poco grado de detalle. Para este último escaneado, el equipo fue situado sobre el trípode, a diferencia del séptimo emplazamiento.

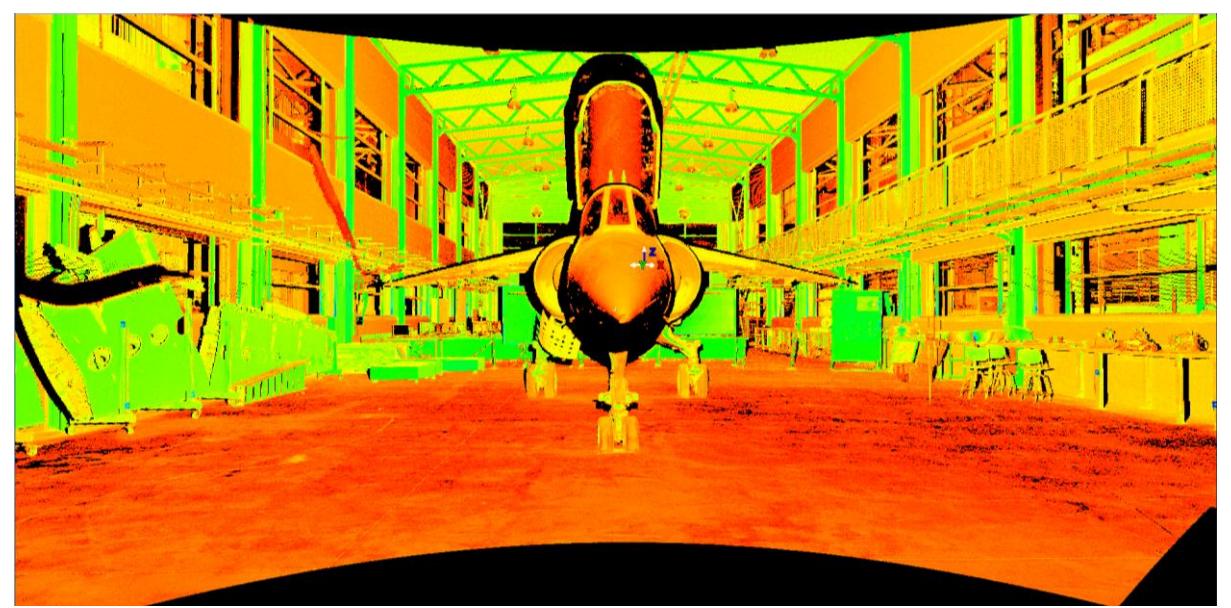

**Figura 35. Vista en Cyclone del Escaneado 3D desde el Noveno Emplazamiento**

Una vez ya han sido determinadas todas las posiciones en las que debe ser colocado el equipo escáner láser, para conseguir una buena unión entre los diferentes escaneados se deben posicionar una serie de objetivos, llamados dianas.

# **5.1.2. Posicionamiento de las Dianas**

A la hora de realizar la unión de los distintos escaneados 3D realizados en los nueve diferentes emplazamientos descritos en el apartado anterior, es necesario disponer de distintos puntos de referencia que se mantengan estáticos durante todo el proceso de medición desde los nueves estacionamientos. Esto se lleva a cabo para poder disponer en cada uno de los escaneados láser de distintos puntos que puedan correlacionarlos entre sí. Por lo tanto, alrededor de nuestro elemento de estudio, el avión F1 Mirage, se deben posicionar un conjunto de dianas, las cuales marcarán los distintos puntos de referencia que más tarde serán utilizados para la unión de los diferentes modelos.

A la hora de determinar la ubicación de las distintas dianas, se debe tener en cuenta que éstas deben ser visualizadas desde los diferentes puntos de vista en los que se coloque el láser escáner, los cuales ya han sido definidos. Sin embargo, no es necesario que todas las dianas sean vistas desde los nueve emplazamientos del equipo, ya que esto es muy difícil, pues siempre habrá algún objeto o el mismo avión que impida observar alguna diana desde un determinado punto de vista. Para ello se coloca un gran número de estas dianas. De esta forma, se consigue que desde cualquier emplazamiento del equipo escáner se observe un número mínimo de dianas para conseguir la unión de estos escaneados. Además, cuantas más dianas se coloquen mayor será la precisión de la unión realizada, ya que existen más puntos que correlacionar entre los distintos escaneados.

Concretamente para este proyecto se han llegado a utilizar 23 dianas, lo cual resulta un número bastante elevado de puntos de referencia, la cual permitirá una mayor precisión en la unión de los distintos escaneados. Tal y como ya se ha comentado con anterioridad existen distintos tipos de dianas. Para este proyecto se han utilizado dos tipos, las planas sin apoyos y las planas con apoyos. Las 23 dianas utilizadas se dividen en 15 planas sin apoyo, 4 planas con apoyos, y las cuatro restantes son dianas pintadas sobre el fuselaje de la aeronave. Éstas son círculos de color rojo y amarillo, los cuales están situados; dos en la parte superior de cada ala, y los otros dos sobre los laterales del avión, en la parte posterior al ala debajo del estabilizador vertical. Dentro de las cuatro dianas con apoyos, existen dos que son cuadradas, y otras dos circulares y considerablemente más grandes que las anteriores.

En cuanto a la localización de estas dianas, se han colocado ocho dianas en la parte derecha de la aeronave. Dentro de estas se han situado cinco dianas planas sin apoyo sobre las alas de muestra que se encuentran pegadas a la pared derecha del hangar, así como una sobre la ventana, otra en el suelo cerca del ala derecha y una diana plana cuadrado pegada, mediante el apoyo imantado de la diana, sobre un soporte metálico de color amarillo que sostiene un ala de muestra en el hangar. Parte de estas dianas pueden ser observadas en la siguiente imagen, las cuales han sido señalas en color rojo dentro de la figura.

Otras nueve dianas han sido colocadas en la parte izquierda a la aeronave, siete de éstas son dianas planas sin apoyo, las cuales han sido pegadas mediante su imán a las patas de las mesas metálicas localizadas en la parte derecha del hangar, que están pegadas a la pared. Las dos dianas restantes, una se trata de una plana cuadrada sin apoyo como las anteriores, la cual has sido colocada sobre el suelo situada cerca del estabilizador horizontal izquierdo; y la otra se trata de una diana plana cuadrada con soporte, la cual ha sido ubicada sobre una de las mesas de la parte izquierda del hangar, concretamente la colada a la altura de la punta de la aeronave.

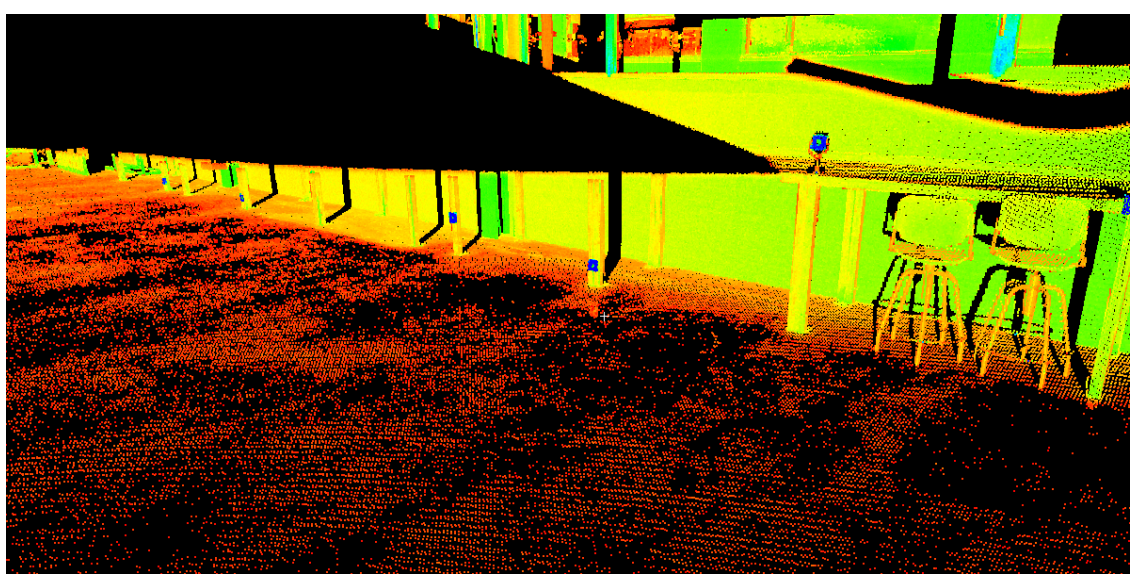

**Figura 36. Visualización dentro de Cyclone de la Posición de las Dianas en las Mesas Metálicas**

Las cuatro dianas restantes han sido colocadas en la parte central del avión. Entre estas se encuentran dos dianas planas circulares con apoyo, las cuales se han distribuidas sobre el suelo situado debajo de la aeronave, y las otras cuatro son las dianas circulares pintadas en el fuselaje de la aeronave, las cuales no han sido colocadas para este proyecto, sino que ya se encontraban sobre el Mirage y han sido aprovechadas como más puntos de referencia.

Todas estas dianas posicionadas alrededor de la aeronave tienen adheridas a cada una de ellas un número específico, el cual será utilizado posteriormente para realizar la unión entre los diferentes escaneados. Este número especifica cada una de las dianas que aparecen en los escaneados, de esta forma cada diana posee un número exclusivo, el cual será el mismo para todos los escaneados. Así la unión se realizará agrupando los números que repetidos, correlacionando de esta forma puntos de referencia iguales pero vistos desde distintas perspectivas. Consiguiendo de este modo una cohesión de las nueve mediciones, con la ayuda de las dianas.

En la siguiente imagen se puede observar un esquema de cómo se encontraban situadas las diferentes dianas durante el proceso de medición, permaneciendo estas posiciones inalteradas hasta la finalización de los nueve escaneados tridimensionales. Además, en la figura junto a cada diana se encuentra su número específico.

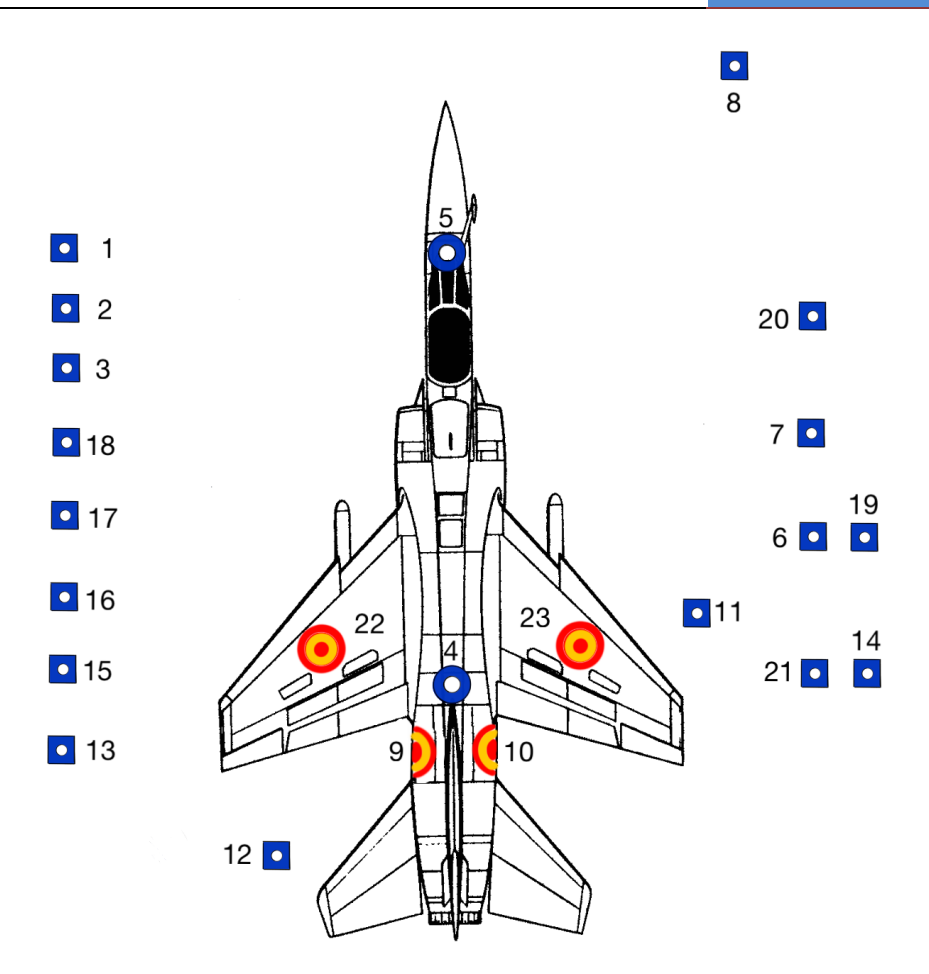

**Figura 37. Representación Posición Dianas alrededor de la aeronave con su respectivo Número**

# **5.1.3. Inicialización del Equipo Escáner Láser**

Una vez ya han sido escogidas las posiciones en las cuales se van a realizar los diferentes escaneados, y ya se han posicionado todas las dianas necesarias alrededor de la aeronave, es el momento de accionar el equipo escáner láser.

En primer lugar, se deberá colocar el aparato escáner en el primer emplazamiento determinado anteriormente. Para ello, en principio se debe extender el trípode colocándose éste sobre el posicionamiento y estableciendo su altura a la deseada para realizar el primer escaneado. Una vez se encuentre el trípode en el lugar adecuado se debe ubicar el instrumento de medición sobre éste. Antes de inicializar este mecanismo conectándolo a su fuente de alimentación se debe estabilizar la plataforma del mismo, es decir, el equipo escáner debe permanecer completamente horizontal durante todo el proceso de medida por lo que antes de comenzar se debe comprobar la inclinación de la plataforma sobre la que se sitúa el aparato. Para ello, este sistema posee un indicador de nivel, siendo éste un nivel de burbuja externo. Para si ubicar el equipo con una inclinación de cerdo grados, es decir, totalmente horizontal, la burbuja del nivel debe de ser colocado dentro del círculo central que se encuentra delineado en el nivel.

Una vez el sistema este enderezado, se puede proceder al encendido del equipo. Para ello se conectará éste a una fuente de alimentación mediante el cable que acompaña al aparato escáner. Una vez éste se encuentre conectado a la corriente, se iniciará un procedimiento automático de calibración. Éste tardará unos minutos en calibrar el equipo escáner para prepararlo para poder realizar el proceso de medición. Al terminar este procedimiento se encenderá una luz LED verde en el equipo, indicando ésta que el proceso ha finalizado.

Mientras el equipo escáner se encuentre realizando el proceso de calibración, se debe encender el portátil, el cual será el que haga de controlador para el sistema. Al encenderse se debe iniciar el programa Cyclone. Este software permitirá determinar los diferentes parámetros dentro del equipo para poder realizar el escaneado 3D deseado del elemento de estudio. Además, el ordenador debe ser conectado al equipo escáner láser mediante un cable de red Ethernet, el cual posibilita la transmisión de datos del software al mecanismo de medición.

Una vez finalizada la calibración y conectado el portátil al equipo, se podrá proceder a realizar el escaneado tridimensional de la aeronave. Para ello se deben definir una serie de parámetros dentro del programa Cyclone.

# **5.1.4. Introducción Parámetros de Escaneado**

En primer lugar se ha de definir la ventana dentro del campo de visión que se desea medir. Para ello, se efectuará una imagen de todo el campo de visión que se observa desde el emplazamiento del mecanismo, utilizando la cámara fotográfica interna del sistema. El equipo empleará unos pocos minutos para realizar la instantánea y una vez finalice, la imagen se visualizará en la ventana del programa. Tal como se puede observar en la Figura 36, la imagen obtenida por el equipo no posee una buena calidad, carece de luminosidad, por lo que se visualiza con dificultad debido al alto grado de oscuridad que posee la representación. Dentro de éste podrá determinarse el área que se desea medir. Para ello, se determinarán los ángulos desde la posición de inicio del escaneado, que es en la cual se queda el equipo al finalizar el proceso de calibración. Dentro del programa la imagen se verá dividida por una cuadrícula en la cual se señalan los diferentes grados del campo de visión. Por lo tanto, se observarán los grados dentro de los cuales se desea realizar el escaneado. Así, en el programa se define el ángulo a izquierda, derecha, arriba y abajo que seguirá el equipo escáner para efectuar la medición. Una vez, introducidos los ángulos se observará en la imagen un recuadro blanco que delimitará la zona que será escaneada por el aparato de medición.

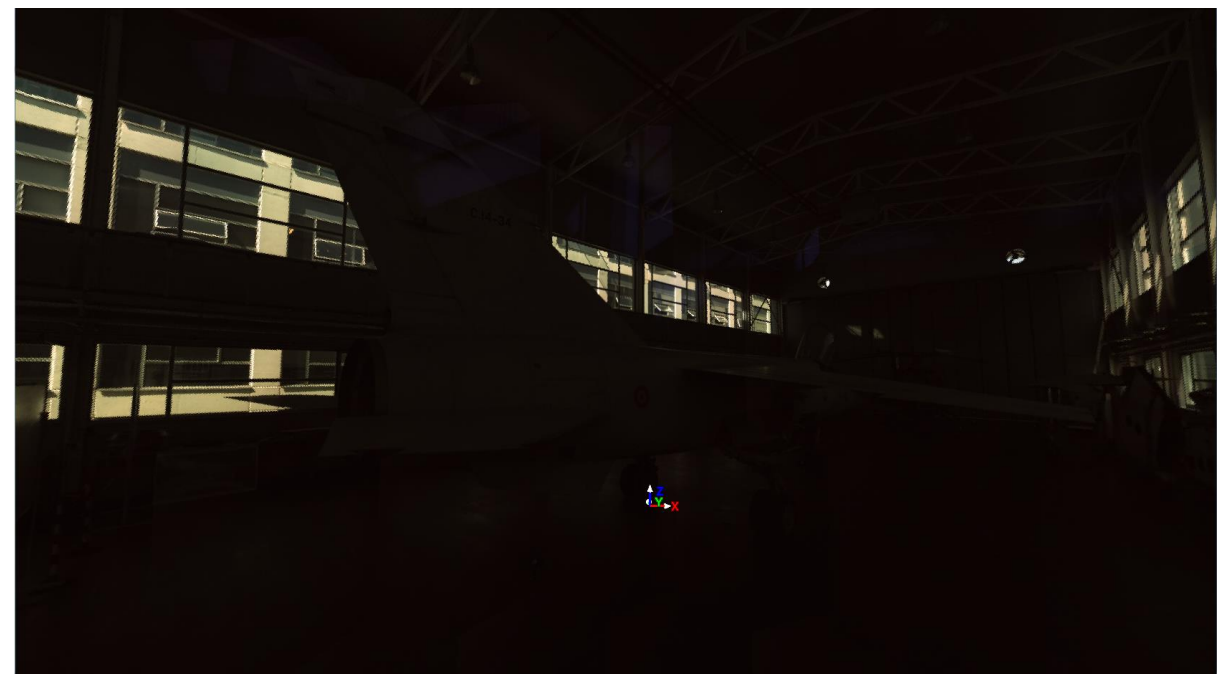

**Figura 38. Imagen del campo de visión obtenida mediante Leica ScanStation 2**

Otro parámetro que hay que definir dentro del software es la precisión que se desea para la medición de la aeronave. En este proyecto se ha establecido una precisión de 2 mm, lo cual querrá decir que cada dos milímetros se dispone un punto dentro de la nube de puntos. Por lo tanto, este parámetro determinará la densidad de esta nube. Cuanto mayor sea la densidad mayor será el número de puntos establecidos durante el escaneado, con lo que mayor será la precisión a la hora de realizar la medición de la geometría de la superficie del Mirage.

El último parámetro que debe ser introducido dentro del programa será el rango. Éste estará directamente relacionado con la precisión, ya que determina a que distancia desde el emplazamiento del equipo escáner se dispondrá la precisión definida anteriormente. Es decir, si introducimos un valor para el rango de cinco metros y para la precisión de dos milímetros, por ejemplo, entonces a esta distancia desde la posición del equipo escáner (5 m) la separación entre los puntos establecidos por el sistema será de 2 mm. Por lo tanto, cuanto mayor sea el rango, manteniendo la precisión constante, mayor será la calidad del escaneado láser, ya que la densidad de la nube de puntos será considerablemente mayor. Concretamente en este proyecto el valor del rango no se ha mantenido constante para todas las medidas, sino que se ha ido variando dependiendo de la cercanía del emplazamiento del equipo al elemento de estudio. Como más cerca se situaba el láser menor era el valor del rango establecido.

Sin embargo, introducir un valor elevado para el rango y uno reducido para la precisión, como ya se ha comentado, provoca que el sistema deba captar un gran número de puntos. Por lo tanto, esto conllevará un aumento en el tiempo empleado por el equipo láser para realizar el escaneado del área seleccionada. Por lo tanto, cuanto mayor sea la precisión mayor será el tiempo de medida.

Para el procedimiento de medición de la aeronave, la precisión escogida ha sido de 2 mm, manteniéndose este valor constante para los nueve escaneados realizados. En cuanto al rango se ha ido variando, encontrándose su valor entre los 4 y los 7 m dependiendo de la posición del escáner.

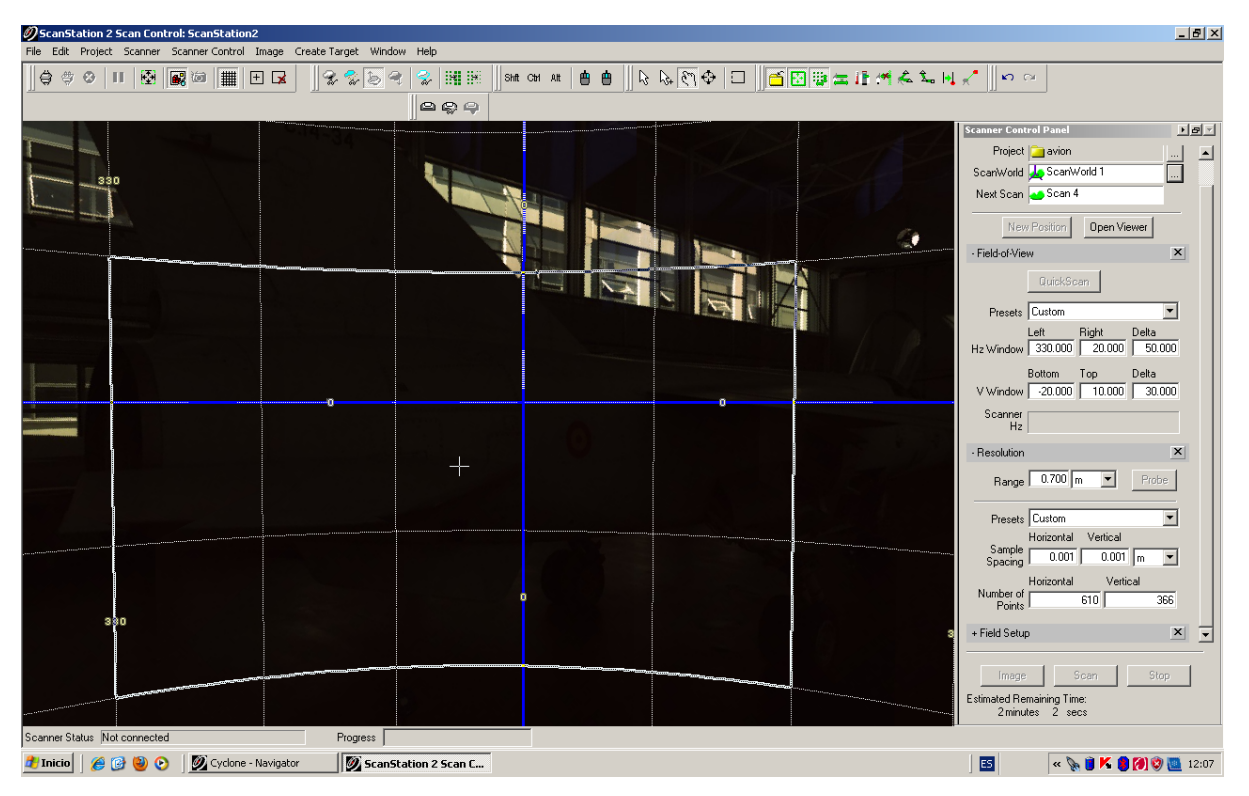

**Figura 39. Ventana del Programa Leica Cyclone desde la que se realiza el Escaneado**

# **5.1.5. Escaneado 3D**

Una vez determinados todos estos parámetros, se podrá proceder a realizar el escaneado tridimensional. Este proceso suele emplear un considerable periodo de tiempo, situándose este alrededor de los 25 minutos por medición, pudiendo llegar este valor a los 45 minutos en un determinado escaneado. Por lo tanto, este resulta ser un procedimiento ampliamente pausado. Teniendo en consideración que se han debido realizar nueve escaneados desde nueve distintas posiciones, este proceso se ha extendido considerablemente llegando a ocupar un par de semanas, dentro de las cuales se encuentran las clases de aprendizaje y los procesos de medición de prueba realizados antes de efectuar la práctica definitiva, en la cual se empleó un periodo de tiempo de entre tres y cuatro días.

# **5.1.6. Unión de los Distintos Escaneados Mediante Cyclone**

Al poseer los distintos escaneados tridimensionales efectuados mediante el equipo Leica ScanStation 2 desde los nueve emplazamientos determinados con anterioridad, se podrá proceder a realizar la correlación entre éstos. Este procedimiento será desarrollado mediante el software Cyclone, el cual permitirá elaborar la cohesión entre las distintas medidas realizadas mediante la utilización de las distintas dianas colocadas alrededor de la aeronave, como ya ha sido explicado anteriormente.

En primer lugar, se debe definir la posición de las distintas dianas dentro del escaneado láser. Para ello, dentro del programa se debe abrir el archivo "TruSpace", el cual se trata de un determinado módulo de visión del escaneado tridimensional que se ha realizado. Una vez abierta esta ventana se podrá observar el escaneado tridimensional en escala de colores y dentro de éste se deben especificar las dianas, concretando un número particular para cada una de éstas, tal y como ya se ha comentado anteriormente. Para ello, se debe hacer "click" sobre la diana en la imagen e introducir el número correspondiente a ésta. Este procedimiento se debe seguir para cada uno de los escaneados láser efectuados por el equipo de medición. De esta forma, dentro de los archivos de los nueve escaneados realizados se crea una carpeta llamada "HDS Targets", en la cual se guardan todas las dianas seleccionadas en cada uno de los escaneados, con su respectivo número identificativo, el cual será intransferible, es decir, siempre debe reconocer el mismo punto de referencia dentro de los diferentes escaneados tridimensionales.

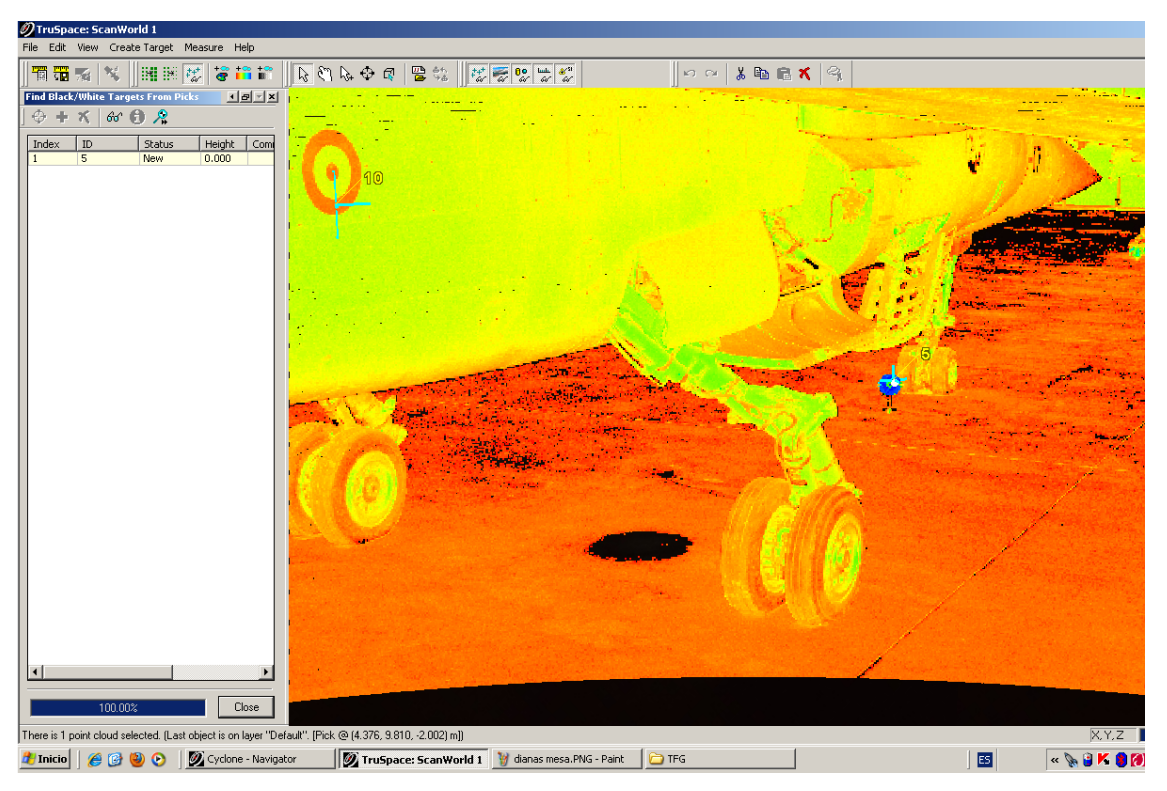

**Figura 40. Identificación de las distintas Dianas dentro del programa Cyclone**

Una vez se encuentran seleccionadas e identificadas cada una de las distintas dianas dentro del software, se debe proceder a realizar la correlación de los nueve escaneados 3D ejecutados, con el objetivo de disponer de un único modelo tridimensional del avión Mirage F1. Para ello, dentro de la primera ventana de Cyclone, en la cual se encuentran los proyectos realizados por el usuario, se debe hacer "click" derecho en el proyecto donde se han guardado los escaneados realizados, y en la ventana emergente seleccionar "Create" y dentro de esta "Registration". De esta forma, se abrirá un nuevo archivo dentro del

proyecto, dentro del cual se procederá a la cohesión de los distintos escaneados. Este archivo obtendrá por defecto el nombre de "Registration1", sin embargo éste puede ser modificado. En este trabajo ha sido renombrado como "Proyecto Avión".

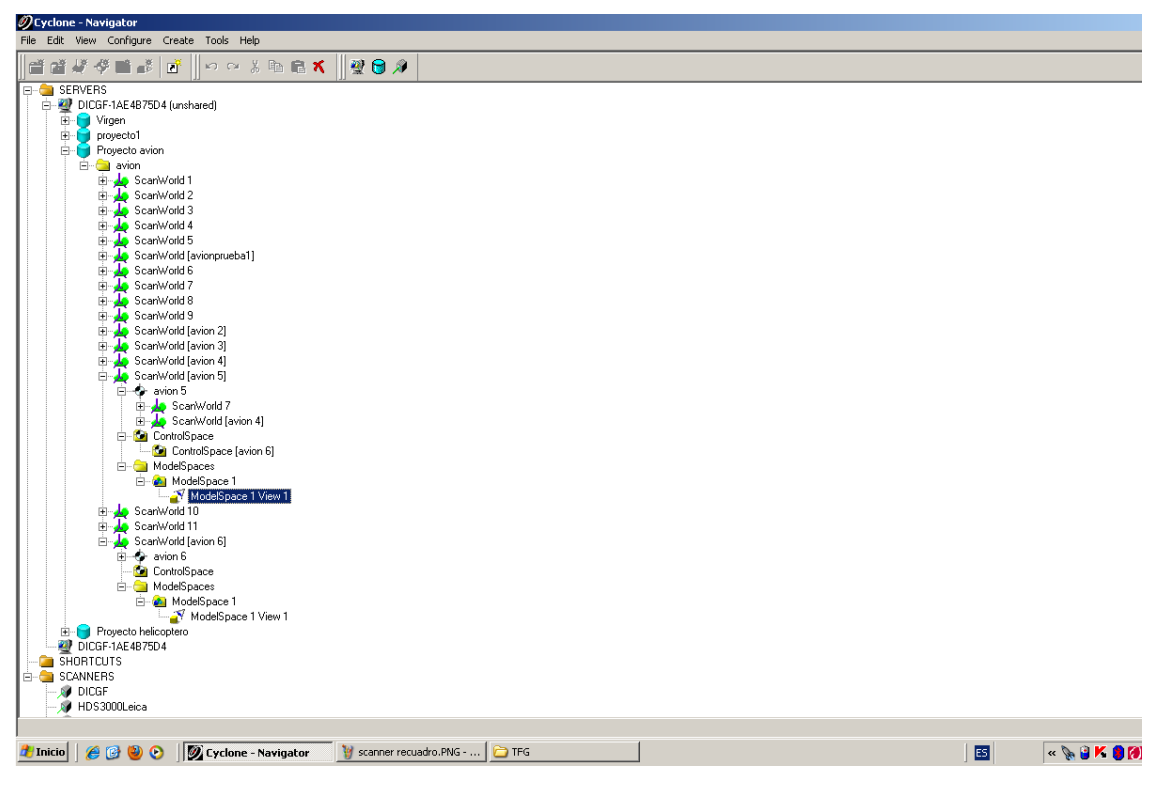

**Figura 41. Menú dentro del programa Cyclone, en el cual se encuentra todos los Proyectos**

Realizada esta acción se podrá proceder a efectuar la unión. Para ello, se debe abrir el registro creado y dentro de éste se seleccionarán una serie de opciones, las cuales permitirán elaborar el acoplamiento deseado. En primer lugar, se deben seleccionar los escaneados que se pretenden utilizar en la unificación. Para ello, se debe seleccionar la acción "Add Scan", y dentro de esta ventana seleccionar los distintos escaneados que se deseen juntar. En el caso que atañe este proyecto, la cohesión se ha realizado con los nueve escaneados elaborados mediante el equipo escáner, desde los nueve distintos emplazamientos descritos anteriormente.

Seleccionados los distintos scans, en este momento se deberá realizar la restricción de los escaneados mediante las dianas definidas anteriormente. Para ello, se seleccionará la opción "Auto Add Constrain" dentro de la pestaña "Constrain". Esta selección permitirá restringir el sistema de referencia de cada una de los nueve escaneados a un solo sistema de ejes, común a todos los scans utilizados en la unión.

Terminada esta operación se debe realizar el registro de la correlación entre escaneados desarrollada. Para ello se debe seleccionar la opción "Register". Y una vez se ha ejecutado este proceso, solo queda efectuar un último procedimiento. Para ello, se deberá escoger la opción "Auto Add Cloud Constrains". Ésta permitirá realizar los últimos procesos necesarios para la perfecta unión de los distinto escaneados láser.

Autor: Jorge Jiménez Mocholí U.P.V, E.T.S.I.D Página 56

| $B$ $\times$<br><b><i>O</i></b> Registration: avion 6               |              |                                                                      |                                                                      |        |        |                       |                                                                                                   |  |
|---------------------------------------------------------------------|--------------|----------------------------------------------------------------------|----------------------------------------------------------------------|--------|--------|-----------------------|---------------------------------------------------------------------------------------------------|--|
|                                                                     |              |                                                                      | Registration Edit ScanWorld Constraint Cloud Constraint Viewers Help |        |        |                       |                                                                                                   |  |
| 22 8 8                                                              |              |                                                                      |                                                                      |        |        |                       |                                                                                                   |  |
| <b>BC Constraint List 20</b> ModelSpaces<br>ScanWorlds' Constraints |              |                                                                      |                                                                      |        |        |                       |                                                                                                   |  |
| Constraint ID                                                       | ScanWorld    | ScanWorld                                                            | Type                                                                 | Status | Weight | Error                 | Error Vector                                                                                      |  |
| Sec TargetID: 4                                                     | ScanWorld [a | ScanWorld 10                                                         | Coincident: Vertex-Vertex                                            | 0n     | 1,0000 | 0.020 m               | (-0.018, -0.007, -0.003) m                                                                        |  |
| Sec Target D: 10                                                    | ScanWorld [a | ScanWorld 10                                                         | Coincident: Vertex-Vertex                                            | Οn     | 1,0000 | 0.066 m               | (0.017, -0.029, 0.057) m                                                                          |  |
| Sec TargetID: 14                                                    | ScanWorld [a | ScanWorld 10                                                         | Coincident: Vertex-Vertex                                            | On     | 1,0000 | 0.105 m               | (0.092, 0.034, -0.038) m                                                                          |  |
| <b>Set</b> TargetID: 21                                             | ScanWorld [a | ScanWorld 10                                                         | Coincident: Vertex-Vertex                                            | On     | 1,0000 | 0.046 m               | (0.009, 0.032, -0.032) m                                                                          |  |
| sx: TargetID: 8                                                     | ScanWorld [a | ScanWorld 10                                                         | Coincident: Vertex-Vertex                                            | Οn     | 1,0000 | 0.049 m               | $(0.045, 0.015, -0.010)$ m                                                                        |  |
| set TargetID: 11                                                    | ScanWorld [a | ScanWorld 10                                                         | Coincident: Vertex-Vertex                                            | On     | 1,0000 | 0.141 m               | (-0.069, -0.106, 0.063) m                                                                         |  |
| set TargetID: 12                                                    | ScanWorld [a | ScanWorld 10                                                         | Coincident: Vertex-Vertex                                            | On     | 1,0000 | 0.110 m               | (-0.083, 0.068, -0.024) m                                                                         |  |
| set Target D: 3                                                     | ScanWorld [a | ScanWorld 11                                                         | Coincident: Vertex-Vertex                                            | On     | 1.0000 | 0.023 m               | $(0.011, -0.006, 0.019)$ m                                                                        |  |
| set TargetID: 17                                                    | ScanWorld [a | ScanWorld 11                                                         | Coincident: Vertex-Vertex                                            | Οn     | 1.0000 | 0.051 m               | (-0.006, -0.002, 0.050) m                                                                         |  |
| set Target D: 18                                                    | ScanWorld [a | ScanWorld 11                                                         | Coincident: Vertex-Vertex                                            | On     | 1.0000 | 0.056 m               | $(0.004, 0.000, -0.056)$ m                                                                        |  |
| set TargetID: 7                                                     | ScanWorld [a | ScanWorld 11                                                         | Coincident: Vertex-Vertex                                            | On     | 1.0000 | 0.046 m               | (-0.035, -0.014, -0.026) m                                                                        |  |
| set TargetID: 6                                                     | ScanWorld [a | ScanWorld 11                                                         | Coincident: Vertex-Vertex                                            | On     | 1.0000 | 0.013 m               | (-0.009, -0.006, 0.008) m                                                                         |  |
| <b>Box:</b> TargetID: 19                                            | ScanWorld [a | ScanWorld 11                                                         | Coincident: Vertex-Vertex                                            | On     | 1.0000 | 0.052 m               | (0.031, 0.033, 0.024) m                                                                           |  |
| See Cloud/Mes.                                                      | ScanWorld [a | ScanWorld 10                                                         | Cloud: Cloud/Mesh-Cloud/                                             | On     | 1.0000 | 0.050 m               | aligned [0.024 m]                                                                                 |  |
| See Cloud/Mes                                                       | ScanWorld [a | ScanWorld 11                                                         | Cloud: Cloud/Mesh-Cloud/                                             | On     | 1.0000 | 0.045 m               | aligned [0.021 m]                                                                                 |  |
|                                                                     |              | ScanWorld [avion 5]: ControlSpace [avion 6]: Constraint Cloud/Mesh 2 |                                                                      |        |        |                       | ScanWorld 11 : ControlSpace [avion 6] : Constraint Cloud/Mesh 2                                   |  |
|                                                                     |              |                                                                      |                                                                      |        |        |                       | 122321                                                                                            |  |
| ScanWorlds are registered and frozen<br><b>Hericio</b>   @ @ @ @    |              | <b>P</b> TFG                                                         | Cyclone - Navigator                                                  |        |        | Registration: avion 6 | M union.PNG - Paint<br>圂<br>$\mathbb{R} \times \mathbb{R}$ if $\mathbb{R}$ (a) $\mathbb{Z}$ 12:28 |  |

**Figura 42. Ventana "Registration" dentro de Cyclone, en la cual se realiza la unión de los Escaneados**

Una vez se haya desarrollado todo el procedimiento descrito con anterioridad, se dispondrá de un modelo tridimensional, el cual podrá ser ejecutado mediante distintos programas de modelado, los cuales permitirán trabajar con una nube de puntos 3D; pudiéndose elaborar distintos estudios de la aeronave mediante este prototipo. En este proyecto se utilizará el software de procesado de nube de puntos llamado 3DReshaper.

# **5.1.7. Limpieza y Exportación**

Antes de iniciar el proceso de modelización mediante el software de escaneado tridimensional 3DReshaper, se deberán realizar una serie de acciones para poder trabajar con la nube de puntos obtenida mediante el equipo escáner láser.

Una vez se ha obtenido el modelo tridimensional definitivo, en el cual se encuentran unidas las nueve distintas nubes de puntos, obtenidas por el equipo de medición en cada uno de los escaneados realizados; entonces se procederá a la limpieza de esta representación 3D. A la hora de realizar el escaneado láser el equipo, además de medir el elemento de estudio, en este caso el avión F1 Mirage, también obtendrá los puntos de los objetos y los espacios que se encuentren alrededor de éste. Por lo tanto, todos estos datos que no pertenecen a las medidas de la geometría de la superficie de la aeronave, deben ser eliminados. Estas partes de la nube de puntos deberán ser excluidas del modelo tridimensional definitivo del Mirage. Para ello, se utilizará el programa Cyclone, con el mismo con el que se han realizado los distintos escaneados.

Esta supresión de ciertas áreas de la nube de puntos del modelo tridimensional, formada ya por los nueve escaneados efectuados, se realizará mediante una de las opciones de edición de Cyclone; concretamente la denominada "Fences". Esta opción se encuentra dentro de la vista "ModelSpace" del escaneado "Proyecto Avión", el cual es el modelo tridimensional del acoplamiento de los nueves escaneados realizados.

Una vez dentro del "ModelSpace" se podrá observar la unión de las distintas nubes de puntos en un solo modelo tridimensional. Dentro de esta vista se seleccionará la opción "Fence", la cual permitirá eliminar las áreas no deseadas. Para efectuar la eliminación de las distintas zonas, se debe seleccionar la parte que se desea seccionar, realizando un polígono que envuelva la zona a descartar. Se debe tener en cuenta que esta herramienta actúa como si el modelo tridimensional fuera una imagen, es decir, trabaja en 2D. Por lo tanto, dependiendo del punto de vista desde el que se realice el "corte", se eliminará una parte u otra. Al dibujar el polígono, se suprimirá todo lo que se encuentre dentro de este, o en su defecto todo lo que se encuentre fuera de éste. Para ello, existe la opción "Delete Inside" o "Delete Outside", eliminado la primera todo lo que se localiza dentro del polígono delineado, y la segundo todo lo que se haya fuera de éste.

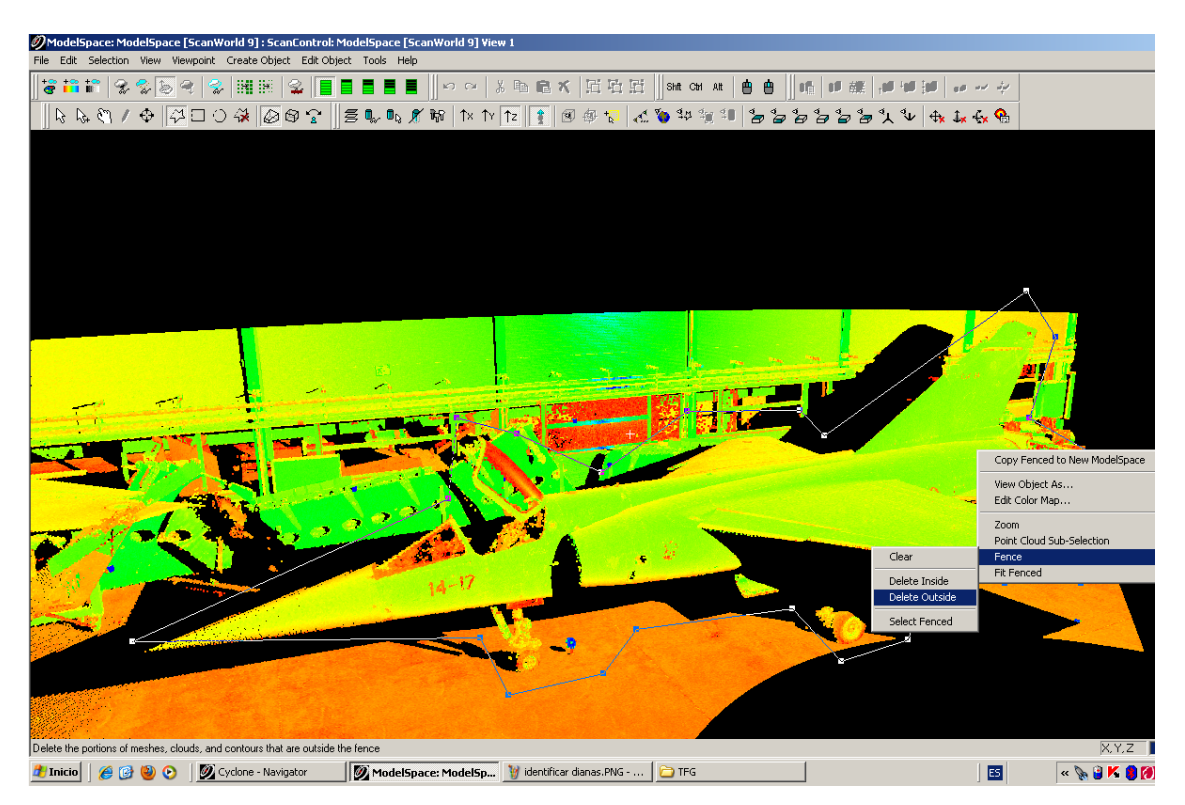

**Figura 43. Ventana "ModelSpace" dentro de Cyclone, en la cual se realiza la acción "Fence"**

Después de realizar este procedimiento se dispondrá de un modelo tridimensional del avión F1 Mirage libre de todas las partes irrelevantes que no pertenecen a la superficie de la aeronave. Por lo tanto, esta nube de puntos ya está preparada para poder ser trabajada mediante el software 3DReshaper. Sin embargo, es archivo no puede ser abierto por el programa de modelado, ya que posee un formato de archivo no admitido por éste. Para que la nube de puntos pueda ser procesada por este software, primero debe ser exportada mediante Cyclone.

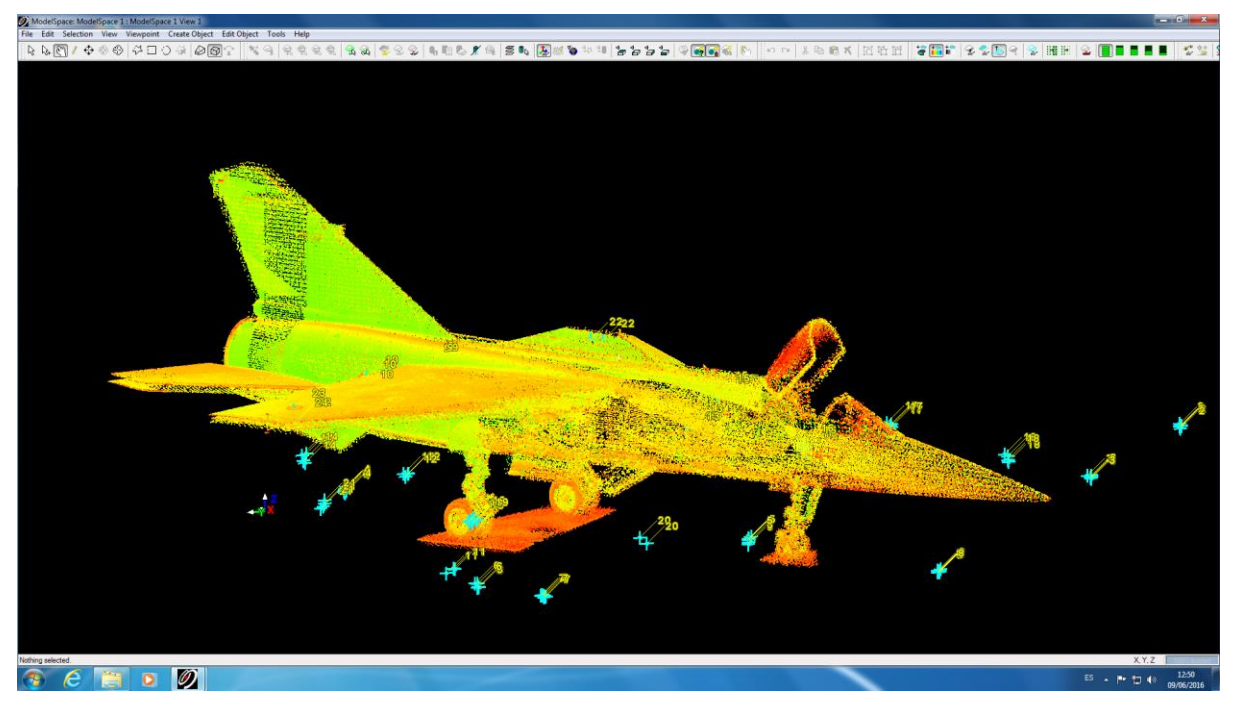

**Figura 44. Representación Unión Escaneados, una vez Limpiado**

Esta práctica se puede llevar a cabo con tan solo unos pequeños pasos. Primero debemos abrir el "ModelSPace" del modelo tridimensional con el que se desea trabajar en el programa 3DReshaper, siendo en este caso el "Proyecto Avión", el cual posee la nube de puntos de la unión de los distintos escaneados. Dentro de éste se seleccionará la opción "Export", la cual se encuentra en la ventana "File". Una vez escogida ésta, se deberá introducir el nombre que se deseada dar la archivo, así como el formato de archivo que se desea. En este caso, el tipo el formato seleccionado ha sido el ".pts", ya que éste es el utilizado por el software 3DReshaper. Una vez introducidos estos datos el programa Cyclone comenzará a efectuar el proceso de exportación. Éste empleará unos cuantos minutos para poder ejecutar la exportación de los miles de puntos que posee el modelo tridimensional de la aeronave obtenido mediante la unión de los nueve escaneados realizados. Al finalizar se obtendrá un archivo con la extensión ".pts", el cual podrá ser abierto mediante el programa de procesado de nubes de puntos, 3DReshaper.

# **5.1.8. Modelado mediante 3DReshaper**

Al iniciar el archivo de formato ".pts" exportado por Cyclone mediante el software 3DReshaper se podrá observar una nube de puntos tridimensionales, la cual determina la geometría de la superficie de la aeronave militar F1 Mirage. Esta nube de puntos puede ser utilizada para realizar diferentes estudios. En el caso de este proyecto, está será modelizada mediante una malla tridimensional, la cual permitirá obtener una aproximación de la superficie en 3D de la aeronave, mediante la utilización de un conjunto de triángulos y vértices; cuyas características serán determinadas por el usuario.

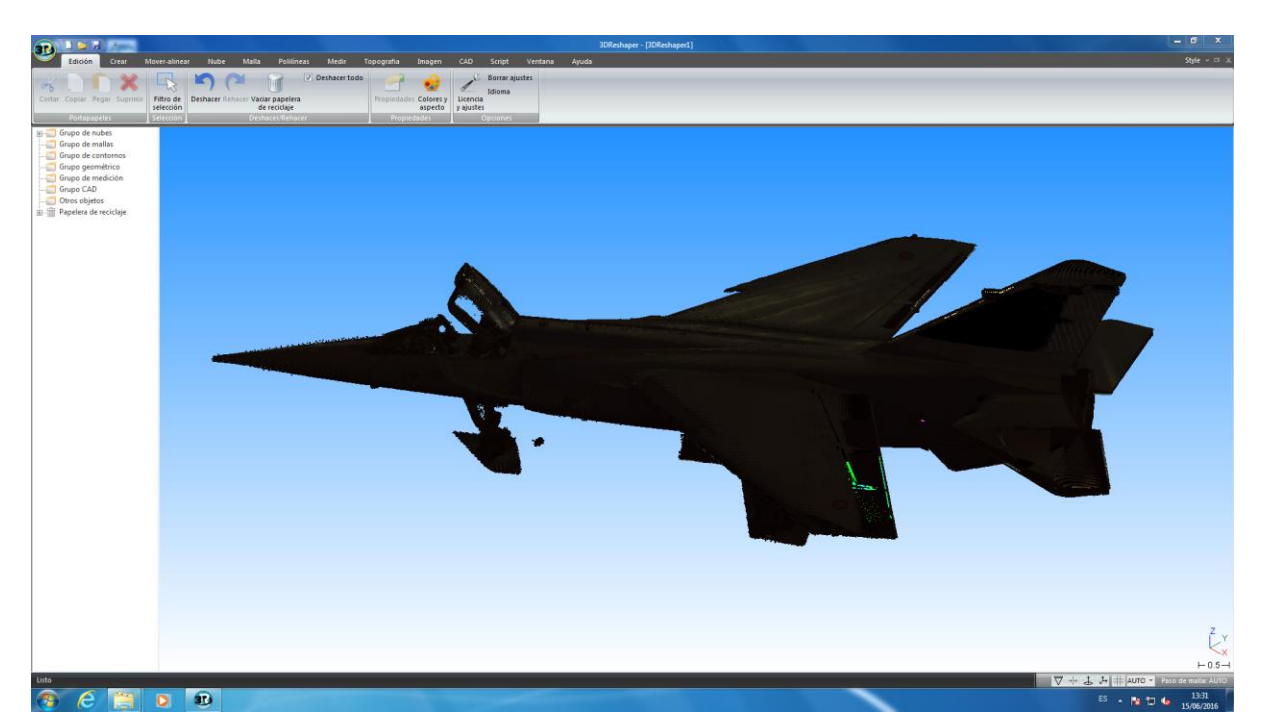

**Figura 45. Nube de Puntos obtenida por el ScanStation 2 abierta por el programa 3DReshaper**

Para realizar esta malla de la superficie de la aeronave se deben seguir una serie de directrices, con el objetivo de obtener la mejor aproximación posible a la geometría del elemento de estudio.

En primer lugar, se realizará una rápida limpieza de la nube de puntos. Aunque este proceso ya ha sido desarrollado mediante el software Cyclone antes de exportar la nube de puntos, se puede dar el caso de que hayan quedado algunos puntos alrededor de la superficie de la aeronave. Éstos deberán ser eliminados antes de proceder a realizar la malla tridimensional, ya que puede afectar a la exactitud de ésta. Una vez la nube de puntos se encuentre libre de puntos apartados que no definan la geometría de la superficie de la aeronave, se podrá comenzar el procedimiento de mallado tridimensional de la nube de puntos obtenida mediante el equipo escáner láser. Para ello, se deberá seleccionar la opción de "Malla 3D", la cual se encontrará dentro del módulo de 3DReshaper denominado "Malla". Dentro de esta opción existen distintos tipos de mallas que pueden ser aplicadas a la nube de puntos seleccionada. En este caso, se ha seleccionado la "malla en dos pasos". Este tipo de malla, tal como indica su nombre, elabora la malla de la nube de puntos en dos operaciones. En principio, el programa crea una primera aproximación, es decir, una malla de muestra bastante imprecisa. Por lo tanto, dentro de la ventana de "Creación de malla 3D" existen tres sectores:

o El primero se denomina "Propiedad de nube de puntos", en el cual se indica el número de puntos de conforma la nube de puntos que se desea mallar; siendo en este caso el valor de 8.635.405 puntos. Este número resulta bastante extenso, aunque en algunas zonas de la aeronave sería necesario poseer un mayor número de puntos. De esta forma, se conseguiría una mejor precisión a la hora de mallar la superficie del elemento de estudio.

- o El segundo apartado se denomina "Reducción de ruido", en el cual se deberá seleccionar la opción "Mallas en dos pasos", tal como se ha indica con anterioridad. Dentro de esta sección también existe la opción de "Muestreo normal", en el caso de que se desee realizar una malla normal, determinando para ello la "Distancia promedio entre puntos" la cual vendrá definida directamente por el software teniendo en cu3nta la densidad de la nube de puntos. Sin embargo, este valor puede ser variado conforme lo desee el usuario.
- o El tercero se denomina "Gestión de orificios". En toda nube de puntos existen áreas que quedan vacías, ya que existen regiones en las que la densidad de puntos es muy reducida, debido a la falta de adquisición de datos en el proceso de medición. Por lo tanto, en la medida de lo posible estas aberturas deben ser revestidas por la malla para obtener una aproximación lo más precisa posible de la superficie real de la aeronave. De esta forma, en este apartado se debe seleccionar la opción "Detección de orificios", dentro de la cual se deberá determinar el tamaño del triángulo que se utilizará en el mallado. El programa por defecto definirá un valor para este tamaño, siendo este en principio el más adecuado para la realización de una buena aproximación. En este proyecto, se ha admitido esta cifra para la elaboración del mallado, sin embargo este valor puede ser variado por el usuario con el objetivo de intentar conseguir la mejor aproximación posible.

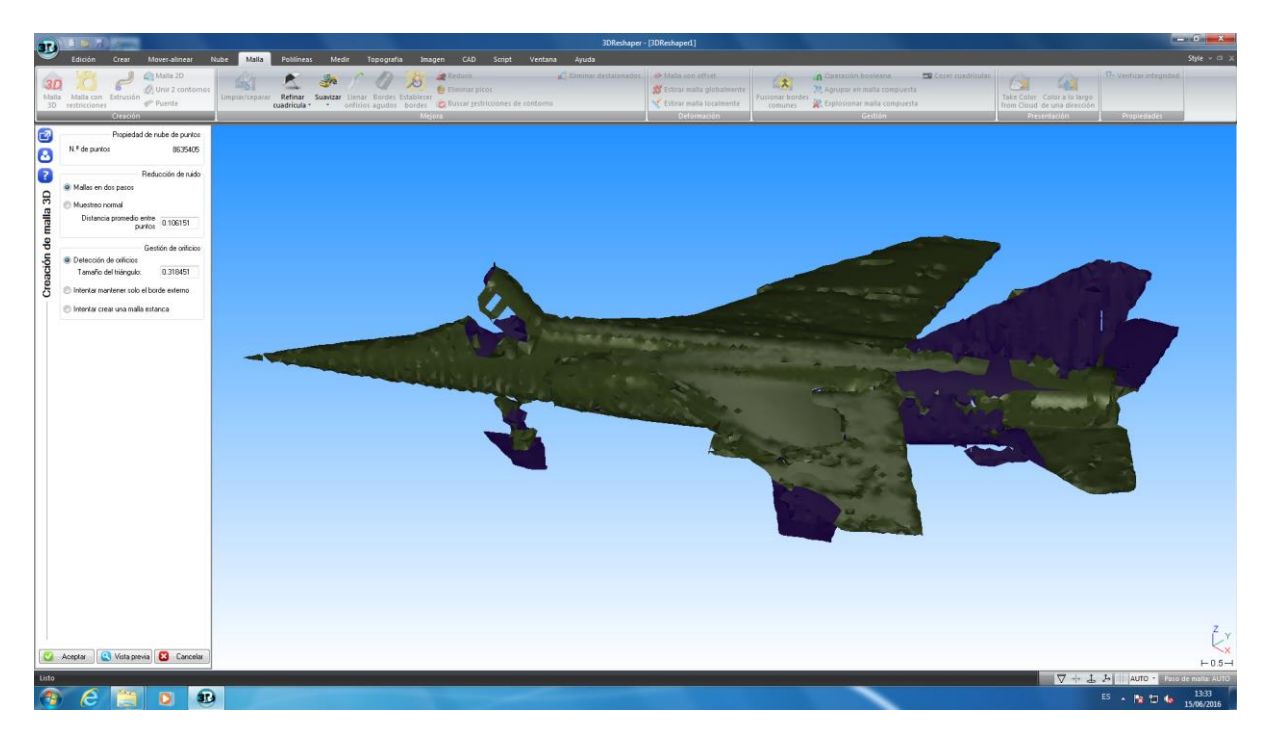

**Figura 46. Menú del Primer Paso del Mallado de la Nube de Puntos 3D**

Una vez se han determinado estos tres apartados, el programa realizará la primera malla para la nube de puntos seleccionada. Sin embargo, ésta tan solo es la primera parte de la

creación de la malla 3D. La segunda parte, será el refinamiento de la primera aproximación realizada por el programa. Por lo tanto, mediante esta operación la malla anterior se verá mejorada considerablemente, ajustándose ésta mejor a la geometría de la superficie real de la aeronave. Dentro de la ventana de "Refinado error desviación", existen dos apartados:

- o El primero se denomina "Método de generación de malla", y en éste se encontrarán diferentes opciones para la creación de la malla en 3D definitiva, las cuales serán seleccionadas conforme se desee elaborar el mallado. En este caso, se ha seleccionado la opción "Interpolar nuevos puntos", y dentro de ésta "Refinar con error de desviación". Por lo tanto, se deberá definir el valor para el error de desviación que puede poseer la malla. Además también se deberá determinar el "Número máx. de triángulos" que conformará la malla y el "Tamaño mínimo de triángulo". En este proyecto, se ha optado por un error de 0.002, un número máximo de triángulos muy elevado (alrededor de  $10^{10}$ ) y un tamaño mínimo de triángulo de 0.002. estos valores han sido determinados por prueba y error, es decir, se han ido introduciendo diferentes cantidades a la vez que se observaba el cambio de la malla, seleccionando al final los valores que mejor resultado otorgaban al mallado. Adicionalmente es estas opciones se deben seleccionar otras dos, "Reorganización local" y "Distancia de punto de outlier" en la cual se ha seleccionado un valor para la distancia de 10.
- o La segunda se denomina "Gestión de orificios", y en ésta se seleccionará la opción "Sin modificación de bordes libres". De este modo se evitará que el programa modifique los bordes del modelo tridimensional de la aeronave, haciendo que éstos no se asemejen a la superficie real del avión.

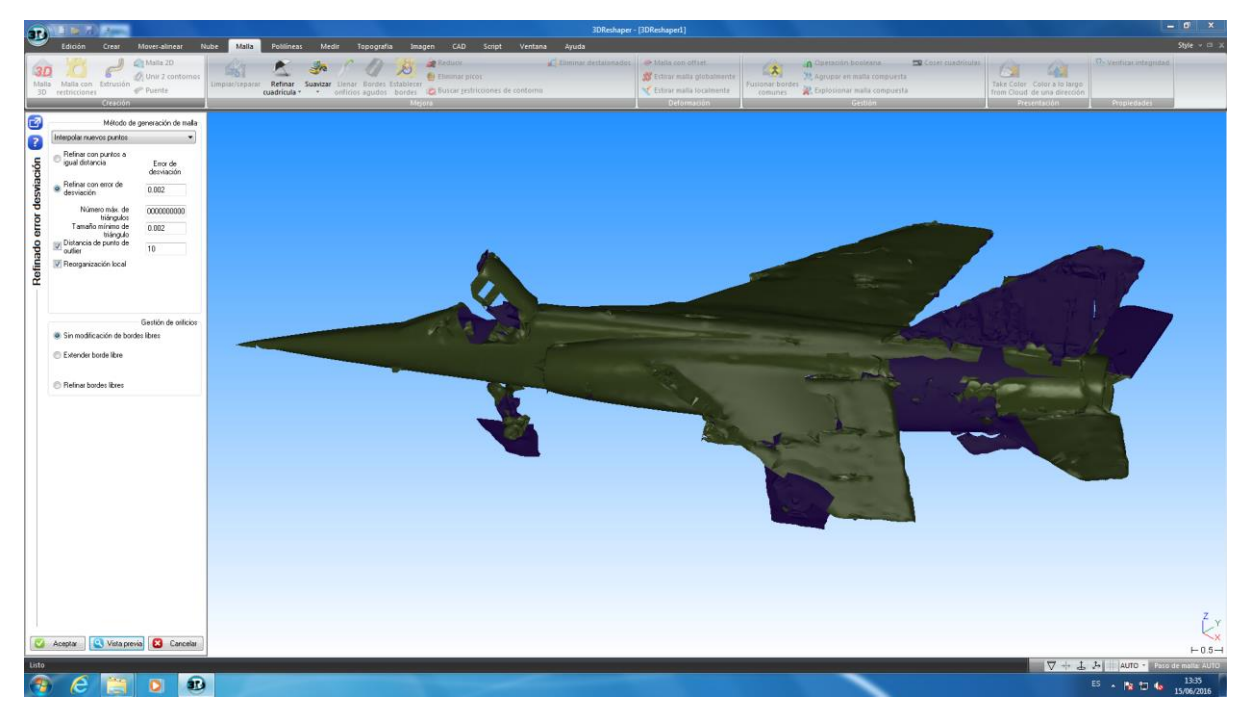

**Figura 47. Menú del Segundo Paso del Mallado de la Nube de Puntos 3D**

Al realizar estos pasos dentro de la opción de Malla 3D, se obtendrá la malla para la nube de puntos obtenida mediante el equipo escáner láser y exportada mediante Cyclone. Sin embargo, ésta no será la malla definitiva, ya que ésta se encuentra llena de irregularidades y con ciertos orificios debido a la muy reducida densidad de puntos en ciertas regiones de la nube de puntos, que el proceso de mallado no ha podido rellenar y adecuar a la superficie real de la aeronave. Por lo tanto, se deben realizar una serie de acciones para intentar conseguir una malla lo más aproximada posible al área del F1 Mirage.

En primer lugar, se realizará un suavizado de la malla, con el objetivo de eliminar las irregularidades que se encuentran en la malla, las cuales crean ciertos "bultos" en superficies que deberían ser planas. Por lo tanto, con esta herramienta se tratará de acabar con estas irregularidades suavizando la superficie de la malla tridimensional creada anteriormente. Para ello, dentro de la pestaña "Malla", la misma que ha sido utilizada para desarrollar la malla 3D. Se seleccionará dentro de ésta la herramienta "Suavizar". Aparecerá una ventana emergente denominada "Suavizar malla", y en ésta se encuentran dos opciones distintas. En este caso se ha optado por la opción "Regular smoothing", dentro de la cual se ha seleccionado la variante "Lápiz", estableciendo su tamaño al máximo posible, 32. Una vez han sido seleccionadas estas opciones, se utilizará esta herramienta como un "pincel", trasladando el puntero por toda la superficie mallada de la aeronave que necesite ser suavizada, mediante la ayuda del ratón del ordenador. Este procedimiento se realizará repetidamente hasta conseguir la obtención de una malla tridimensional suavizada, con el menor número de irregularidades en la superficie de la aeronave que pueda ser conseguido mediante el software de procesado de la nube de puntos utilizado, 3DReshaper.

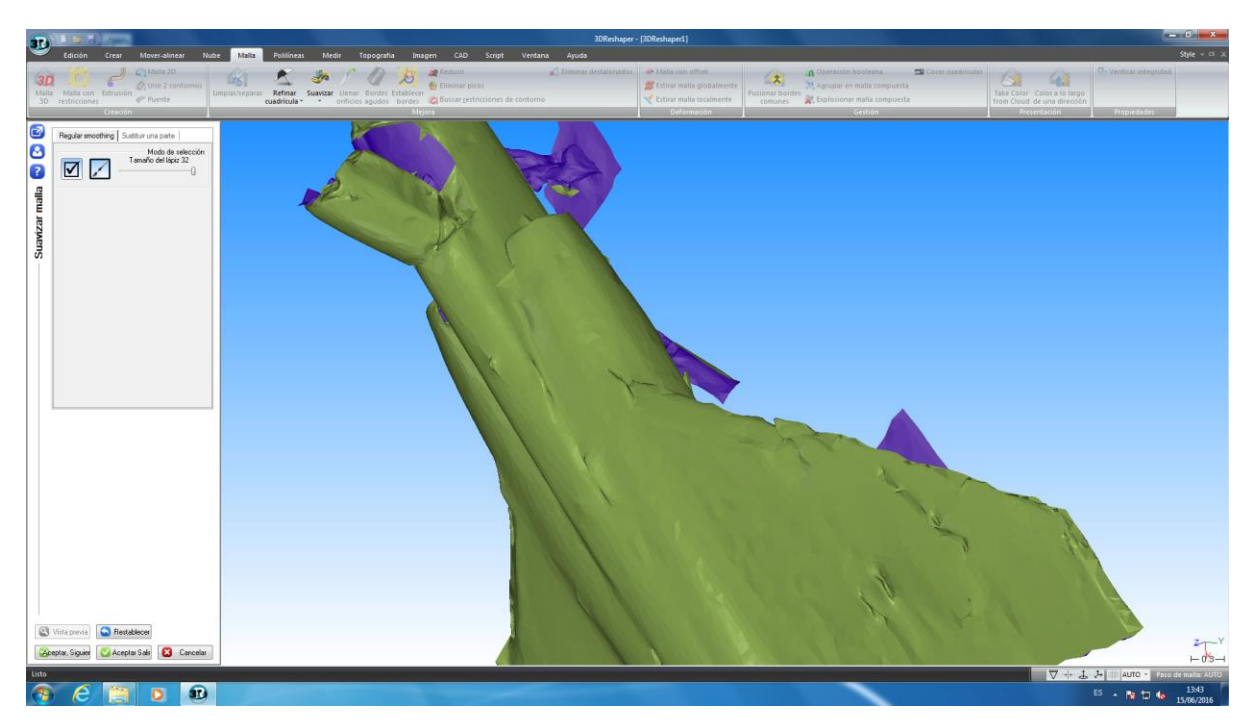

**Figura 48. Menú de la Herramienta "Suavizar" en el programa 3DReshaper**

Una vez suavizada la malla se deberá utilizar otra herramienta para intentar rellenar todos los orificios dentro de la malla tridimensional, los cuales son abundantes, sobre todo en zonas como el estabilizador vertical trasera. Estos orificios, tal y como ya se ha comentado, se han producido por la falta de densidad de puntos en ciertas secciones de la nube de puntos, produciéndose esta escasez de datos durante los procesos de medición llevados a cabo en el hangar además de por la falta de precisión en el proceso de unión de los distintos escaneados mediante Cyclone.

Por lo tanto, dentro de la pestaña "Malla", en el apartado denominado "Creación" se seleccionará la herramienta "Puente". Este instrumento permitirá imponer pequeñas secciones de superficie dentro de la malla tridimensional, siendo ésta utilizada para los orificios de dimensiones demasiado extensas como para utilizar la herramienta "Llenar orificios". Éstas permitirán unir distintas regiones de la malla, las cuales se encuentran separadas por un orificio, el cual no debería existir, ya que dicha superficie debería ser homogénea sin ningún tipo de irregularidad. Estas secciones introducidas dentro de la malla tendrán forma de "puente" uniendo ambos extremos del orificio, permitiendo de esta forma rellenar parcialmente el orificio, en el cual será aplicada con posterioridad la herramienta "Llenar orificios". Dentro de la ventana denominada "Puente entre bordes libres", se deberán seleccionar la opción "Solo puente" dentro del apartado llamado "Opción de fusión". Una vez seleccionadas estas alternativas, se deberá seleccionar dentro de la malla tridimensional los bordes que se desean unir. Al escoger ambas secciones aparecerá directamente el "puente" creado por le programa por defecto entre las dos. Éste podrá ser modificado por el usuario, con el objetivo de adecuar la nueva sección a la ya existente superficie mallada. Para ello, se variará la opción denominada "Orientación de giro medio", la cual se encuentra dentro del apartado "Opciones". Además, todo puente estará formado como una línea curva, con los diferentes centros de las tres circunferencias que la forman. Por lo tanto, se podrán seleccionar éstos, los cuales estarán indicados dentro de la vista en color rojo, y trasladar libremente hasta crear el puente más adecuado para la superficie mallada de la aeronave.

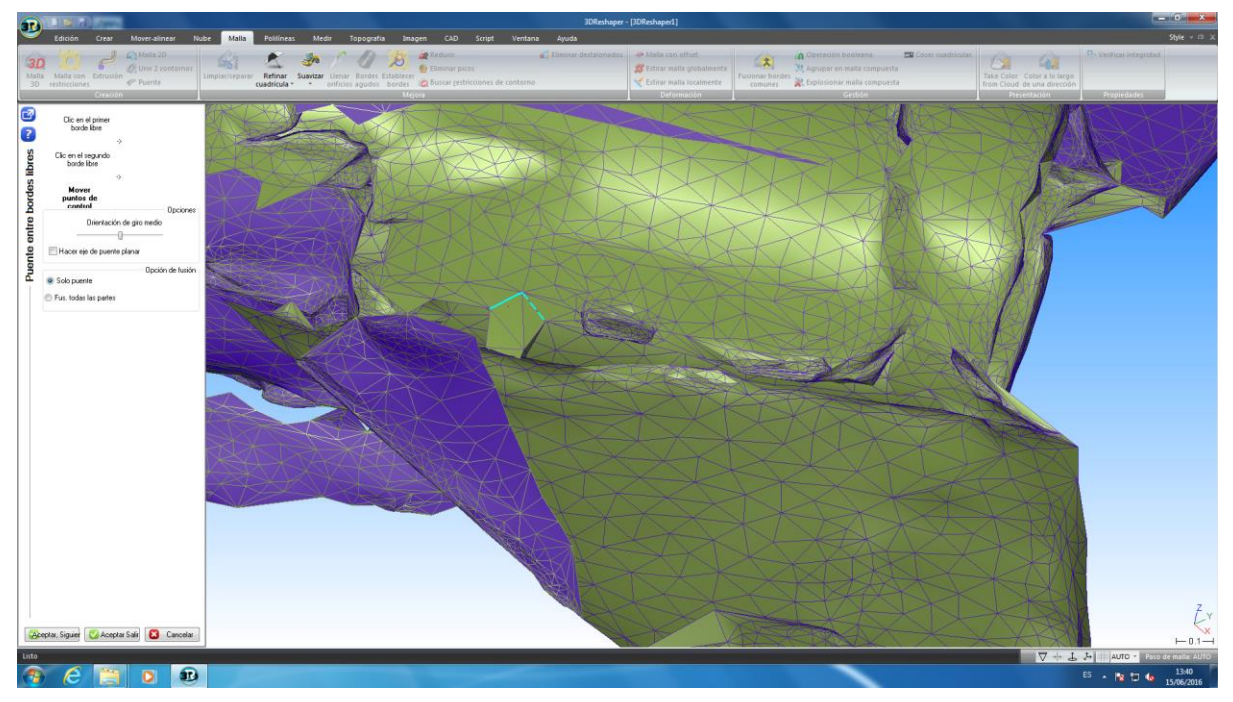

**Figura 49. Menú de la Herramienta "Puente" en el programa 3DReshaper**

Una vez se haya ejecutado este procedimiento con todos los orificios indeseados de la malla tridimensional, se deberá utilizar otra herramienta denominada "Llenar orificios". Ésta será utilizada en los orificios que ya han sido parcialmente rellenados por la herramienta "Puente" o los que son de dimensiones demasiado reducidas para necesitar la utilización de este instrumento. Para ello, dentro de la pestaña "Malla", se seleccionará "Llenar orificios". Dentro de esta ventana aparecerán dos apartados. El primero denominado "Selección", en la cual se seleccionará la opción "Solo contornos seleccionados"; y la segunda denominada "¿Qué hay que hacer?", en la cual se seleccionará la opción "Relleno de orificios". Una vez escogidas estas alternativas, para llevar a cabo el procedimiento se debe seleccionar en la vista de la malla tridimensional, el orificio que se desea rellenar. De esta forma, aparecerá en la superficie mallada el orificio cubierto. Por lo tanto, al realizar este proceso con todos los orificios se conseguirá, en principio, una malla sin irregularidades y bien definida.

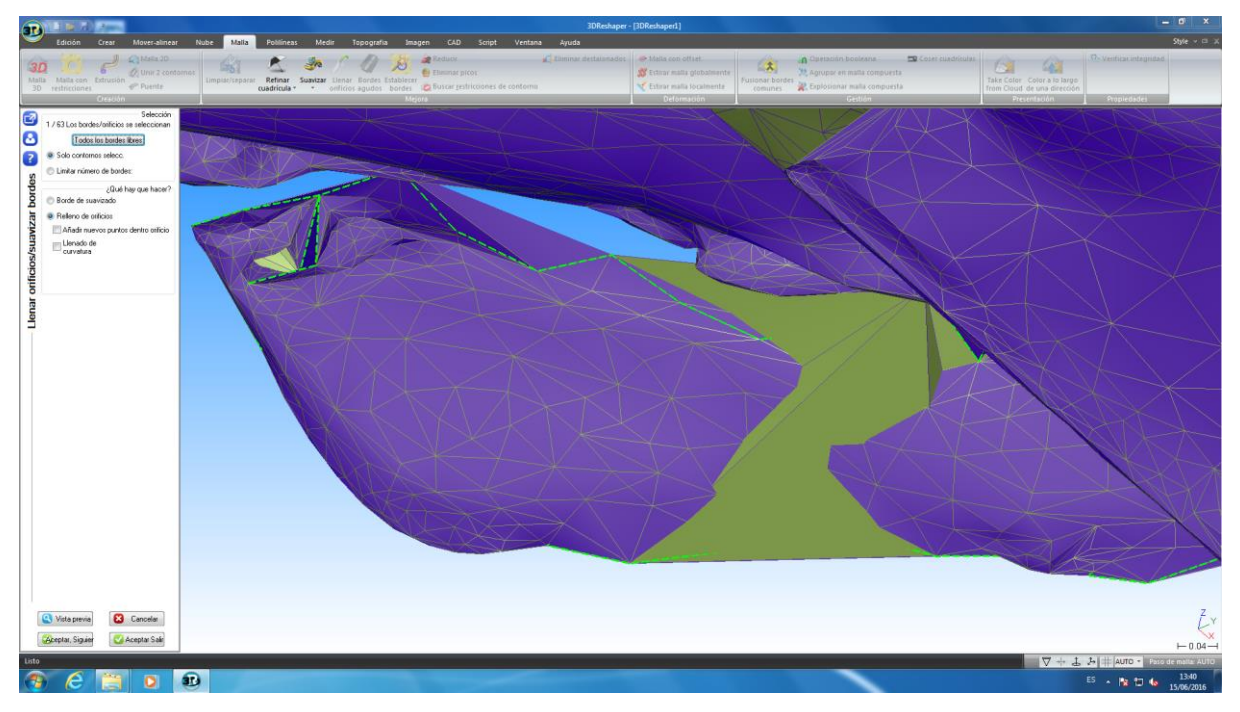

**Figura 50. Menú de la Herramienta "Llenar Orificios" en el programa 3DReshaper**

A parte de las herramientas comentadas anteriormente, además se puede llevar a cabo otro procedimiento para conseguir obtener una malla con una mejor aproximación a la superficie real de la aeronave. Con este objetivo se podrá poner en práctica la herramienta denominada "Refinar cuadrícula". Éste instrumento permitirá aumentar el número de triángulos en la cuadrícula original, obteniendo de esta forma una mayor precisión de la malla tridimensional. De esta forma, la malla estará creada por el número más elevado de triángulos, por lo que estos triángulos tendrán unas dimensiones más reducidas que antes del refinamiento. Para llevar a cabo este procedimiento se debe seleccionar dentro de la pestaña de "Malla", la herramienta "Refinar cuadrícula". Dentro de ésta existen tres secciones:

o La primera se denomina "Desviación" y en ésta se debe determinar el valor del "Error de desviación usado para refinar cuadrícula", el cual se definirá como 0.0008.

Esta cantidad determinará el mayor error de desviación que puede poseer la malla, una vez sea ésta refinada. Este valor ha sido acordado mediante un método de prueba y error, introduciendo una serie de valores y observando el refinamiento de la malla tridimensional.

- o La segunda se denomina "Opciones" y en ésta se deben seleccionar las dos opciones que se encuentran, "Refinar en bordes libres" y ""Conservar bordes agudos", en la cual se debe determinar el valor del "Ángulo entre facetas para que un borde se considere agudo" y el del "Número máximo de triángulos". La primera opción se definirá con un valor de 10, mientras que en la segunda se introducirá un número máximo de triángulos del orden de  $10^8$ . Al igual que en la sección anterior, estos valores han sido determinados mediante un método de prueba y error.
- o El tercer apartado se denomina "Informe". En esta seccionan se da a conocer el "Número de triángulos en las cuadrículas originales", cuyo valor será igual a 83.388; y el "Número de triángulos en las cuadrículas precisas", cuyo valor será de 171.939. Como se puede observar, el número de triángulos se ha visto sustancialmente aumentado. Por lo tanto, la precisión de la malla experimentará un considerable aumento, ya que las dimensiones de los triángulos que la conforman serán más reducidas, por lo que éstos podrán obtener una mejor aproximación a la superficie real de la aeronave.

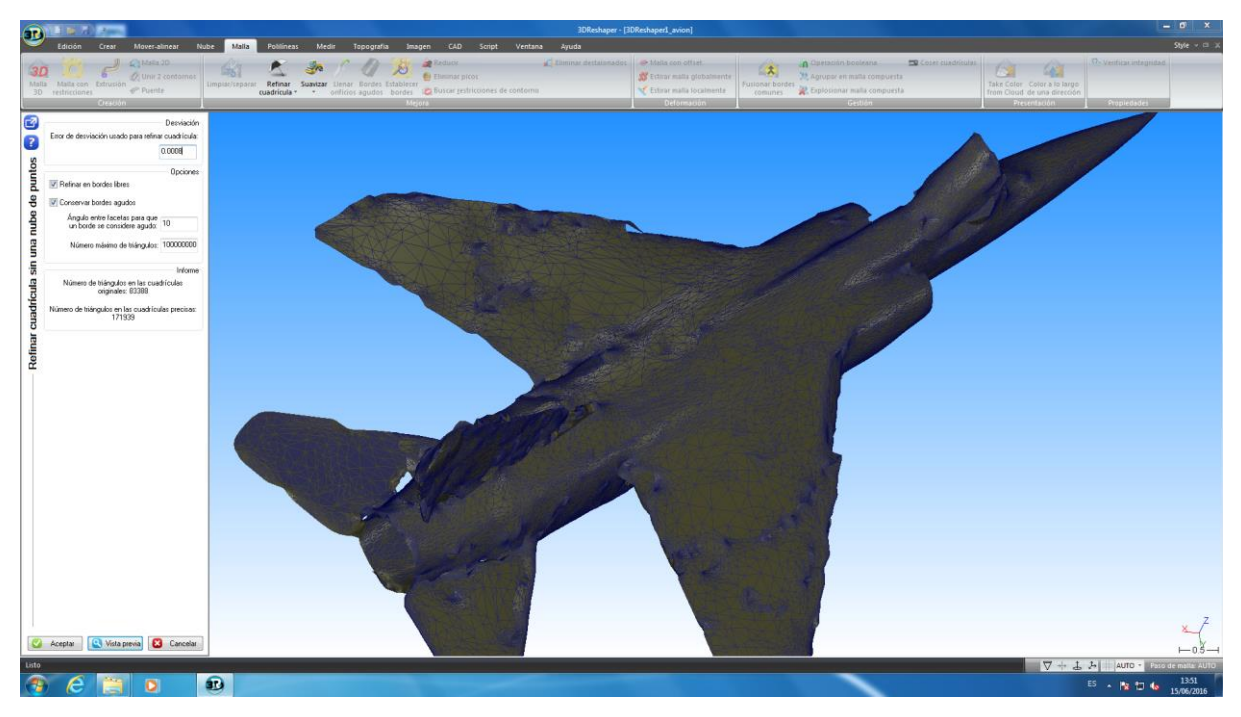

**Figura 51. Menú de la Herramienta "Refinar Cuadrícula" en el programa 3DReshaper**

Tal y como el programa posee una herramienta para llevar a cabo un aumento de los triángulos dentro de la malla, éste también posee otro instrumento para su reducción. Para ello dentro de la pestaña "Malla", se deberá seleccionar la opción denominada "Reducir", dentro de la cual se determinará la nueva desviación máxima que se le desea imponer a la

nueva malla. En caso de ejemplo, para visualizar los efectos de la utilización de esta herramienta, se ha definido un valor de desviación igual a 0.005. De esta forma, se ha producido una reducción con una tasa del 68,72 %, siendo la desviación promedio dentro de la malla de 0.002407. Todos estos datos se indicarán en una ventana emergente, al realizar el proceso de reducción del mallado tridimensional anteriormente realizado.

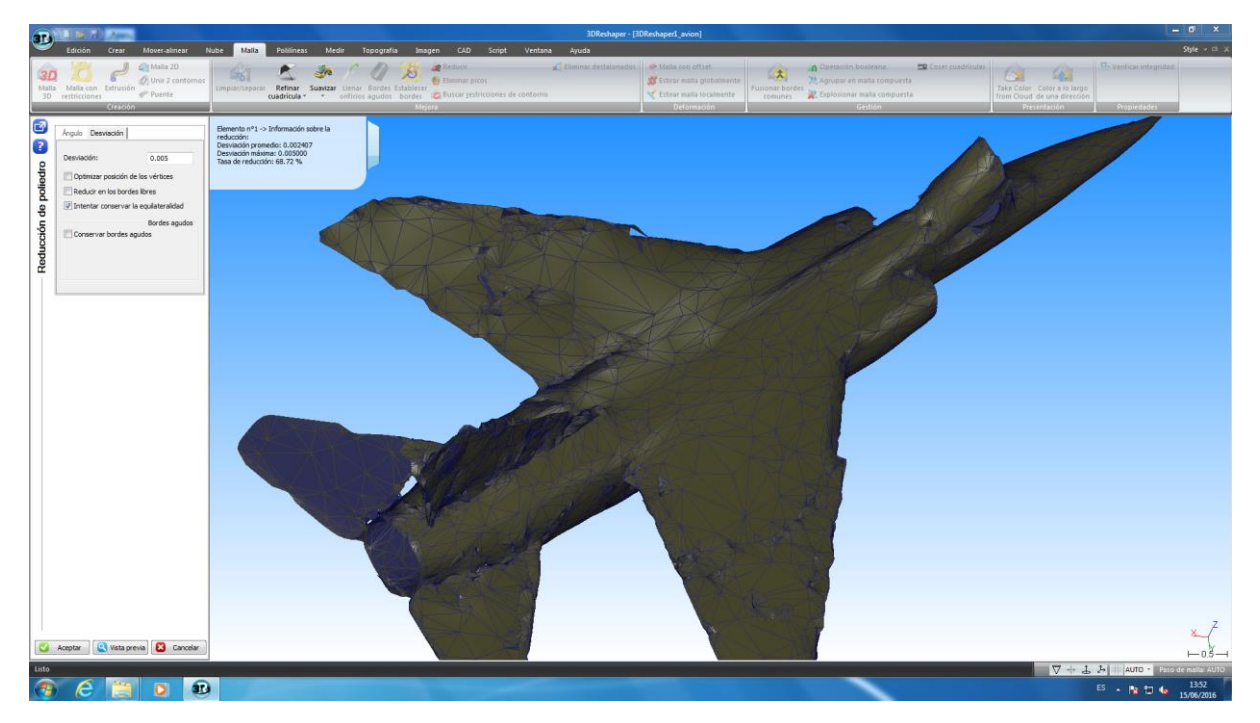

**Figura 52. Menú de la Herramienta "Reducir" en el programa 3DReshaper**

Una vez se han realizado todo los procedimientos detallados en el transcurso de los apartados anteriores, se obtendrá la malla tridimensional definitiva de la nube de puntos que define la estructura del avión militar F1 Mirage. Sin embargo, tal y como se puede observar en la imagen la malla 3D dista bastante de ser una buena aproximación a la geometría de la superficie de la aeronave, aunque a ésta se le han aplicado todas las mejoras posibles dentro del programa para eliminar sus irregularidades. Por lo tanto, se puede concluir que los datos obtenidos mediante el equipo escáner Leica ScanStation 2 no son lo suficientemente precisos para poder obtener, mediante el software de procesado de nube de puntos 3DReshaper, un modelo tridimensional mallado exacto a la superficie del elemento que se ha medido mediante este sistema.

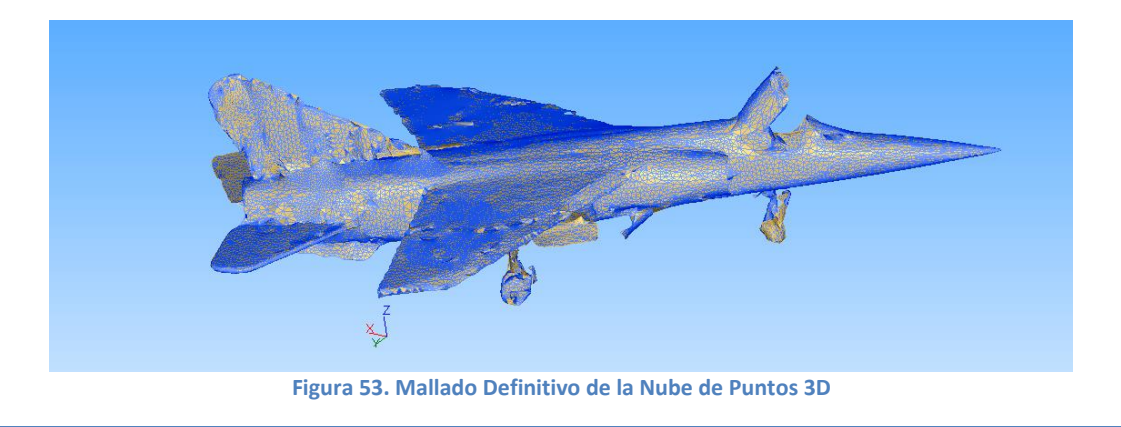

Como opción adicional, una vez se dispone del modelo tridimensional del Mirage F1, el programa 3DReshaper posee un módulo que permitirá elaborar un video mostrando el modelo desde distintos punto de vista, produciendo el mismo resultado que se conseguiría si una cámara grabará mientras rodea el modelo tridimensional de la aeronave. De esta forma, se dispondrá de un modo más interactivo de visualizar el mallado tridimensional de la nube de puntos tridimensional, observando ésta desde todas las perspectivas introducidas por el usuario.

Para llevar a cabo este procedimiento se deberá seleccionar la opción "Ruta de la cámara", la cual se encuentra dentro de la pestaña denominada "Topografía". Escogiendo esta herramienta, aparecerá una ventana en al cual existirán tres diferentes secciones. En la primera denominada "Configuración de la animación", se deberá determinar la "Duración de la ruta de la cámara", situándose en este caso en un valor de 13 s. Por lo tanto, la animación tendrá una duración de 13 segundos, estando este número sujeto a la rapidez con la que se desee visualizar el modelo. En ésta se podrá determinar que la animación se reproduzca en bucle, o que durante ésta se visualiza en todo momento la ruta que se encuentra siguiendo la cámara. En la última sección denominada "Reproducción de animación" se situaran los controles del video, pudiendo avanzar, retrasar, pausar…

Esta ruta que seguirá la cámara será definida por el usuario. Para ello, se deberá posicionar el modelo tridimensional desde el punto de vista desde el que se desea iniciar la animación, guardando éste como la primera posición. De esta forma, modificando la perspectiva desde la cual se visualiza el modelo dentro de la ventana del programa, se irán guardando estas posiciones con su respectivo número, describiendo así una ruta que posteriormente será la seguida por la cámara. De este modo, se conseguirá obtener un video en el cual se muestre el modelo tridimensional de la aeronave Mirage F1, desde tantas perspectivas con desee el usuario. En este proyecto concretamente se han utilizado 14 distintas posiciones dentro de la ruta de la cámara.

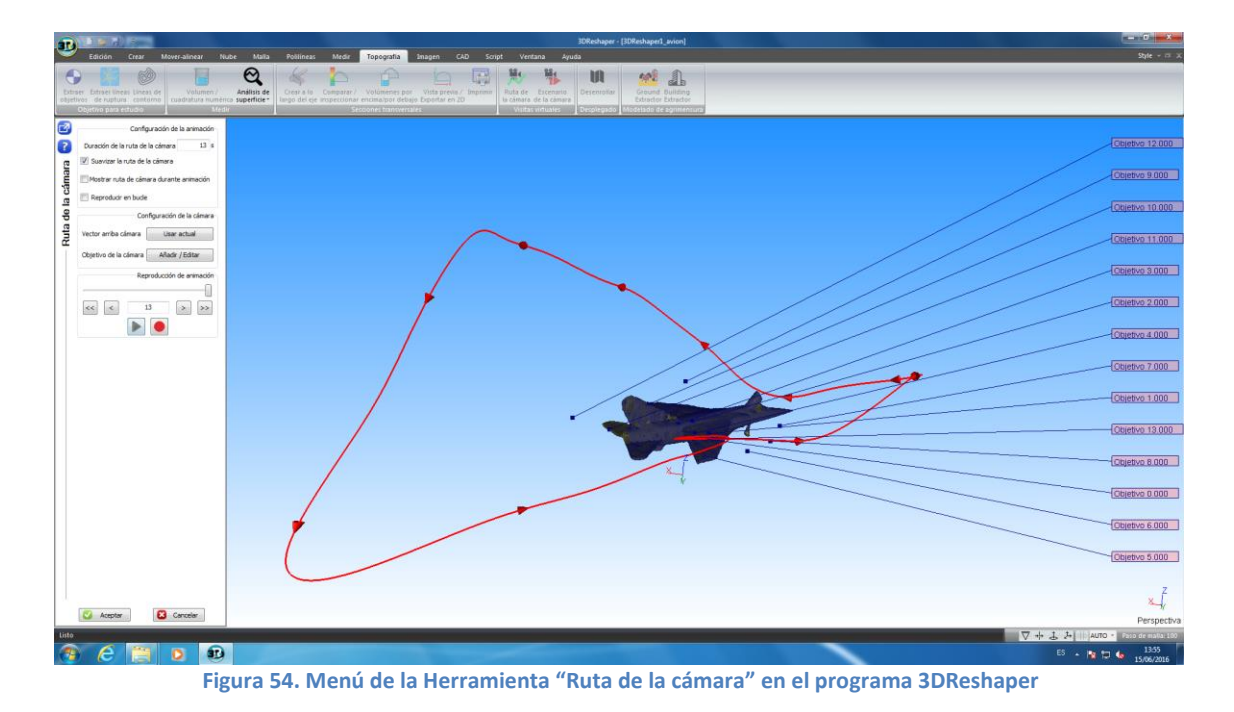

# **5.2. Leica ScanStation P40**

Una vez detallado todo el proceso de trabajo realizado para la obtención del modelo tridimensional de la aeronave militar Mirage F1, utilizando para ello el equipo láser escáner Leica ScanStation 2, se volverá a describir este procedimiento empleando está vez el Leica ScanStation P40. Por lo tanto, muchos puntos comentados anteriormente se verán obviados, ya que se llevan a cabo mediante el mismo modo que con el equipo anterior. De esta forma, toda la parte perteneciente a la modelización de la nube de puntos obtenida por el ScanStation P40 mediante el software 3DReshaper, se verá reducida en gran tamaño, ya que será realizada de la misma forma que con los datos obtenidos por el ScanStation 2; procedimiento que ya ha sido explicado con detalle en el apartado anterior.

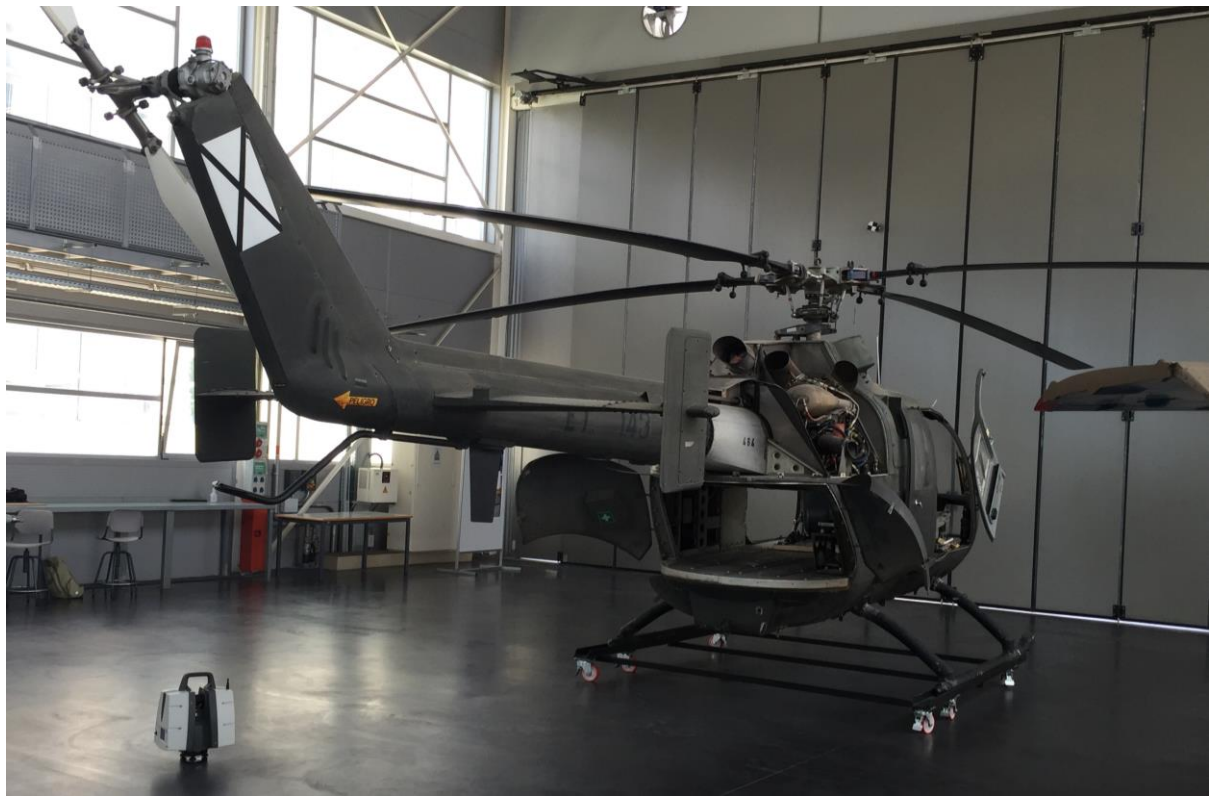

**Figura 55. Leica ScanStation P40 rtealizando uno de los Escaneados Láser desde el Suelo**

# **5.2.1. Emplazamiento del Equipo Escáner Láser**

Al igual que con el primer equipo de medida, antes de comenzar el proceso de escaneado del elemento de estudio, en este caso la aeronave Dassault Mirage F1, se deberá realizar la determinación de las distintas ubicaciones en las que será situado el sistema láser escáner. Como ya se ha comentado, se deben realizar escaneados desde distintos puntos de vista para conseguir obtener un modelo tridimensional de la totalidad de la superficie de la aeronave, sin dejar ninguna zona fura del proceso de medición. Por ello, se deben escoger una serie de emplazamientos, desde los cuales el elemento de estudio sea visualizado en su integridad.

En el caso de este proyecto, se han escogido ocho diferentes posiciones para la colocación del equipo de medida alrededor de la aeronave. Tal como se puede advertir, este valor se

reduce tan solo en un escaneado, en comparación con el número de estacionamientos escogido para el ScanStation 2. Sin embargo, de los escaneados realizados mediante el ScanStation P40, a diferencia de su predecesor, han sido extraídos tanto el modelo tridimensional del avión como el del helicóptero, el cual no será utilizado en este proyecto, pero sí en el de otro compañero. Por lo tanto, efectuando un escaneado menos, el nuevo equipo de medición permite obtener la nube de puntos de dos elementos de estudio, siendo ésta además de mayor precisión y densidad. De esta forma, el trabajo realizado mediante alrededor de 16 escaneados diferentes ejecutados por el primer equipo, puede ser llevado a cabo por el nuevo sistema en la mitad de escaneados. Así, el ScanStation P40 presenta una gran ventaja sobre su predecesor, en cuanto a cantidad de trabajo que debe ser desarrollado.

El primer emplazamiento del equipo escáner láser será situado en la parte inferior izquierda de la aeronave. Por lo tanto, desde este punto de vista se puede observar con detalle la parte trasera, tanto del avión como del helicóptero. Concretamente desde esta posición se puede observar en su totalidad el estabilizador vertical, así como el estabilizador horizontal izquierdo y el ala izquierda. En cuanto al helicóptero, a pesar de que la situación del equipo escáner se encuentra bastante alejada de éste, el avance en la precisión del aparato permite la captación de la geometría de la superficie trasera del helicóptero con gran detalle, incluso desde este punto. Tanto para realizar este escaneado, como algunos de los escaneados restantes, el equipo escáner será dispuesto sobre su respectivo trípode, manteniéndose la altura seleccionada de éste constante para todos los escaneados realizados con el equipo situado sobre el trípode. Sin embargo, no todos los procesos de medida han sido llevados a cabo con la ayuda del trípode. En los que éste no ha sido utilizado, el láser escáner ha sido colocado directamente sobre el suelo, apoyándose éste únicamente en su base, consiguiendo de esta forma una menos altura y por lo tanto una mejor captación de la superficie que se sitúa por debajo tanto del avión como del helicóptero.

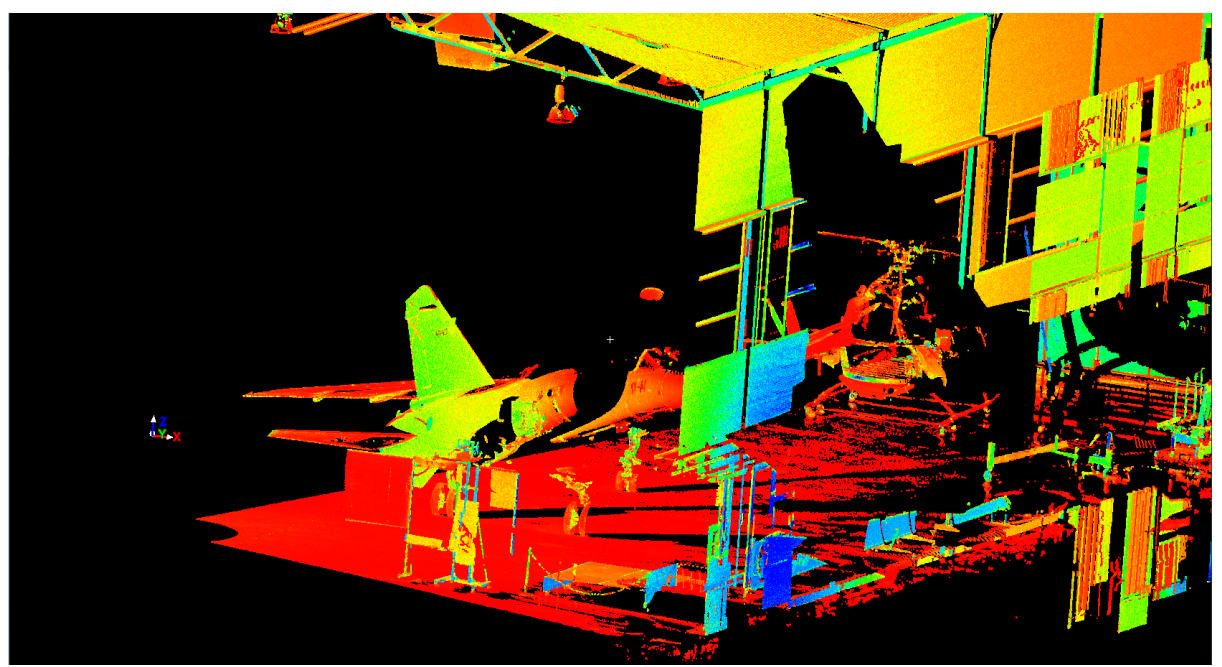

**Figura 56. Vista en Cyclone del Escaneado 3D mediante el ScanStation P40 desde el Primer Emplazamiento**

El segundo estacionamiento del equipo escáner se ha dispuesto en la parte central del hangar, en la zona que se encuentra entre la parte delantera de la aeronave y la trasera del helicóptero, situándose el sistema en la parte izquierda de éstos. De esta forma, desde este punto de vista el aparato de medición es capaz de visualizar tanto la parte lateral izquierda de la aeronave, como la del helicóptero. Así se ampliaran los datos obtenidos por el escaneado anterior de estas regiones de ambos elementos, así como obtener mediciones con mayor precisión de la parte delantera del avión y la trasera del helicóptero.

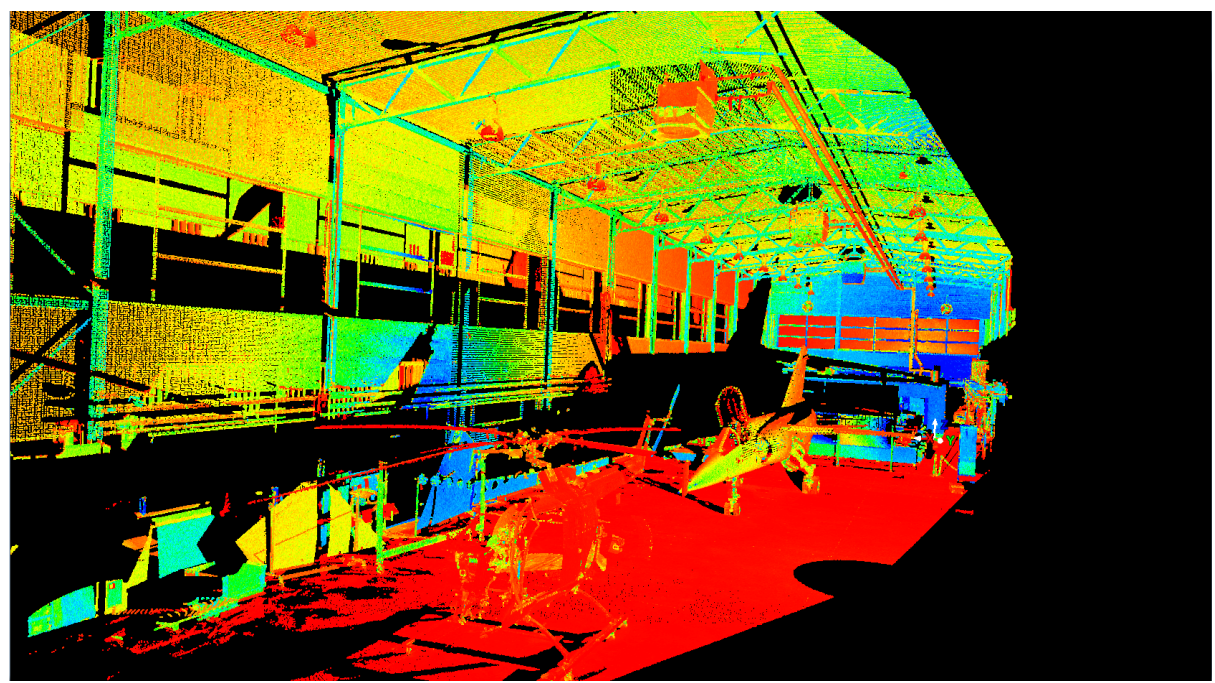

**Figura 57. Vista en Cyclone del Escaneado 3D mediante el ScanStation P40 desde el Segundo Emplazamiento**

La tercera posición en la que se ha situado el equipo de medición se encuentra en la parte trasera del hangar, en la cual se encuentra el portón de entrada a éste. Estableciendo el aparato escáner en este punto de vista, se podrá obtener la captación de los puntos pertenecientes a la geometría de la parte delantera del helicóptero, la cual no ha sido vista en ninguno de los dos escaneados anteriores.

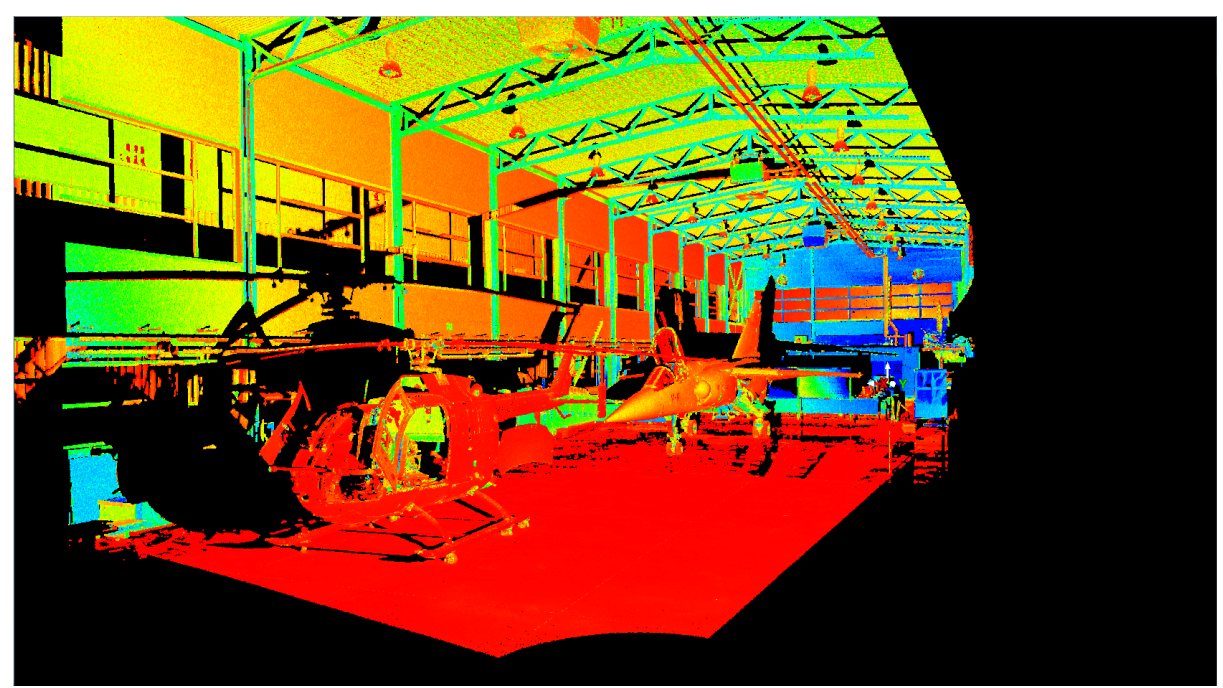

**Figura 58. Vista en Cyclone del Escaneado 3D mediante el ScanStation P40 desde el Tercer Emplazamiento**

El cuarto estacionamiento del sistema de medición se encuentra situado en la parte trasera del hangar, al igual que el posicionamiento anterior. Sin embargo, éste a diferencia del tercer emplazamiento se coloca en la parte derecha al helicóptero, captando de esta forma, la parte delantera derecha del helicóptero con mayor detalle. Además, desde este punto de vista también se captaran datos sobre la superficie lateral derecha tanto del helicóptero como en menor medida de la aeronave.

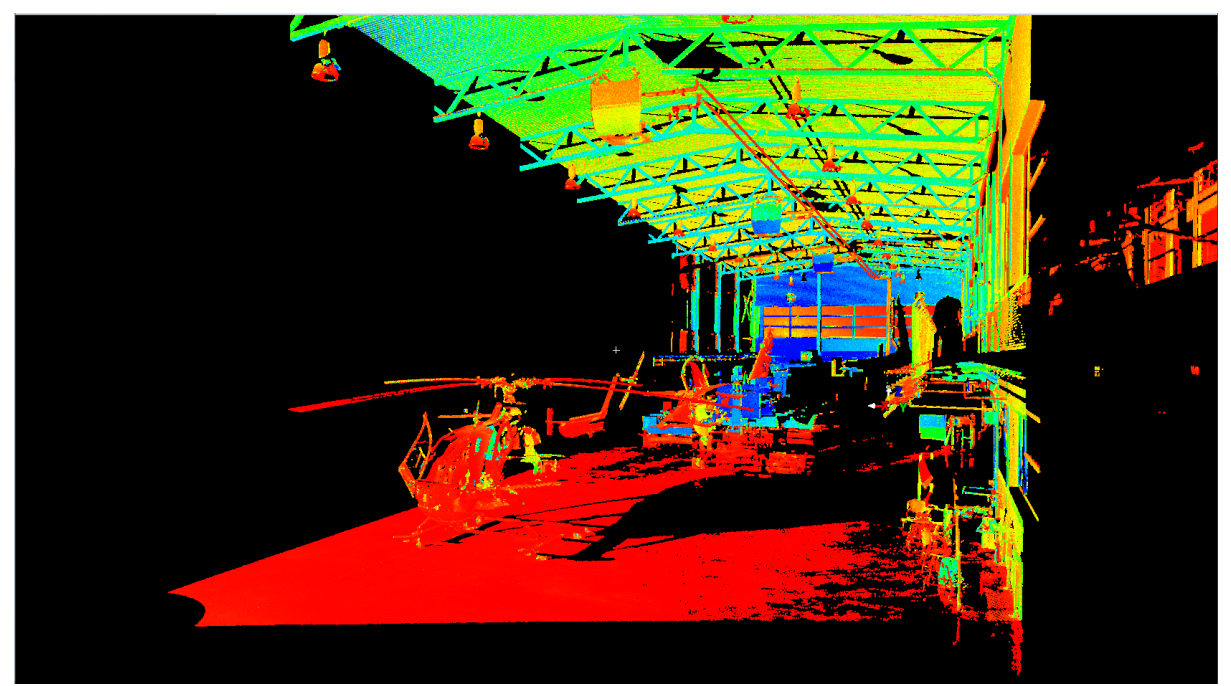

**Figura 59. Vista en Cyclone del Escaneado 3D mediante el ScanStation P40 desde el Cuarto Emplazamiento**
El quinto estacionamiento del equipo escáner se sitúa en la misma zona que el segundo emplazamiento, en la parte central entre el avión y el helicóptero. Sin embargo, en este caso el sistema de medición ha sido colocado en la derecha, observando desde este punto de vista el lateral derecho, tanto del helicóptero como de la aeronave. De esta forma, se poseerá los datos de la geometría de la superficie que no era visible desde el segundo posicionamiento del láser escáner.

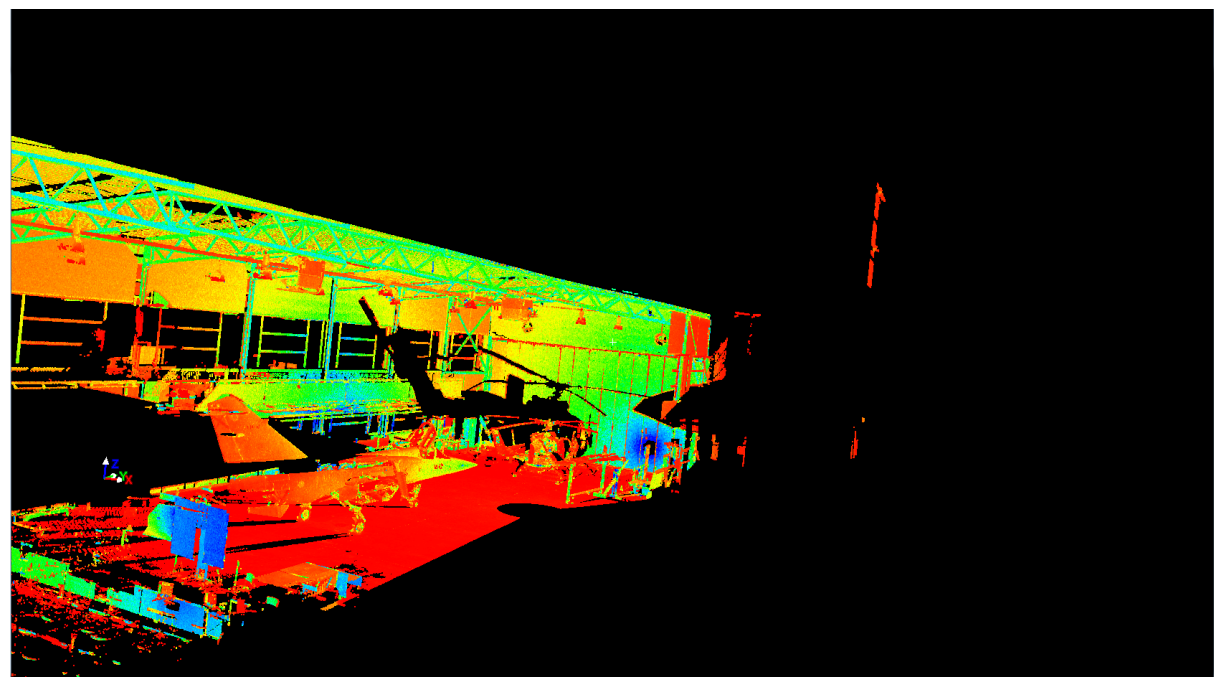

**Figura 60. Vista en Cyclone del Escaneado 3D mediante el ScanStation P40 desde el Quinto Emplazamiento**

El sexto emplazamiento del equipo de medición se sitúa en la parte derecha trasera de la aeronave. Por lo tanto, esta posición será la equivalente a la del primer escaneado, sin embargo en éste el aparto escáner será colocado en la parte derecha del avión. De esta forma, desde este punto de vista se podrá observar tanto el estabilizador derecho como el ala derecha, es decir, la parte que no podía ser visualizada con el primer escaneado.

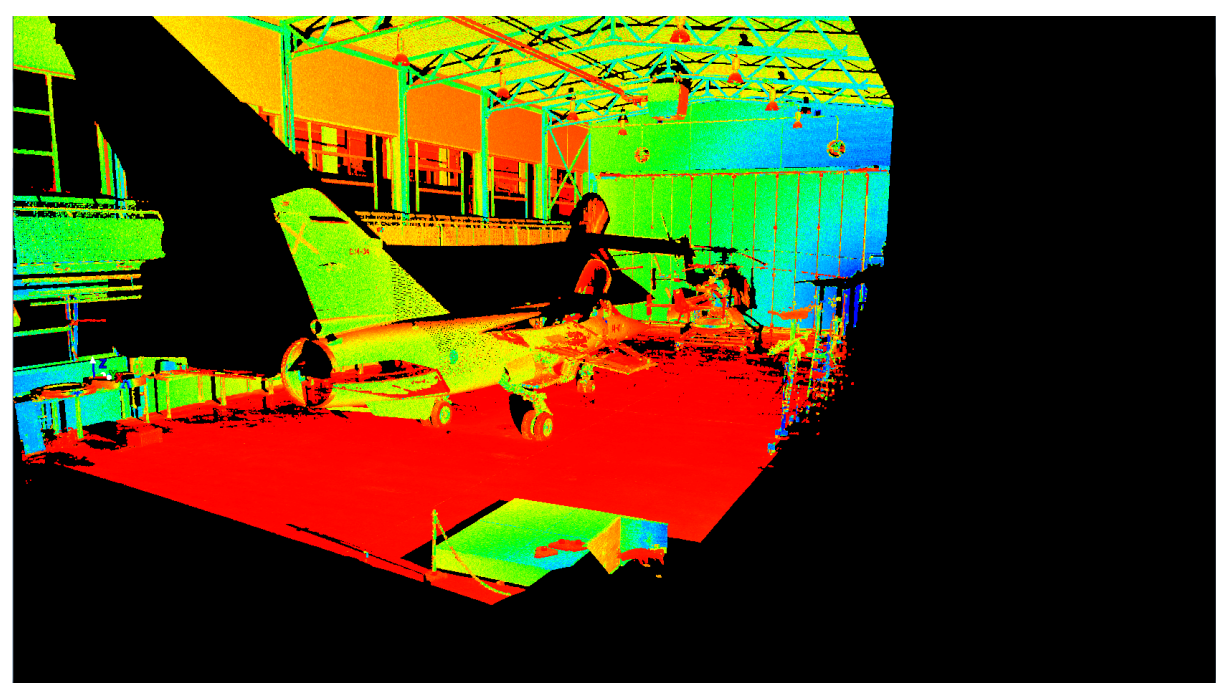

**Figura 61. Vista en Cyclone del Escaneado 3D mediante el ScanStation P40 desde el Sexto Emplazamiento**

El séptimo estacionamiento del equipo escáner se encuentra situado en la parte superior del hangar, en la plataforma elevada que se sitúa en la parte izquierda de éste. De esta forma, desde esta posición es posible realizar las mediciones de la parte superior tanto de la aeronave como del helicóptero.

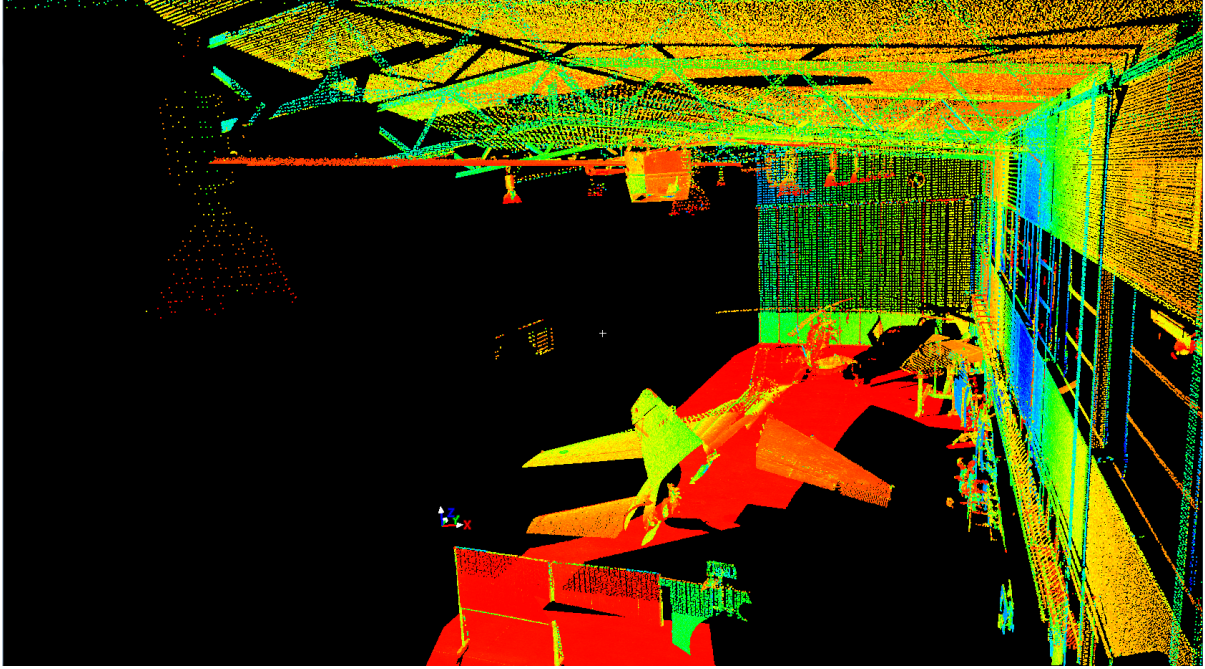

**Figura 62. Vista en Cyclone del Escaneado 3D mediante el ScanStation P40 desde el Séptimo Emplazamiento**

El octavo y último posicionamiento del equipo de medición láser se encuentra, al igual que el anterior, sobre la plataforma elevada del hangar. Sin embargo, a diferencia de la posición anterior, la cual se encuentra localizada cerca de la parte trasera de la aeronave, ésta se encuentra en una zona más central, más próxima al helicóptero. Así, se observará con mayor detalle la parte superior de éste, concretamente el rotor.

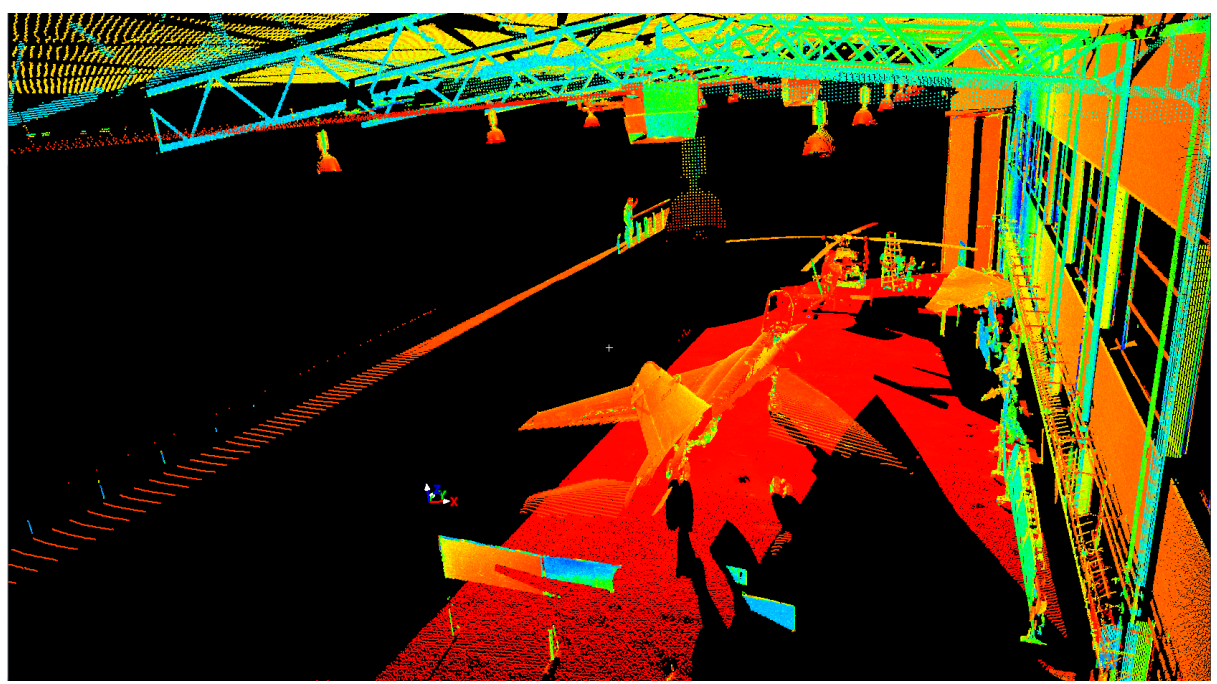

**Figura 63. Vista en Cyclone del Escaneado 3D mediante el ScanStation P40 desde el Octavo Emplazamiento**

Por lo tanto, una vez han sido definidos los distintos emplazamientos en los cuales se situará el equipo láser escáner para realizar los siete escaneados necesarios, se deberán de determinar las diferentes posiciones de las dianas, las cuales serán utilizadas para efectuar la unión de los escaneados.

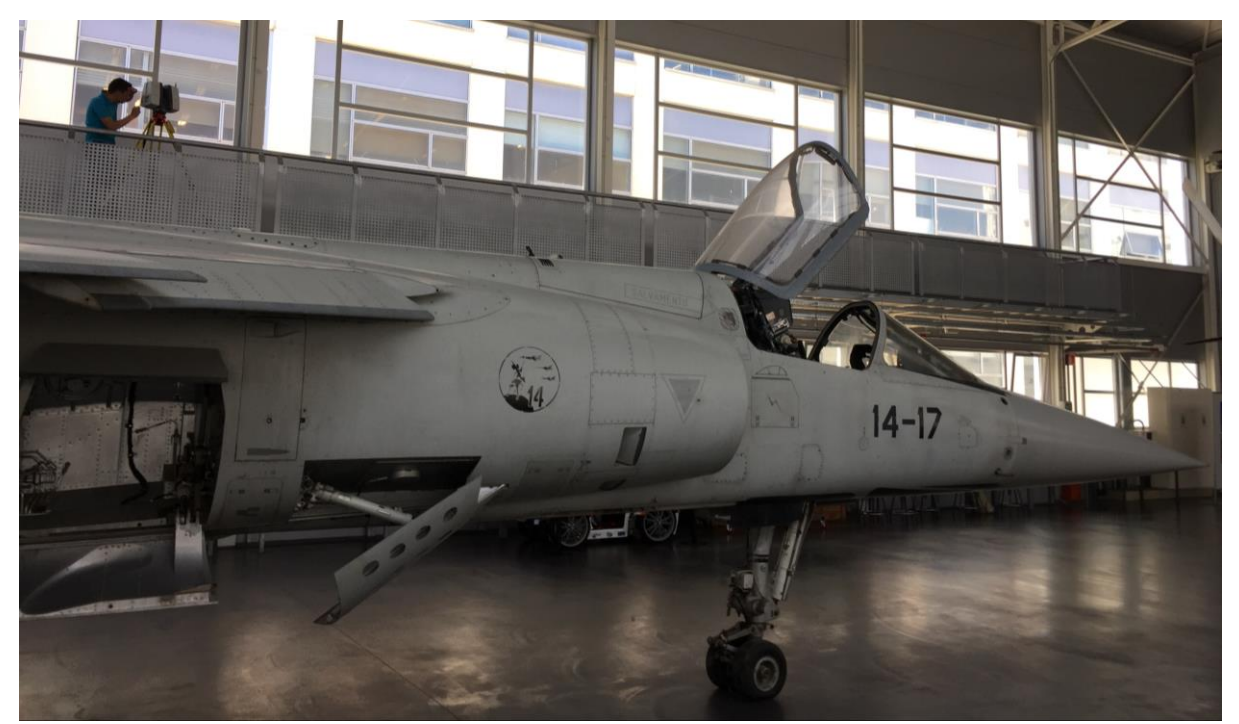

**Figura 64. Posición del ScanStation P40 durante el Último Escaneado en la Plataforma Elevada del Hangar**

# **5.2.2. Posicionamiento de las Dianas**

En realidad, dada la gran precisión del equipo de medición láser escáner Leica ScanStation P40, no sería necesaria la utilización de dianas, ya que el sistema es capaz de unir los distintos escaneados utilizando para ello tan solo la nube de puntos. Esto se debe a la gran densidad de puntos obtenida por el láser escáner. Al poseer un elevado número de puntos, del orden de las decenas de millón, el sistema está diseñado para realizar una correlación entre los puntos de los distintos escaneados. De esta forma, será posible la obtención de un modelo tridimensional de cualquier elemento, sin la necesidad de emplear para ello ningún tipo de dianas.

Sin embargo, en el caso que atañe este proyecto los escaneados láser se han llevado a cabo con el posicionamiento de diferentes dianas alrededor de los dos elementos de estudio, la aeronave y el helicóptero. La utilización de dianas para este procedimiento de medición, aunque éstas no sean necesarias, ha sido incorporada con el objetivo de conseguir la mayor precisión posible a la hora de unir los siete escaneados realizados. Aunque el uso de estas dianas no sea indispensable para realizar la correlación de los distintos escaneados, el empleo de éstas otorga a la unión una precisión bastante mayor a la que se obtendría si el proceso se realizará punto a punto, sin el uso de dianas.

El número de dianas utilizado se ha visto drásticamente reducido en comparación con el utilizado en el proceso de medición mediante el ScanStation 2. En este caso se han utilizado tan solo tres dianas, en contraposición con las 23 utilizadas en el procedimiento anterior. Este es un indicador de cómo ha sido mejorado el proceso de unión con respecto al anterior equipo láser escáner, siendo este en la actualidad mucho más preciso sin la necesidad de utilizar para ello un elevado número de objetivos. Además, las dianas utilizadas en este caso no serán idénticas a las empleadas con anterioridad. En el primer proceso de medición existían tres tipos distintos de dianas, las planas cuadradas sin apoyo, las planas cuadradas con apoyo y las planas circulares con apoyo, siendo todas éstas de color azul con un círculo central de color blanco. Sin embargo, para este caso solo existe un tipo de dianas, las planas circulares con apoyo, iguales a las utilizadas en el primer proceso, a excepción de su apariencia. A diferencia de las anteriores dianas, éstas están divididas en cuatro partes iguales, siendo dos de estás de color negro y otras dos de color blanco, situándose los lados del mismo color en oposición uno con otro.

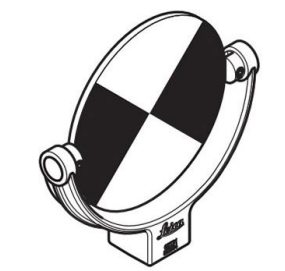

**Figura 65. Diana Plana Circular con Apoyo, de color Blanco y Negro**

Para este proyecto, tal como ya se ha indicado, han sido utilizadas tres dianas circulares con apoyo imantado. Éstas han sido colocadas, una en el portón metálico en la parte trasera del hangar, otra en una de las columnas metálicas situadas en la parte central entre la aeronave y el helicóptero, y por último otra sobre la base metálica de la plataforma elevada del hangar; adhiriéndose todas ellas a sus respectivas posiciones gracias al apoyo imantado de su base.

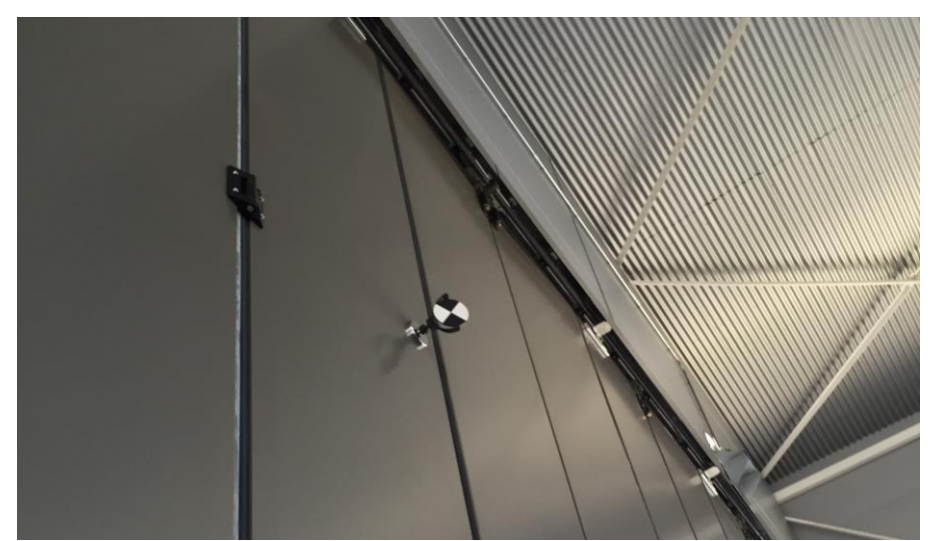

**Figura 66. Diana Plana Circular con Apoyo Situada en el Portón Metálico del Hangar**

Sin embargo, la localización de una de las dianas ha sido variada para la realización del séptimo y octavo escaneado. Esto se debe a que una diana, tal como se ha comentado, está situada sobre la base de la plataforma elevada, en la cual se dispondrá el equipo escáner para llevar a cabo los dos últimos escaneados láser. Por lo tanto, desde este punto de vista esta diana no será visualizada, por lo que ésta ha sido trasladad a una de las columnas localizadas a la derecha de la otra diana. De esta forma, al realizar dos escaneados desde la plataforma, la unión de estos dos se realizará con la nueva posición de la diana, sin embargo a la hora de correlacionar estos dos escaneados con los anteriores solo se emplearán dos puntos de referencia ya que la posición de la tercera diana ha sido variada. Lo ideal habría sido colocar las tres dianas en ubicaciones que fueran observadas desde los ocho puntos de vista definidos anteriormente. Sin embargo, al no ser esto posible se ha optado por este procedimiento, el cual no acarreará una reducción relevante en la precisión de la correlación de los distintos escaneados realizados.

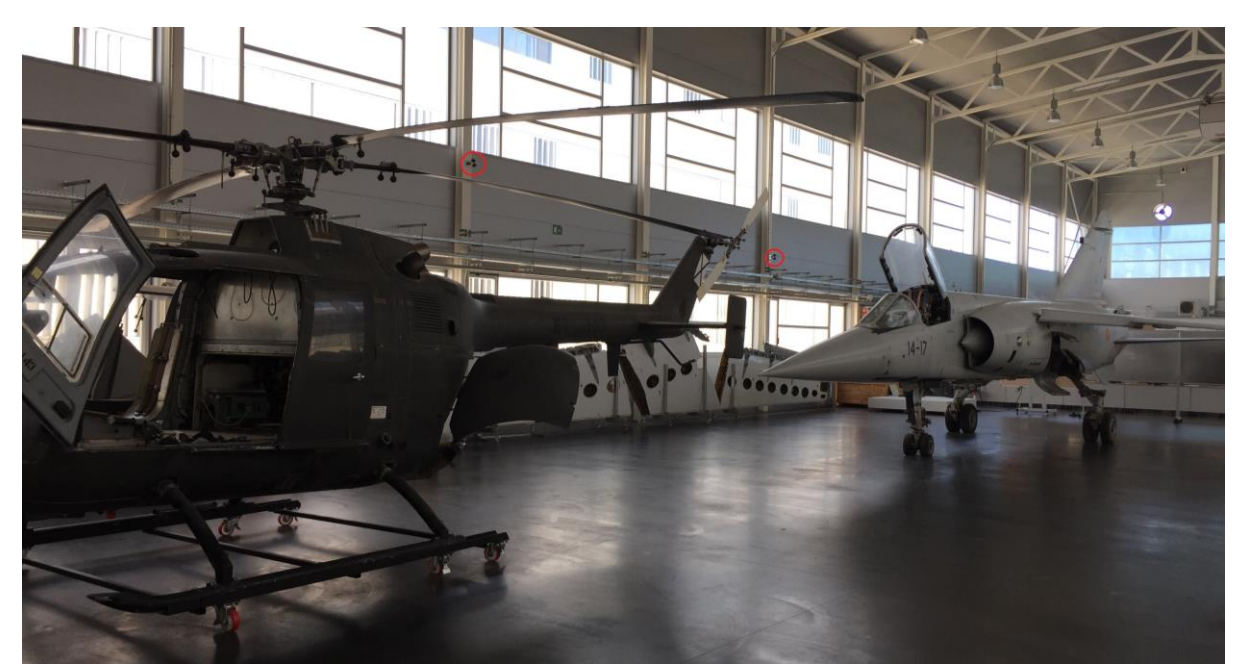

**Figura 67. Señalización en color Rojo de las dos Dianas situadas en la Columnas para los Escaneados 7 y 8**

# **5.2.3. Inicialización del Equipo Escáner Láser**

Una vez ha sido realizado este proceso de terminación, tanto de los emplazamientos en los que será posicionado el láser escáner, como el de las distintas dianas, se procederá a realizar la iniciación del aparato de medición.

En primer lugar, como es lógico, se deberá situar el equipo escáner en su primer estacionamiento. Al igual que con el equipo anterior, primero se deberá extender el trípode y definir su altura a la deseada para realizar el escaneado; y a continuación se colocará el aparato sobre éste. El Leica ScanStation P40, a diferencia de su predecesor el Leica ScanStation 2, no necesita una fuente de alimentación externa, ya que posee dos baterías internas que provisionan al sistema de la energía necesaria para llevar a cabo las distintas mediciones. Por lo tanto, esto supone una gran ventaja en comparación con el anterior equipo, ya que hará de su movilidad a través del hangar un proceso más sencillo. Al igual que el ScanStation 2, este sistema debe disponerse en posición horizontal durante todo el proceso de medición, lo cual será logrado con la ayuda de un nivel de burbuja externo, proceso que ya ha sido detallado para el ScanStation 2, y que es llevado a cabo del mismo modo para éste nuevo equipo. Una vez se halla estabilizado el escáner láser, se procederá a su encendido. A diferencia del equipo anterior, éste no necesita realizar un proceso de calibración antes de comenzar a efectuar los escaneados láser previstos, por lo que nada más encender el sistema éste será capaz de realizar el proceso de medición, reduciendo el tiempo necesario para el escaneado en unos minutos.

#### **5.2.4. Introducción Parámetros de Escaneado**

Otra de las ventajas que posee este nuevo sistema, es la independencia que éste presenta, es decir, el ScanStation 2 necesitaba hacer uso de un ordenador portátil desde el cual se debían efectuar las distintas acciones para la posible realización de los diferentes escaneados. Sin embargo, el ScanStation P40 posee una pantalla táctil interna dentro de su estructura, desde la cual se pueden llevar a cabo todos los procesos que anteriormente se debían desarrollar en el ordenador portátil adjunto. Por lo tanto, al incorporar este equipo su propio software no se tendrá que hacer uso del programa Cyclone para llevar a cabo los distintos escaneado, aunque éste será utilizado más adelante para los procesos de manipulación de la nube de puntos obtenida por el aparato láser escáner.

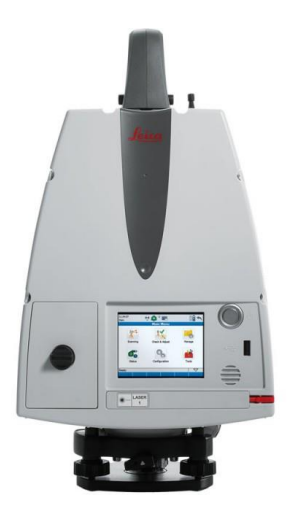

**Figura 68. Pantalla Táctil Interna dentro de la Estructura del ScanStation P40**

Por lo tanto, dentro de esta pantalla se deben definir todos los parámetros que se han introducido anteriormente en la ventana de Cyclone con la utilización del ScanStation 2. En primer lugar, se deberán definir los ángulos, dentro del campo de visión del equipo, en las cuales se desea realizar la medición. Con el equipo anterior se debía realizar una imagen de todo el campo de visión y posteriormente determinar con la ayuda de ésta los ángulos dentro de los que deberá medir el aparato. Esto era necesario porque el sistema tras el proceso de calibración se detenía en un determinado punto, el cual se determinaba como origen de coordenadas, definiéndose éste con el ángulo 0º. Esta posición de origen no es determinada por el usuario, sino por el propio equipo durante el procedimiento calibración. Sin embargo, el Leica ScanStation P40 permite al usuario determinar desde que posición se comenzará el barrido escáner, para ello solo se deberá girar el equipo hasta que su parte frontal, en la cual se sitúa el emisor láser, se encuentre orientada hacia el principio del elemento que se desea medir. Por lo tanto, no es necesario realizar una imagen del entorno, aunque el sistema posee una cámara fotográfica de alta definición en caso de desear realizar dicha captura.

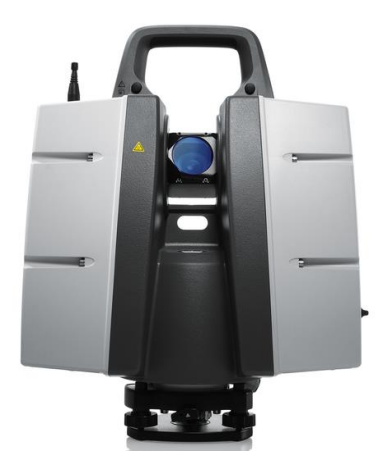

**Figura 69. Parte Frontal del Leica ScanStation P40**

Dentro de la pantalla táctil del nuevo equipo, aparte de determinar los ángulos de escaneado, también se debe definir tanto la precisión como el rango con los que se desea realizar los distintos escaneados. Tal y como ya se ha comentado par el equipo anterior, estos valores irán correlacionados, ya que se trata de la precisión que se dará en la nube de puntos, a una determinada distancia, siendo ésta el valor del rango introducido. Estos parámetros han ido modificándose según el tipo de escaneado que se debía realizar en cada momento, es decir, si la distancia entre el equipo escáner y el elemento de estudio era menor, se reducía el valor del rango, ya que al situarse el objeto más cercano no era necesaria una precisión tan elevada a una gran distancia.

#### **5.2.5. Escaneado 3D**

Una vez introducidos dichos parámetros, el sistema se encuentra dispuesto para realizar los distintos escaneados láser. Para ello tan solo se deberá colocar el escáner en la posición desde la cual se desee comenzar el escáner, tal como ya se ha comentado, y comenzar el escaneado.

Una vez se ha realizado el escaneado, el cual tardará alrededor de un minuto y medio, un tiempo notablemente menor que el empleado por el equipo anterior, se deberá realizar el escaneado de las distintas dianas por separado. Para ello, se deberá definir cada diana por un respectivo número, el cual se mantendrá constante para todos los escaneados realizados, es decir, la diana tendrá el mismo número en todos los escaneados, siendo éste identificativo de cada una. Una vez definido este número se tendrá escanear la diana a la cual pertenece dicha cifra. Esto se llevará a cabo mediante la pantalla táctil del equipo. En ésta se visualiza en tiempo real el entorno al cual se encuentra apuntando el aparato. Por lo tanto, el escáner láser se orientará hacia la diana que se desea medir; y dentro de la pantalla táctil, en la cual se encontrará la imagen del campo de visión, se seleccionará dicha diana. Una vez llevado a cabo este proceso, el equipo realizará en primer lugar un escaneado preliminar en el cual el sistema medirá la distancia entre el equipo y el objetivo, y conociendo este valor el equipo será capaz de conocer cuál es la precisión idónea para realizar el escaneado de la diana definitivo. Este procedimiento se realizará para los ocho escaneados realizados, con lo que se poseerán ocho modelos tridimensionales desde distintos puntos de vista, cada uno con sus respectivas dianas, las cuales serán utilizadas en el proceso de unión de éstos.

La principal ventaja que presenta el equipo ScanStation P40 frente a su predecesor el ScanStation 2, es su capacidad para realizar los escaneados tridimensionales, con una mayor precisión y un periodo de tiempo mucho más reducido. Mientras que para elaborar el modelo tridimensional de la aeronave Mirage F1, mediante el equipo ScanStation 2, se invirtió un tiempo aproximado de cuatro a cinco días; para obtener el mismo modelo del avión y además el del helicóptero, mediante el equipo ScanStation P40 tan solo fue necesario emplear una hora y media de tiempo. En este periodo de tiempo habría sido imposible desarrollar los ocho escaneados mediante el primer equipo, ya que éste emplea una media de 30 minutos en realizar tan solo un escaneado.

# **5.2.6. Unión de los Distintos Escaneados**

Una vez se poseen los distintos barridos láser desde los ocho diferentes emplazamientos en los que se ha colocado el equipo escáner, se deberá llevar a cabo un proceso para realizar la unión de estos escaneados en un solo modelo tridimensional, con un solo sistema de referencia común a todos éstos.

A diferencia de los escaneados obtenidos mediante el ScanStation 2, los obtenidos con este nuevo equipo no serán correlacionados mediante el software Cyclone. Por lo tanto, la cohesión de los distintos escaneados se realizará directamente mediante la pantalla táctil situada en el equipo escáner. Tal y como ya se ha comentado, el ScanStation P40 puede elabora esta unión sin necesidad de ninguna diana, tan solo efectuando una correlación entre las distintas nubes de puntos. Sin embargo, la utilización de éstas otorga a la unión una mayor precisión. De esta forma, al poseer los ocho barridos láser y los escaneados de las distintas dianas, se procederá a realizar el acoplamiento de estos, consiguiendo así un modelo tridimensional único de la aeronave y del helicóptero, formado por las distintas nubes e puntos obtenidas mediante el proceso de medición por el equipo láser escáner.

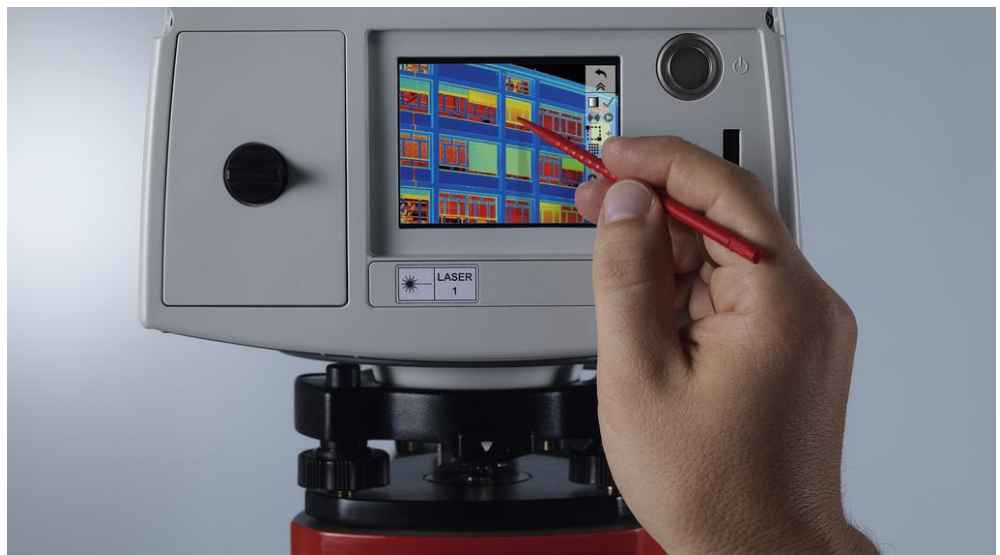

**Figura 70. Representación del Escaneado 3D en la Pantalla Táctil del ScanStation P40**

De esta forma, para desarrollar el proceso de unión no será necesaria la utilización de ningún procesador externo, a diferencia del equipo anterior que debía emplear un ordenador portátil que poseyera el software Cyclone.

# **5.2.7. Limpieza y Exportación**

Aunque para la correlación de los distintos barridos láser no se haya tenido que emplear el programa Cyclone, para llevar a cabo la limpieza y exportación del modelo tridimensional sí que será necesaria su utilización. El equipo ScanStation P40 proporcionará un archivo en formato ".pts", el cual podrá ser importado en Cyclone, creando para ello un "Data Base", el cual ha sido denominado "Proyecto Avión 2". Dentro de éste, tal y como se observa en la Figura 70, se dispondrá de todos los escaneados realizados durante el proceso de medición, así como el "ModelSpace" en el cual se encuentra el modelo tridimensional de la unión de éstos, y dentro del cual se realizará el proceso de limpieza mediante la herramienta "Fence".

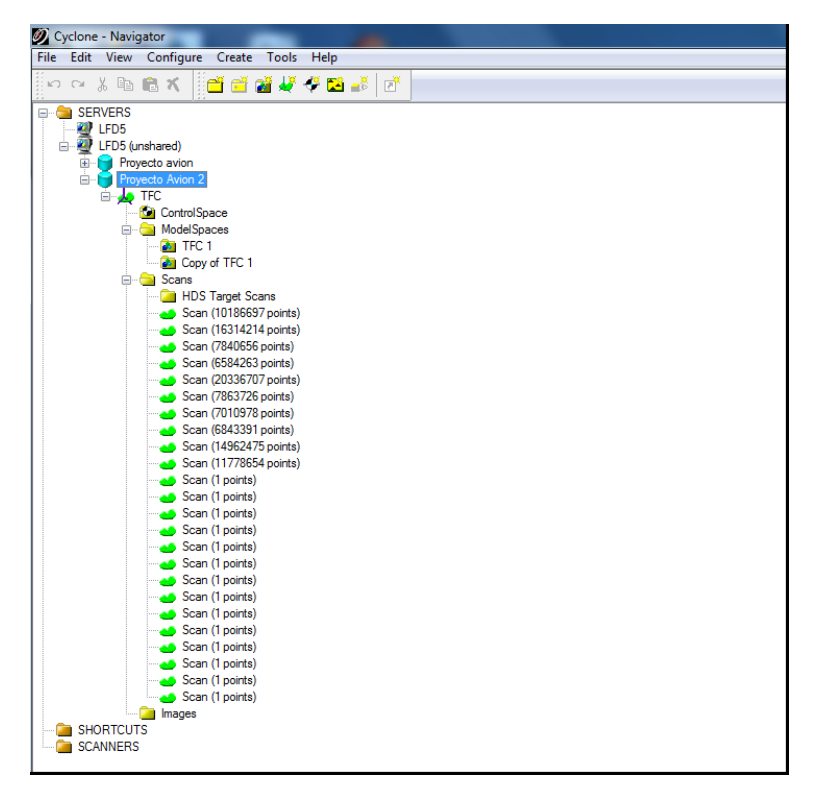

**Figura 71. Menú dentro del programa Cyclone, en el cual se encuentra el "Proyecto Avión 2"**

A partir del proceso de unión, todas las operaciones siguientes se realizarán del mismo modo que para la nube de puntos obtenida mediante el ScanStation 2. Por lo tanto, estos procedimientos serán comentados de una forma ampliamente limitada, sin entrar en ningún tipo de detalle, ya que todos estos métodos ya han sido tratados extensamente en los apartados pertenecientes al equipo Leica ScanStation 2.

Antes de modelizar la nube de puntos obtenida por el sistema, se deberá realizar la limpieza de ésta, ya que dentro del modelo tridimensional se encuentra tanto la representación de la aeronave, como la del helicóptero. En este proyecto, el objetivo es conseguir una modelo

tridimensional modelizado del avión militar Dassault Mirage F1, por lo que solo se deseará obtener la región de la nube de puntos donde se encuentra la aeronave. De esta forma, tanto el helicóptero como todo el entorno que rodea al Mirage serán eliminados del modelo tridimensional mediante la herramienta "Fence", siguiendo el mismo procedimiento que se ha llevado a cabo para el equipo de medición anterior.

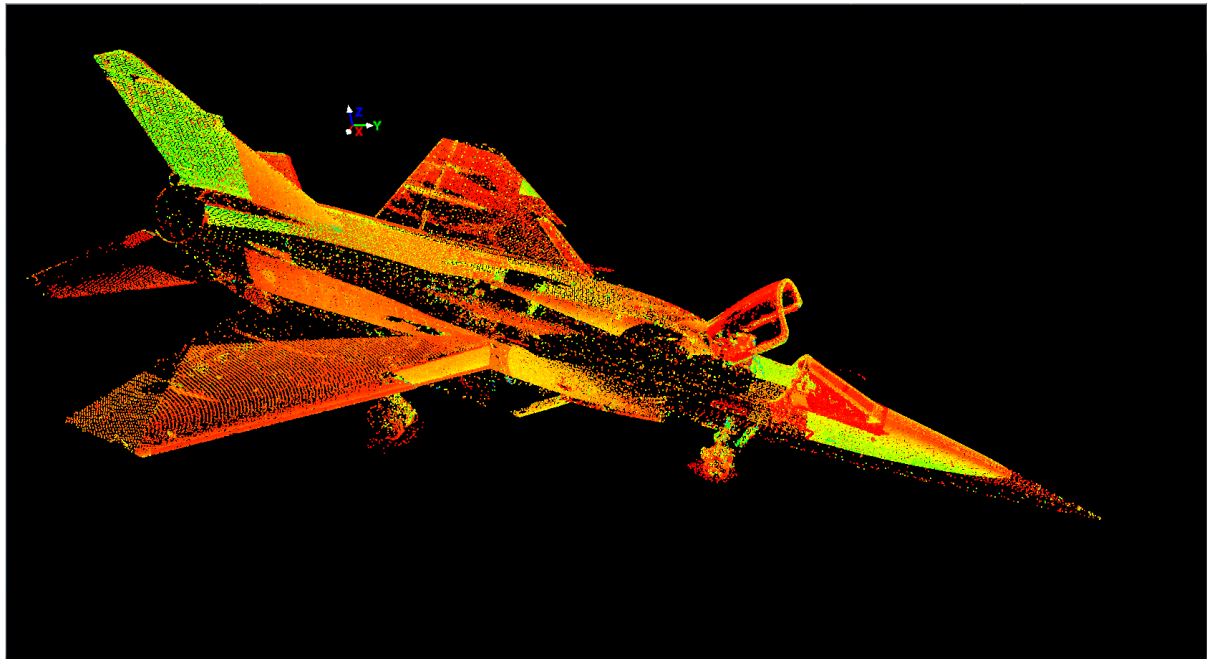

**Figura 72. Representación Nube de Puntos en Cyclone, una vez realizado ek proceso de Unión y Limpieza**

Por lo tanto, una vez realizada la limpieza de la nube de puntos obtenida de la unión de los ocho escaneados realizados, este modelo tridimensional será traspasado a una computadora para poder trabajar con ésta mediante el software 3DReshaper. Para ello, se deberá exportar este modelo tridimensional ya limpiado. Este proceso será llevado a cabo de la misma forma que con el equipo escáner anterior. Se deberá abrir el "ModelSpace", dentro del cual se seleccionará la opción "Export", creando ésta un archivo de formato ".pts". Este fichero podrá ser abierto mediante 3DReshaper, pudiendo modelizar de esta forma la nube de puntos que describe la geometría de la superficie de la aeronave, ya que éste se trata de un programa de procesado de nubes de puntos.

#### **5.2.8. Modelado mediante 3DReshaper**

Iniciando el archivo exportado por Cyclone son el software 3DReshaper se podrá observar la nube de puntos tridimensionales fruto de la unión de los escaneados y su posterior limpieza. Observando a simple vista este modelo tridimensional, se puede advertir que la nube de puntos obtenida por el ScanStation P40 posee una precisión considerablemente mayor a la lograda por su predecesor, el ScanStation 2. Esto se produce por la mayor exactitud de los datos tomados por este nuevo equipo escáner, y sobre todo por la mayor densidad de la nube de puntos obtenida por éste, situándose ésta en valores en torno a los 20 millones de puntos, comparado con los alrededor de 8 millones adquiridos por el equipo anterior. Sin embargo, se pueden atisbar unos extensos orificios tanto en el estabilizador vertical derecho como en el encastre del ala derecha, lo cual indica que existe una escasez de datos en dichas zonas, la cual se produjo durante el proceso de medida al no realizar captar suficientes puntos en dichas regiones.

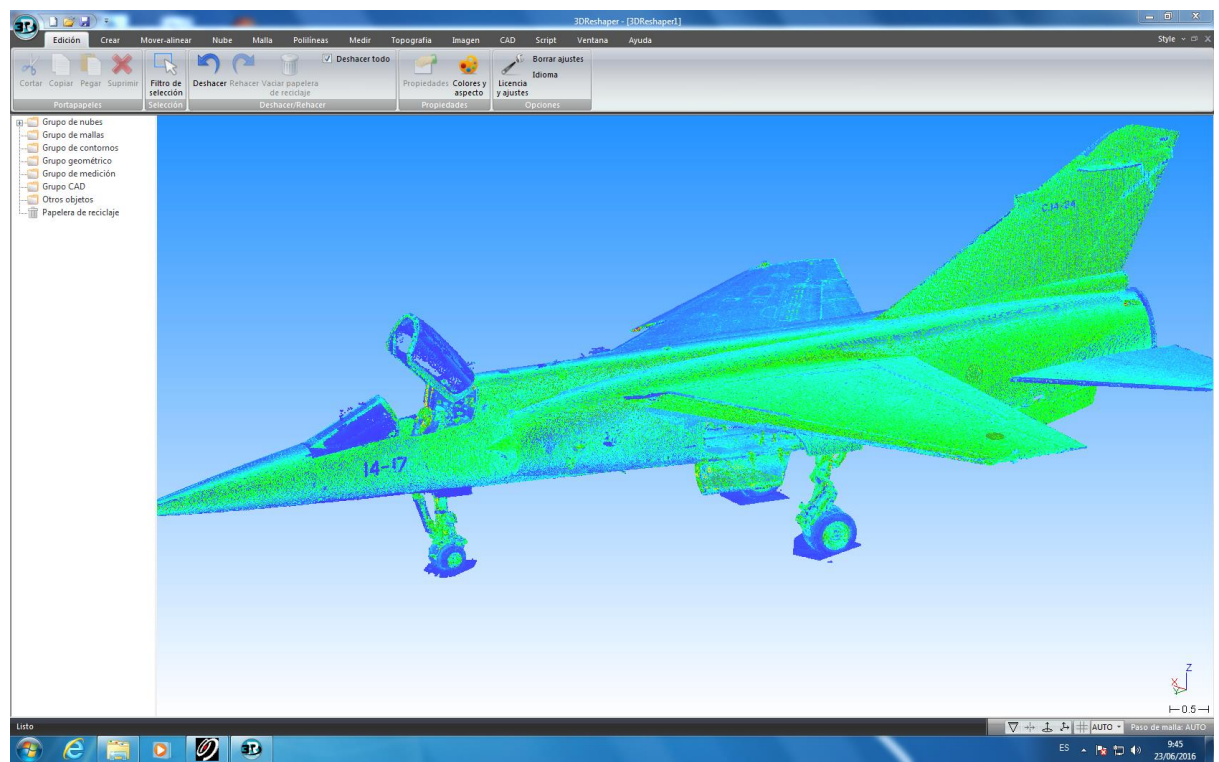

**Figura 73. Nube de Puntos abierta por el programa 3DReshaper**

Esta nube de puntos será modelizada mediante la realización de una malla tridimensional, la cual será una aproximación mediante un conjunto de triángulos de la geometría superficial del avión Mirage F1. Este proceso será igual al realizado para la nube de puntos obtenida mediante el equipo ScanStation 2, por lo que no se detallará el proceso con tanto detalle.

Para llevar a cabo el mallado de esta nube de puntos tridimensionales se deberá seleccionar la opción "Malla 3D", la cual se encuentra dentro del módulo de 3DReshaper denominado "Malla". Al igual que para la nube de puntos adquirida mediante el sistema anterior, esta malla tridimensional se realizará en dos pasos, por lo que dentro de la ventana de "Malla 3D" se deberá seleccionar la opción "Malla en dos pasos". Ésta se basará en realizar en primer lugar, un mallado preliminar de la superficie de la aeronave, es decir, realizará una primera aproximación de la geometría del elemento. Una vez se haya elaborado esta primera malla tridimensional, el segundo paso del mallado se basará en refinar dicha malla, siendo el objetivo de este proceso conseguir una malla tridimensional que se ajuste en la mayor medida posible a la superficie de la aeronave. Por lo tanto, esta operación producirá una mejora considerable de la primera malla creada por el programa, ajustándose ésta mejor a la geometría de la superficie real del Mirage F1.

En la Figura 72 se podrá visualizar el resultado final del procedimiento de mallado. Tal como se puede advertir esta malla resulta ser una aproximación bastante más precisa a la superficie del avión, en comparación con la obtenida con la nube de puntos del ScanStation

2. Dicho mejor ajuste se puede observar sobre todo el en estabilizador trasero, el cual no posee ninguna gran irregularidad en su superficie a diferencia del anterior. Sin embargo, como ya se ha comentado aparecen una serie de orificios, en concreto dos, uno en el encastre derecho del ala y otro en el estabilizador horizontal derecho, los cuales no han podido ser rellenados con la mala debido a su gran extensión.

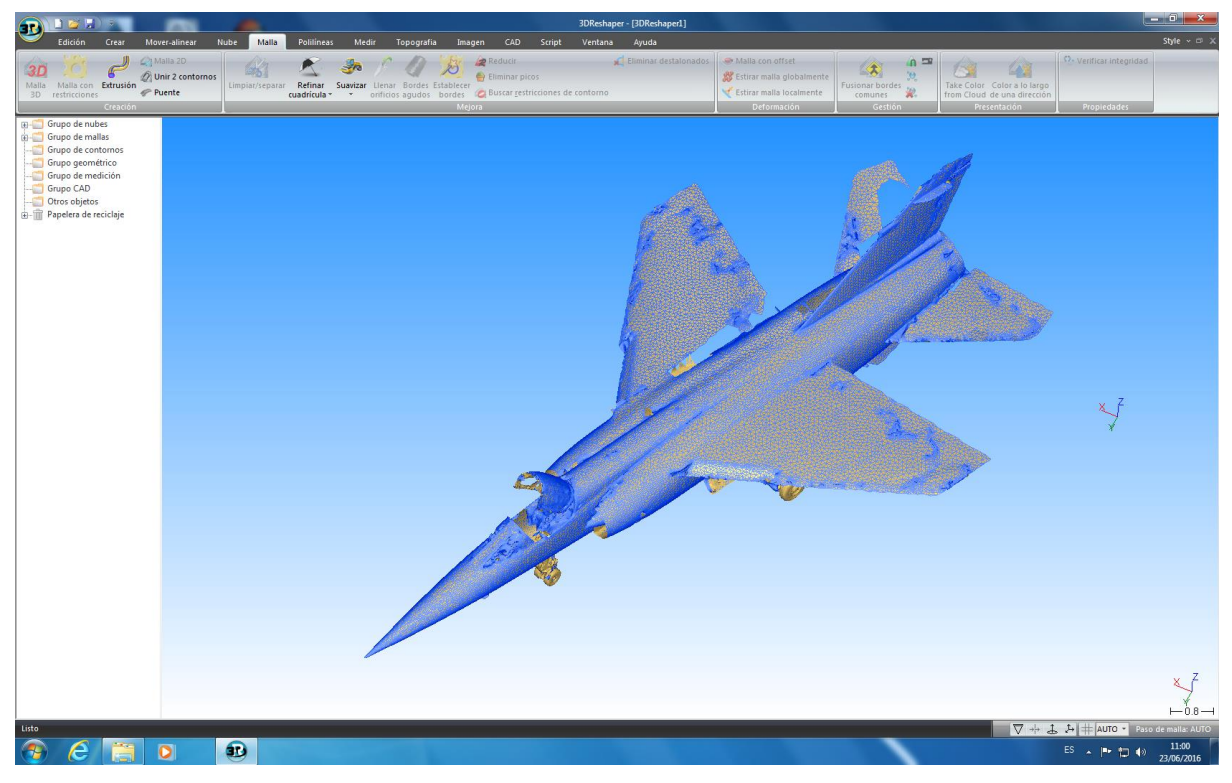

**Figura 74. Malla en Dos Pasos de la Nube de Puntos 3D**

Por lo tanto, la malla tridimensional obtenida mediante este proceso no será la definitiva, ya que ésta debe ser sometida a un post-proceso, el cual permitirá obtener una mejor aproximación a la superficie de la aeronave, eliminando para ello las irregularidades que se hayan producido durante el mallado de la nube de puntos.

Con el objetivo de mejorar la superficie de esta malla tridimensional, se llevará a cabo un suavizado de ésta, lo cual eliminará las irregularidades que se encuentren en su superficie, las cuales provocan que ésta no sea lisa. Para efectuar este procedimiento se debe emplear la herramienta "Suavizar", la cual se encuentra dentro de la pestaña "Malla" en el programa 3DReshaper. Este proceso será llevado a cabo al igual que se ha detallado para la malla creada a partir de los puntos del ScanStation 2. Por lo tanto, siguiente estos mismos pasos se podrá obtener la malla suavizada. Sin embargo, a diferencia de para los datos obtenidos por el primer equipo escáner, en este caso la malla no sufre una gran modificación una vez elaborado el suavizado, al menos visualmente. Esto se debe a la mayor precisión proporcionada por el equipo ScanStation P40, la cual provoca que el número de irregularidades en la superficie mallada sea mucho más reducido. Por lo tanto, este procedimiento no provocará un cambio significativo en la malla tridimensional, aunque tal como se puede observar en la Figura 73 la superficie de ésta se hallará relativamente lisa y tan solo con pequeñas irregularidades, exceptuando los orificios que se pueden visualizar tanto el estabilizador como en el ala derecha.

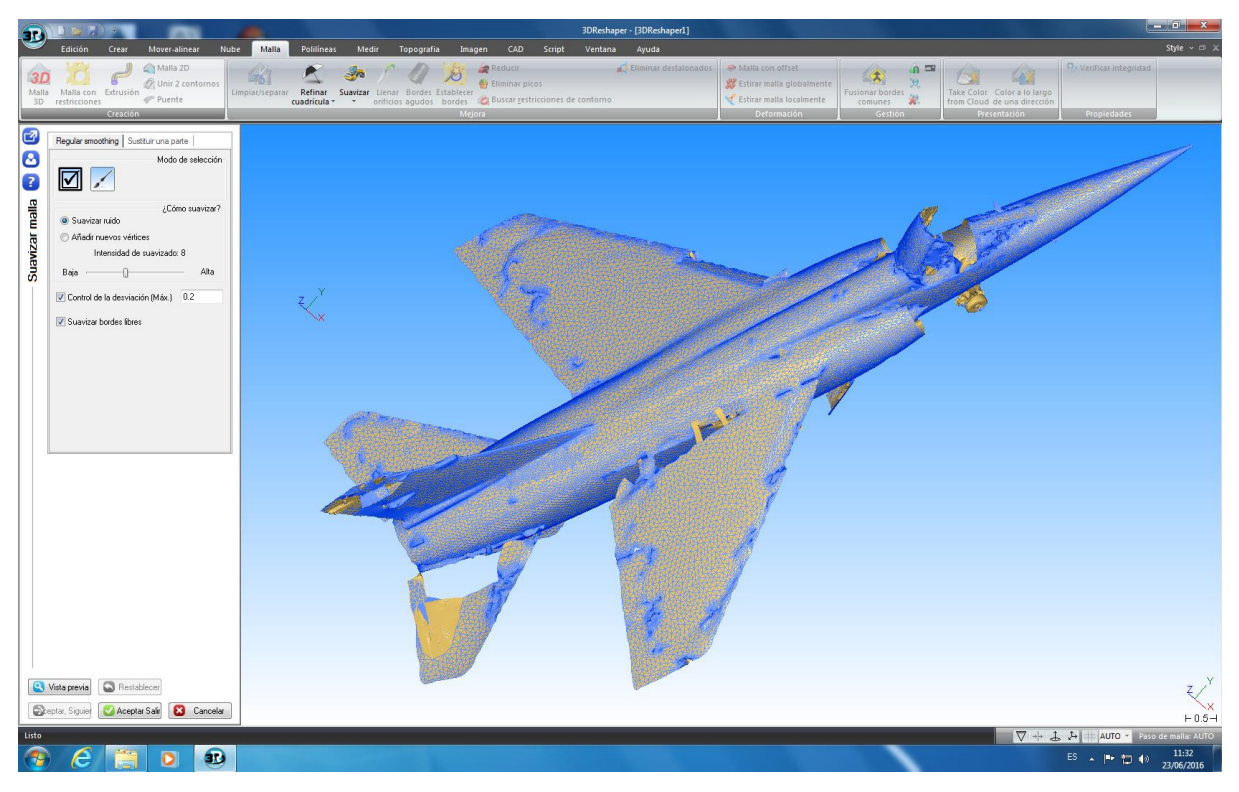

**Figura 75. Malla Suavizada de la Nube de Puntos 3D**

Como se ya se ha comentado, una de las mayores irregularidades dentro de la malla son estos orificios que se encuentran sobre la superficie de ésta, los cuales deberán ser subsanados, logrando de esta forma una preferible aproximación. Para intentar completar estos orificios se pueden utilizar una serie de herramientas, las cuales ya han sido utilizadas para la primera malla 3D de los puntos del primer equipo escáner. Estas herramientas serán el "Puente" y "Llenar orificios".

La primera herramienta será empleada en los orificios cuya amplia extensión no permita la utilización de la herramienta "Llenar orificios." Por ello, en primer lugar se deberá utilizar la herramienta "Puente", la cual permitirá crear una superficie mallada adicional que logré unir los dos bordes de este extenso orificio. De esta forma, en vez de disponer de un amplio orificio, se establecerán dos de un tamaño más reducido, ya que el inicial ha sido fraccionado en dos partes. Este procedimiento deberá ser llevado a cabo en todos los orificios en los cuales debido a sus dimensiones, la herramienta de llenado de orificios no proporcione unos resultados adecuados.

En la Figura 74 se puede visualizar una representación de este proceso, en cual ha sido llevado a cabo siguiendo el mismo método utilizado para la malla de los puntos obtenidos mediante el equipo ScanStation 2.

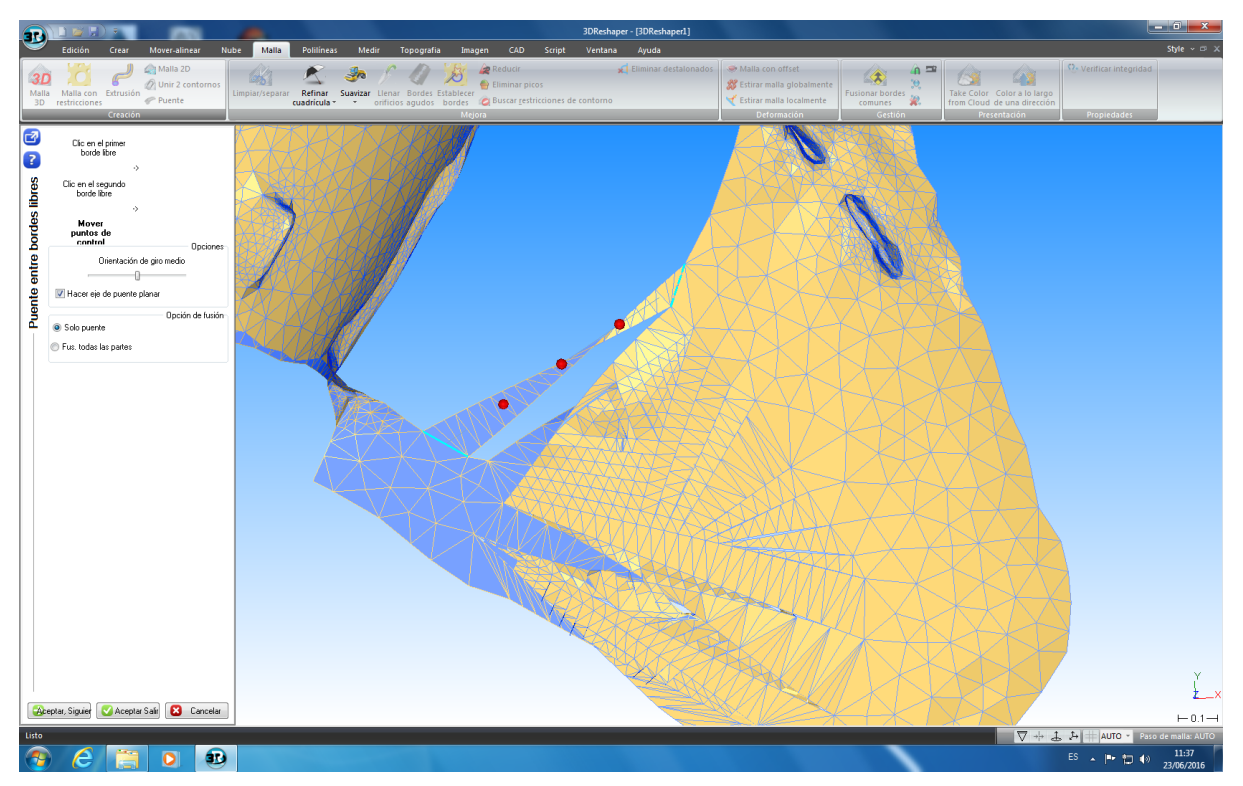

**Figura 76. Herramienta "Puente" utilizada en uno de los Orificios de la Nube de Puntos 3D**

Una vez formados esta serie de "Puentes" en los distintos orificios, se podrá efectuar el rellenado de éstos mediante la segunda herramienta. Para ello, se deberá seleccionar la opción "Llenar orificios" dentro de la pestaña "Malla" en el software 3DReshaper. Escogido este instrumento se deberán identificar todos aquellos orificios que deban ser rellenados, es decir, en los cuales se ha aplicado algún "Puente" o aquellas que poseen unas dimensiones tan reducidas que no es necesario fraccionarlas mediante la utilización de la herramienta "Puente". Por lo tanto, una vez identificados estos orificios se empleará este instrumento, el cual permitirá rellenar los orificios, creando para ello una superficie mallada adicional que recubra toda el área del mismo. Para realizar este proceso tan solo se debe seleccionar el orificio que se desee completar mediante esta herramienta.

Este procedimiento se realizará con todos los orificios no deseados que se encuentren en la superficie de la malla tridimensional. Esta práctica también fue ejecutada para la malla obtenida a través del primer equipo láser escáner. En la Figura 76 se puede observar como se ha rellenado un de los orificios que se encontraba situado en el fuselaje situado en la base del estabilizador vertical de la aeronave. Concretamente este orificio ha sido completado sin la necesidad de formar ningún "Puente", directamente empleando la herramienta "Llenar orificios", ya que sus dimensiones no son excesivamente extensas.

En algunos casos esta opción no genera unos resultados adecuados, ya que algunos orificios que se pueden ver en la malla no poseen unos bordes lo suficientemente definidos o se encuentran en distintos planos del mallado. Por lo tanto, el programa de procesado no reconocerá dichas irregularidades como orificios definidos. De esta forma, algunos de estos orificios visibles en la malla no han podido ser subsanados mediante el empleo de esta herramienta.

Autor: Jorge Jiménez Mocholí U.P.V, E.T.S.I.D Página 87

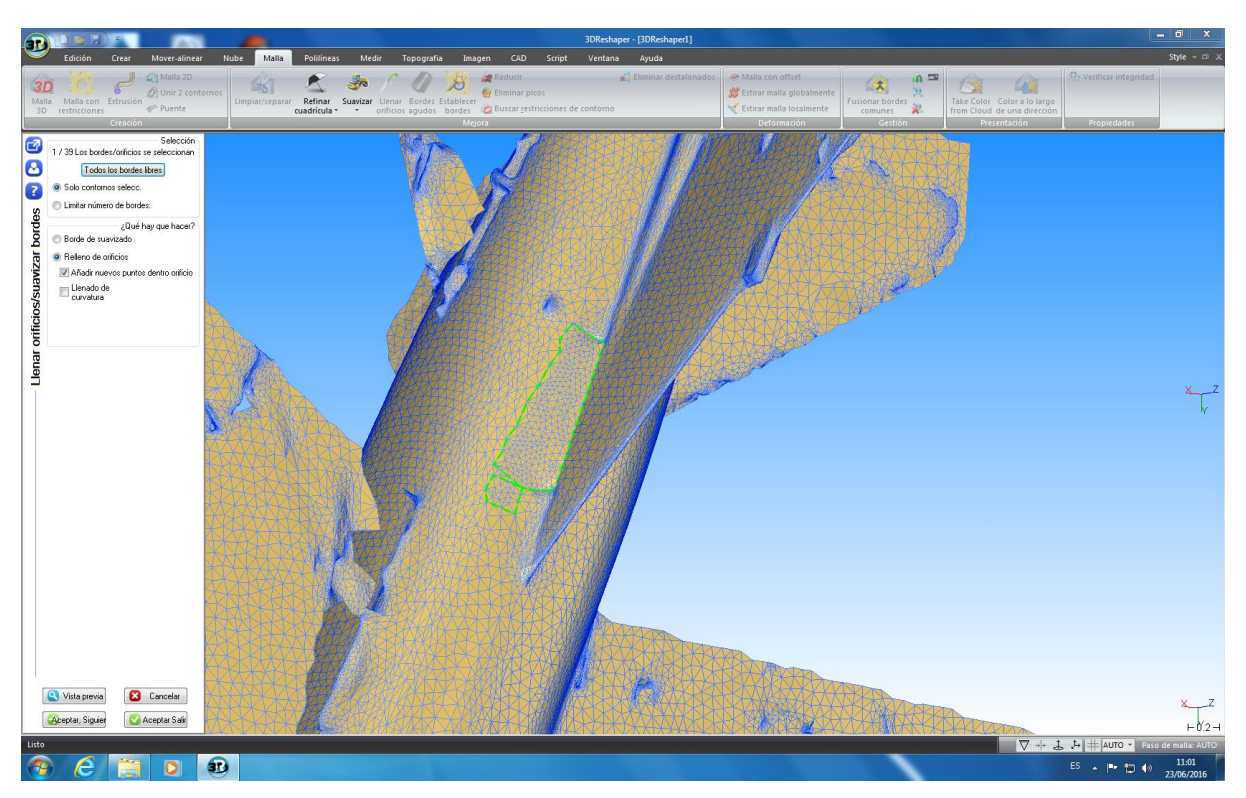

**Figura 77. Herramienta "Llenar orificios" utilizada en uno de los Orificios de la Nube de Puntos 3D**

Una vez realizados todos los procedimientos descritos en este aparatado, se dispondrá de la nube de puntos 3D con su mallado definitivo. Esta malla tridimensional será una aproximación a la nube de puntos que describe la geometría superficial del avión militar Dassault Mirage F1, poseyendo ésta el mayor grado de precisión que ha podido ser obtenido mediante el equipo Leica ScanStation P40 y su posterior software de modelado 3DReshaper.

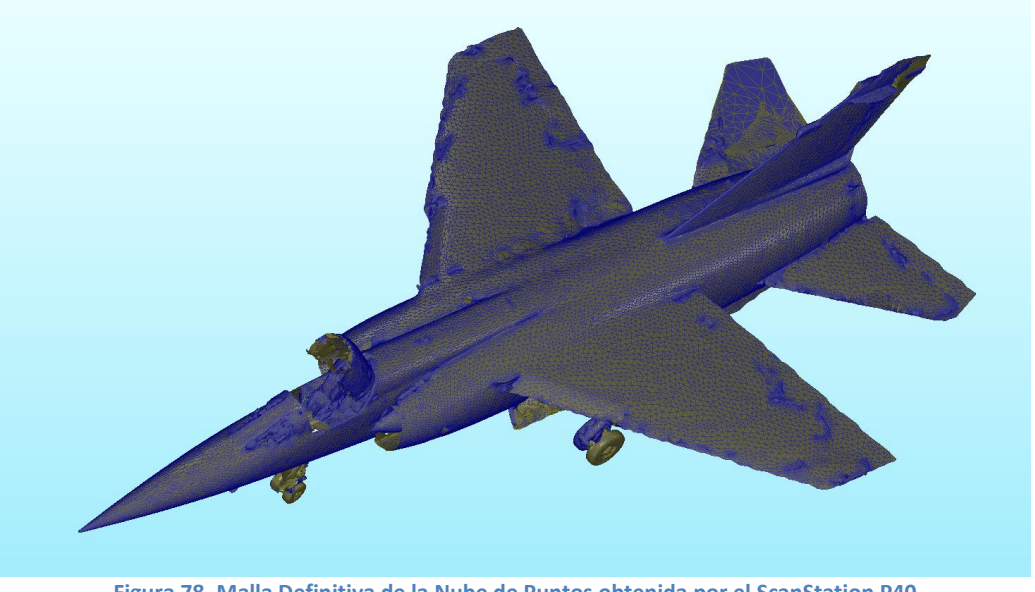

**Figura 78. Malla Definitiva de la Nube de Puntos obtenida por el ScanStation P40**

Al visualizar la Figura 78, se puede observar como los orificios que en un principio se encontraban tanto en el encastre alar derecho como en el estabilizador horizontal derecho han sido subsanados, a diferencia de lo que se contempla en la Figura 74, en la cual se muestra la malla obtenida al realizar el proceso de mallado en dos pasos. La corrección de estas irregularidades ha sido posible gracias a la realización de las distintas actuaciones descritas en este apartado, así como la utilización de las distintas herramientas ofrecidas por el software 3DReshaper. De esta forma, se ha conseguido a partir de una nube de puntos adquirida mediante el equipo ScanStation P40, obtener un modelo tridimensional de la aeronave, el cual podrá ser utilizado para realizar distintos estudios e incluso lograr un prototipo físico de este modelo mediante una impresión 3D.

Tal como se puede advertir a simple vista el modelo tridimensional de la aeronave obtenido mediante el segundo equipo de medición resulta ajustarse sustancialmente mejor a la estructura real del avión, que el mismo modelo logrado mediante el equipo Leica ScanStation P40. Esto es debido al mayor grado de precisión obtenido por el segundo sistema, y sobre todo a su mayor densidad de puntos, situándose ésta en torno a los 20 millones de puntos. Todo ello logrado, como ya se ha señalado anteriormente, en un periodo mucho más reducido que el empleado por el primer aparato escáner.

# **6. Elemento de Estudio**

# **6. Elemento de Estudio**

Tal y como ya se ha comentado anteriormente, en este proyecto el objeto que será analizado y del cual se realizará el modelo tridimensional, será el avión que se encuentra situado en el hangar de la Escuela Técnica Superior de Ingeniería del Diseño, siendo ésta una de las facultades pertenecientes a la Universidad Politécnica de Valencia.

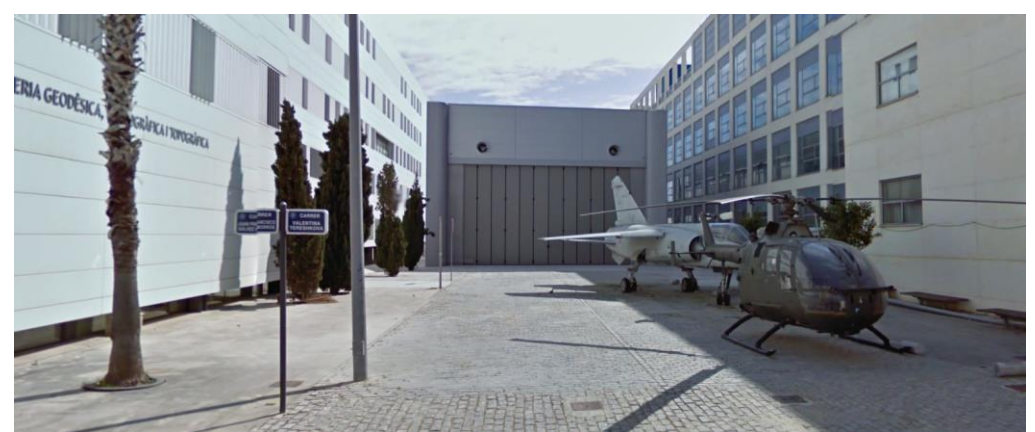

**Figura 79. Visión Exterior del Edifico Hangar 7L de la Escuela Técnica Superior de Ingeniería del Diseño**

# **6.1 Zona de Trabajo**

Esta nave, la cual ha sido recientemente denominada "Laboratorio Pedro Duque", se encuentra situada dentro del Campus de Vera, y se halla identificado como Edificio 7L. Concretamente el hangar se encuentra entre el ala norte de la Escuela Técnica Superior de Ingeniería del Diseño, a la cual pertenece y la cual se identifica como edificio 7E, y el ala sur de la Escuela Técnica Superior de Ingeniería Geodésica, Cartográfica y Topográfica, la cual se identifica como edificio 7I.

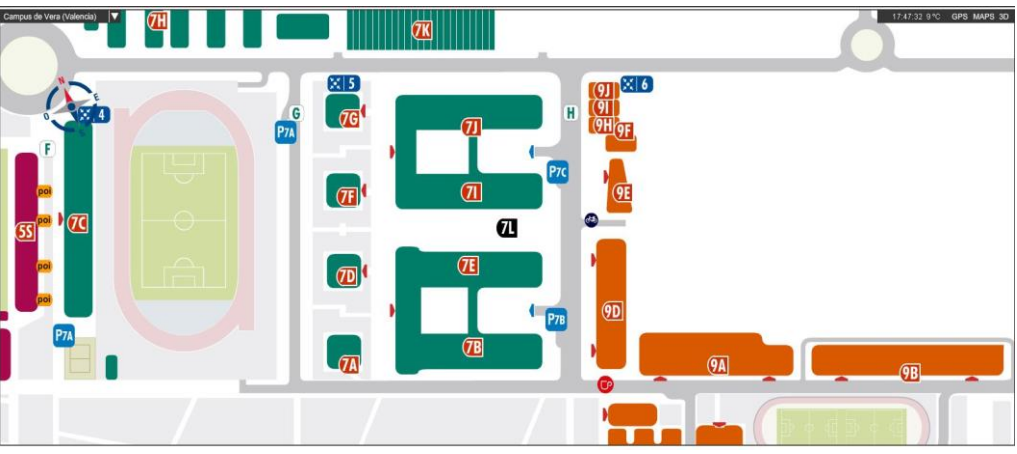

**Figura 80. Mapa mostrando la Posición del Edifico Hangar 7L dentro de la U.P.V**

Este edificio posee una superficie de 783.11 m<sup>2</sup> y su construcción fue finalizada en el año 2011, siendo su presupuesto de 607784.54 €. En el interior de este se encuentran situados, además de la aeronave que será el objeto de análisis de este trabajo, un helicóptero, el cual también ha sido objeto de estudio de otro trabajo de fin de grado.

El hangar en su interior se encuentra dividido en dos partes. En la primer parte, se situará el área docente en la cual se llevan a cabo diversas clases y prácticas a lo largo del curso, pertenecientes a diferentes asignaturas de los grados y masters cursados en la E.T.S.I.D. Por lo tanto, en esta región se encuentran localizados un conjunto de escritorios con sus respectivos ordenadores, y una serie de pizarras, así como un proyector; pudiendo llevar a cabo de esta forma las lecciones en estas instalaciones.

La segunda zona de este edificio, es en la cual se encuentran ubicados tanto el helicóptero como la aeronave, así como diversos vehículos y componentes aeronáuticos.

Este espacio resulta considerablemente más amplio que el primero, ya que éste debe albergar tanto el helicóptero, el cual posee una longitud de 11.86 m; como la aeronave, la cual posee una longitud de 15.3 m. Por lo tanto, debido a la gran dimensión de estos vehículos esta sección del hangar resulta bastante extensa, lo cual ha permitido realizar el proceso de medición mediante el equipo láser escáner de una forma sencilla y confortable. Además, la disposición de una plataforma elevada en la parte izquierda del edificio, ofrece la posibilidad de obtener un nuevo punto de vista de los vehículos aeronáuticos, y así realizar una medición desde este puesto elevado, echando en falta de esta forma una plataforma igual en la parte derecha.

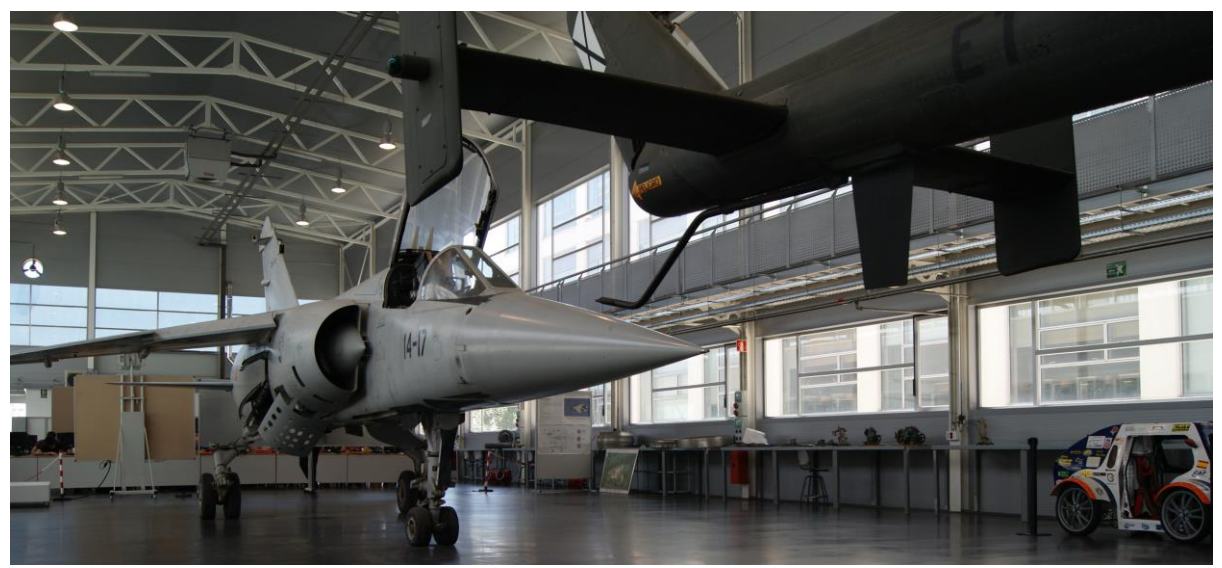

**Figura 81. Visión Interior del Edifico Hangar 7L de la Escuela Técnica Superior de Ingeniería del Diseño**

# **6.2. Aeronave**

# **6.2.1. Introducción**

El avión situado en la segunda sección del hangar, se trata de una aeronave militar, modelo Mirage F1, siendo ésta diseñada y construida por la empresa francesa Dassault Aviation. Esta aeronave perteneció al Ala 14 del Ejercito del Aire Español, cuya base de operaciones se sitúa en Los Llanos (Albacete), pero que también tiene base en Manises (Valencia). El Dassault Mirage F1 es un caza de superioridad aérea y un avión de ataque de tercera

Autor: Jorge Jiménez Mocholí U.P.V, E.T.S.I.D Página 92

generación, es decir, que fue creada entre a mediados de la década de 1960 y principios de la de 1970, basándose esta generación en la mejora de la maniobrabilidad y en las capacidades de ataque a tierra. Concretamente este caza militar fue introducido en el año 1973, entrando en servicio con el Ejército del Aire Francés. Al ser un caza de superioridad aérea, este avión se encuentra destinado a entrar y tomar el control en el espacio aéreo enemigo. Estos cazas suelen ser más ligeros, pequeños y ágiles que, por ejemplo, los aviones interceptores, los cuales se encuentran diseñados para destruir aviones enemigos. Por lo tanto, este tipo de aeronaves militares suelen ser más caros, por lo que son adquiridos en un número más reducido de unidades.

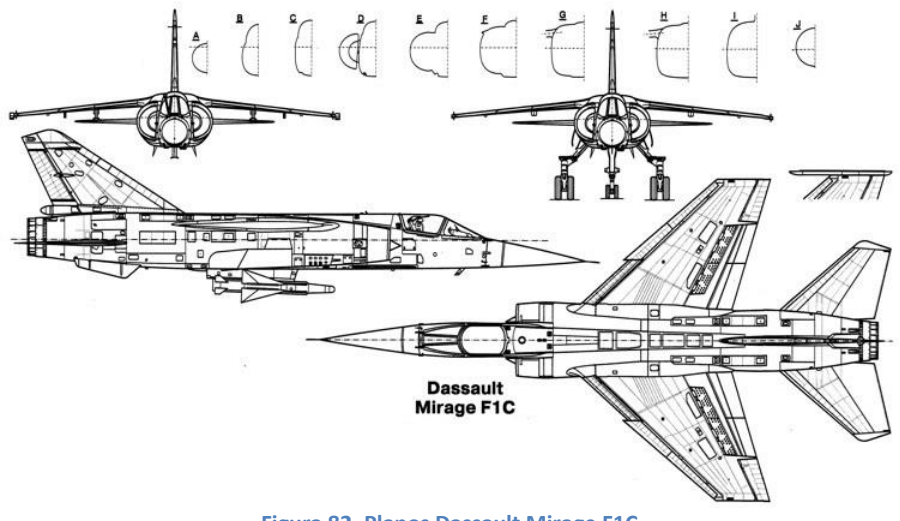

**Figura 82. Planos Dassault Mirage F1C**

El Mirage F1 es la continuación de la familia de aeronaves Mirage III, el cual es un avión de combate caza polivalente de segunda generación. A diferencia de este último, el F1 no posee la tradicional ala delta de los antiguos Mirage, la cual ha sido sustituida por una configuración alar en flecha. Con esta nueva estructura se buscaba mejorar considerablemente la actuación de esta aeronave en despegues y aterrizajes cortos. Con el objetivo de mejorar la maniobrabilidad del avión se dispusieron una serie de slats en el borde de ataque.

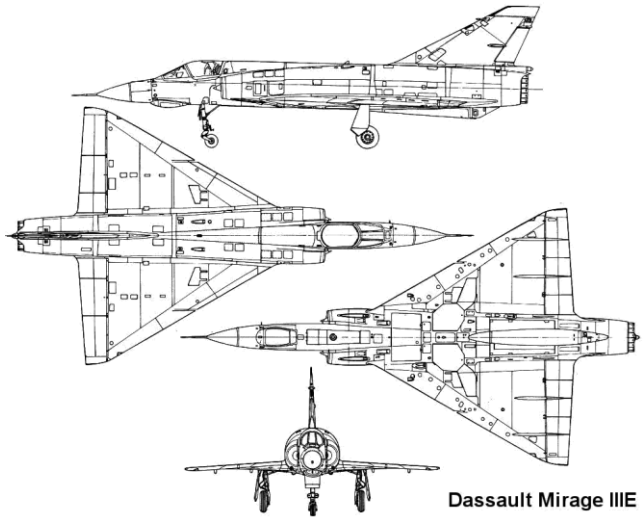

**Figura 83. Planos Dassault Mirage III E**

Esta aeronave militar se encuentra propulsada por un solo turborreactor, denominado Snecma Atar. Este es un motor turborreactor de flujo axial, poseyendo éste un compresor axial de 9 etapas, una cámara de combustión axial y una turbina de dos etapas. Además, este motor posee postcombustión, lo cual proporcionará un incremento en el empuje proporcionado por el turbojet. Por lo tanto, este motor obtendrá un empuje en torno a los 69 kN, lo cual son 15000 lbf. Siendo el peso de la aeronave de 7400 kg (Empty Weight), esto proporcionará una buena relación peso–potencia.

# **6.2.2. Historia**

El Mirage F1 fue concebido debido a un requerimiento operativo del Ejército del Aire francés en 1964, el cual deseaba poseer un caza interceptor ligero y que fuera supersónico. Con el objetivo de satisfacer dicha demanda, la empresa Dassault Aviation realizó diversas investigaciones y prototipos, decidiendo finalmente la construcción en serie de un caza ligero de ala en flecha, monomotor de cabina monoplaza, equipado con un solo motor Atar K de 7255 kg de empuje. Esta aeronave llevó a cabo su vuelo inaugural el 27 de diciembre de 1966. Más tarde, en su cuarto vuelo este caza superó el Mach uno, el 7 de enero del mismo año. Sin embargo, este primer prototipo acabaría perdiéndose en un accidente el 18 de mayo de 1966. A pesar de esto el Ejército del Aire francés encargó tres nuevos aviones de preserie, estableciendo el primero de éstos una serie de hazañas como una velocidad de Mach 2.12 a 11000 m y de 1300 km/h a baja cota. Finalmente el cuarto de estos aviones, el Mirage F1 04 fue producido en serie, siendo éste el caza francés más moderno en su época.

### **6.2.3. Diseño**

Como ya se ha comentado, para el diseño del Mirage F1 se optó por la utilización de un ala en flecha. Esto fue impulsado por los numerosos defectos que presentaba el ala delta incorporada en el modelo Dassault Mirage III, siendo el más significativo de éstos la muy elevada velocidad necesaria para realizar el aterrizaje y la escasa contabilidad de la aeronave a velocidades reducidas. De esta forma, el Mirage F1 se construyó con un ala en flecha montada en alto sobre el fuselaje. Además, esta ala fue dispuesta con una serie de elementos hipersustentadores, tales como flaps y bordes de ataque articulados (slats), reduciendo de este modo la velocidad de aterrizaje e incrementando la maniobrabilidad de la aeronave.

Como resultado esta aeronave se trata de un caza ligero y monomotor, de cabina monoplaza, ala alta en flecha y estabilizadores horizontales bajos, poseyendo además un timón vertical de profundidad y dos pequeños estabilizadores bajo el fuselaje central; manteniendo de esta forma la estabilidad durante el despegue y el aterrizaje, además de en el lanzamiento de misiles. Este avión también posee un tren de aterrizaje alto y reforzado, el cual le permite aterrizar en carreteras y pistas de aterrizaje de segundo nivel.

Debido a esta configuración alar, la aeronave será capaz de transportar una gran carga útil, con una fácil maniobrabilidad a baja cota y alta velocidad de ascenso. Además será capaz de despegar y aterrizar óptimamente desde pistas muy cortas, gracias a un sistema de alta sustentación de las alas y un resistente tren de aterrizaje, el cual se forma de dos ruedas

para el tren de aterrizaje delantero, y de dos ruedas para el tren principal, montadas en fuertes barras de doble triángulo, las cuales serán guardadas bajo el fuselaje central. El Mirage F1, con su peso promedio equipado, necesita alrededor de 500 a 800 [m](https://es.wikipedia.org/wiki/M) de pista para realizar el despegue y el aterrizaje. En el momento del aterrizaje, la aeronave desplegará un paracaídas de frenado, además de emplear grandes frenos de aire bajo el fuselaje central y el tren de aterrizaje desplegado, cuyo conjunto ayudará a reducir la velocidad de la aeronave, pudiendo aterrizar de esta forma en pistas cortas y carreteras.

El Mirage F1 posee una gran velocidad de reacción, lo cual resulta ser una cualidad necesaria tanto para un caza interceptador como para un avión de ataque. Además, éste posee una buena actuación en vuelo a media y baja altitud, donde el aire es más denso, húmedo y pesado. Asimismo, la configuración de alas de la aeronave, la cual posee alas más adelantadas y con alerones de control más grandes, permitirá a la aeronave tener una mayor sustentación a menor velocidad, en comparación con la sustentación ofrecida por un diseño en [ala delta.](https://es.wikipedia.org/wiki/Ala_delta) Esta estructura también permitirá poder llevar acabo giros cerrados, sin el peligro de entrar en pérdida en el momento de combate contra otros aviones caza.

#### **6.2.3.1. Aviónica**

El Mirage F1 posee una amplia gama de dispositivos externos, dentro de los cuales se encuentran alertadores radar, designadores láser… Todos estos fabricados por la empresa Dassault. Además, en las aeronaves F1 más modernas se ha instalado un telémetro láser, el cual mejora las actuaciones aire-tierra del caza.

#### **6.2.3.2. Radar**

El Mirage F1 estándar posee un radar Cyrano IV fabricado por Thomson CSF, el cual se trata de un radar monopulso que opera en banda I/J. Posteriormente, este radar ha tenido varias versiones que le han convertido al final en un radar multimodo (Cyrano IVMR), pero las versiones básicas apenas tienen modos de ataque a tierra y no poseen opciones de mapeado de terreno o de telemetría aire-aire. Además, este radar en sus versiones básicas, sólo puede rastrear un blanco y se ve muy influenciado en su capacidad de detección por el mal tiempo. El radar posee una antena plana que permite barrer 120 [grados](https://es.wikipedia.org/w/index.php?title=Grados&action=edit&redlink=1) en [azimut](https://es.wikipedia.org/wiki/Azimut) y 60 en [elevación.](https://es.wikipedia.org/wiki/Elevaci%C3%B3n)

#### **6.2.3.3. Cabina**

Dentro del panel de instrumentos del avión Dassault Mirage F1 destacan una serie de elementos. En primer lugar, la pantalla de visualización frontal, la cual se trata de un HUD de Thomson CSF, versión VE120. Ésta será capaz de presentar datos relativos a control de vuelo, navegación, localización de objetivos y disparo de armas a la altura de la línea de visión del piloto. Además, se le indicará al piloto el arma más conveniente para su uso, permitiendo marcar el objetivo elegido. Además, ofrece la posibilidad de indicar el tiempo de lanzamiento del misil, indicando también cuando la ventana de lanzamiento del mismo ha finalizado. Todos esos datos vienen indicados por el ordenador central del aparato, el cual suele ser un M182VR de Dassault Electronique.

# **6.2.4. Ejército Español**

Los primeros aviones Dassault Mirage F1 llegaron a la base de los Llanos en Albacete en 1975, siendo esta un apartida de quince unidades de Mirage F1 C-14. Éstos inmediatamente fueron asignados al Ala 14, concretamente al primer escuadrón de ésta, denominado el 141.

En 1976 fueron encargados nueve aviones más, realizándose dos años después un tercer pedido de 48 nuevas unidades, correspondiendo seis de éstas al F1 B y otras 24 al F1 E, el cual poseía una aviónica mejorada.

El Mirage F1 se trataba de un moderno caza de superioridad aérea con capacidad secundaria de ataque al suelo, gracias a su equipo electrónico y su sistema inercial.

#### **6.2.4.1. Mirage F1 Modernizado**

La modernización del Mirage F-1 supuso una importante mejora en la capacidad operativa del Ala 14, ya que estos nuevos sistemas integrados en el avión lo convierten en una plataforma moderna, cuyas principales mejoras se encuentran en las áreas de navegación y tiro.

El F1 M, el cual tiene un sistema de armas modernizado, posee un sistema inercial láser de última tecnología que permite una navegación autónoma de gran precisión actualizada por GPS y que, integrado con el nuevo Mission Computer, capacita al avión para batir objetivos con errores mínimos. Estas misiones son preparadas y estudiadas en tierra con la ayuda del MIS (Mission Interface Station), el cual permite el traslado de todos los datos de la misión desde la unidad en tierra al avión a través de un pequeño módulo portátil de datos (PDS) que se inserta en el mismo. Todas estas capacidades de la aeronave pueden ser controladas por el piloto a través de una pantalla multifunción donde se visualizan informaciones del radar, ruta y escenario táctico, armamento, averías, etc. La comunicación entre piloto y aeronave se realiza a través de un panel de mando totalmente digitalizado.

La modernización del Mirage F1 se completa con la inclusión de sistemas de protección de comunicaciones (Have Quick, Iff Modo 4), totalmente integrados con los sistemas de autoprotección electrónica y el alertador de amenazas, los cuales ya fueron incluidos con anterioridad en el avión.

#### **6.2.4.2. Finalización de la Vida Óptima Mirage F1**

El caza militar Dassault F1 dejo de estar en funcionamiento en junio de 2013, tras permanecer más de 35 años de servicio en el Ejército del Aire. Esta aeronave, ha sido sustituida por el moderno Eurofighter, el cual se trata de un [caza polivalente,](https://es.wikipedia.org/wiki/Caza_polivalente) bimotor y de gran maniobrabilidad, diseñado y construido por la empresa europea [Eurofighter GmbH](https://es.wikipedia.org/wiki/Eurofighter_GmbH) en [1983.](https://es.wikipedia.org/wiki/1983)

#### **6.2.5. Especificaciones Técnicas**

EL avión militar Mirage F1 posee una serie de características que serán descritas en este apartado, dividiendo éstas en dos secciones, generales y de rendimiento. Todas estas propiedades se pueden observar en las siguientes tablas.

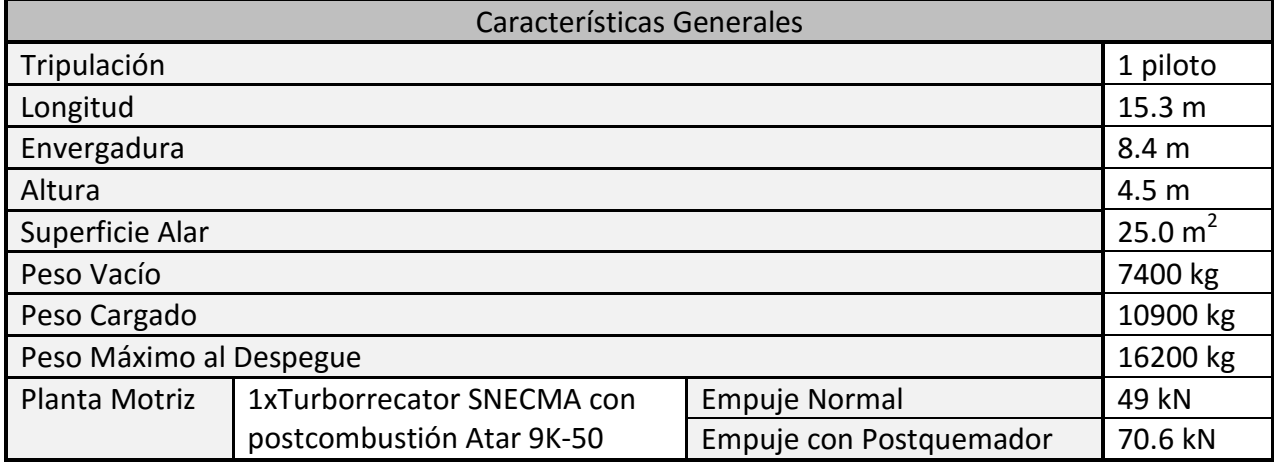

**Figura 84. Tabla de las Características Generales del Mirage F1**

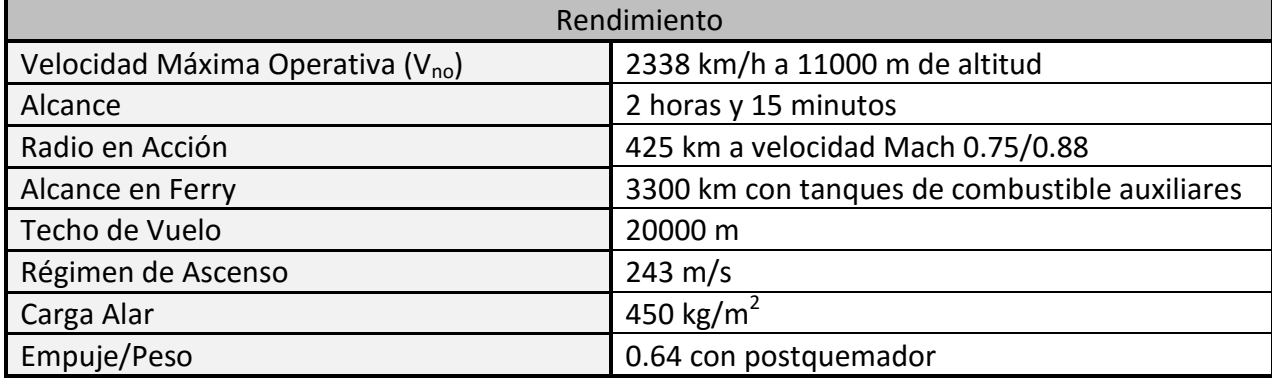

**Figura 85. Tabla de las Características de Rendimiento del Mirage F1**

# **6.2.6 Comparación Medidas**

Tal y como se expone en el apartado anterior, el caza militar Mirage F1 posee una serie de dimensiones determinadas, las cuales han sido establecida en el proceso de diseño del mismo. Por lo tanto, poseyendo esta serie de datos, estas medidas pueden ser comparadas con las obtenidas a partir del modelo tridimensional desarrollado con el programa 3DReshaper. De esta forma, se podrá analizar la precisión lograda por cada uno de los equipos láser escáner utilizados, el ScanStation 2 y el ScanStation P40. Además, se podrá comprobar si el modelo obtenido a partir de la nube de puntos del sistema de medición resulta obtener un aceptable grado de exactitud, comparado para ello la medida obtenida mediante el software, con la definida en los planos de la aeronave. Lo cual representará detalle que se puede llegar a logra mediante este sistema de medición basado en la tecnología Lidar.

Para ello, dentro del programa de procesado de la nube de puntos, se deberá seleccionar la herramienta "Medir con ratón", la cual se encuentra dentro de la pestaña denominada "Medir". Una vez seleccionada dicha opción se deberá posicionar el ratón sobre la región de la aeronave que se desee medir, haciendo "click", por ejemplo para medir la envergadura alar del Mirage F1, en el extremo tanto del ala izquierda como de la derecha. De esta forma, el programa 3DReshaper informará en la ventana de esta herramienta, la distancia que existe entre ambos puntos seleccionados, siendo la unidad de medida del software el metro. Así, se puede obtener las dimensiones del modelo tridimensional de la aeronave. En este caso, al disponer de los valores de Longitud, Envergadura, Altura y Superficie Alar del Mirage F1, éstas han sido las extensiones analizadas mediante el programa, con el objetivo de contrastar unas y otras.

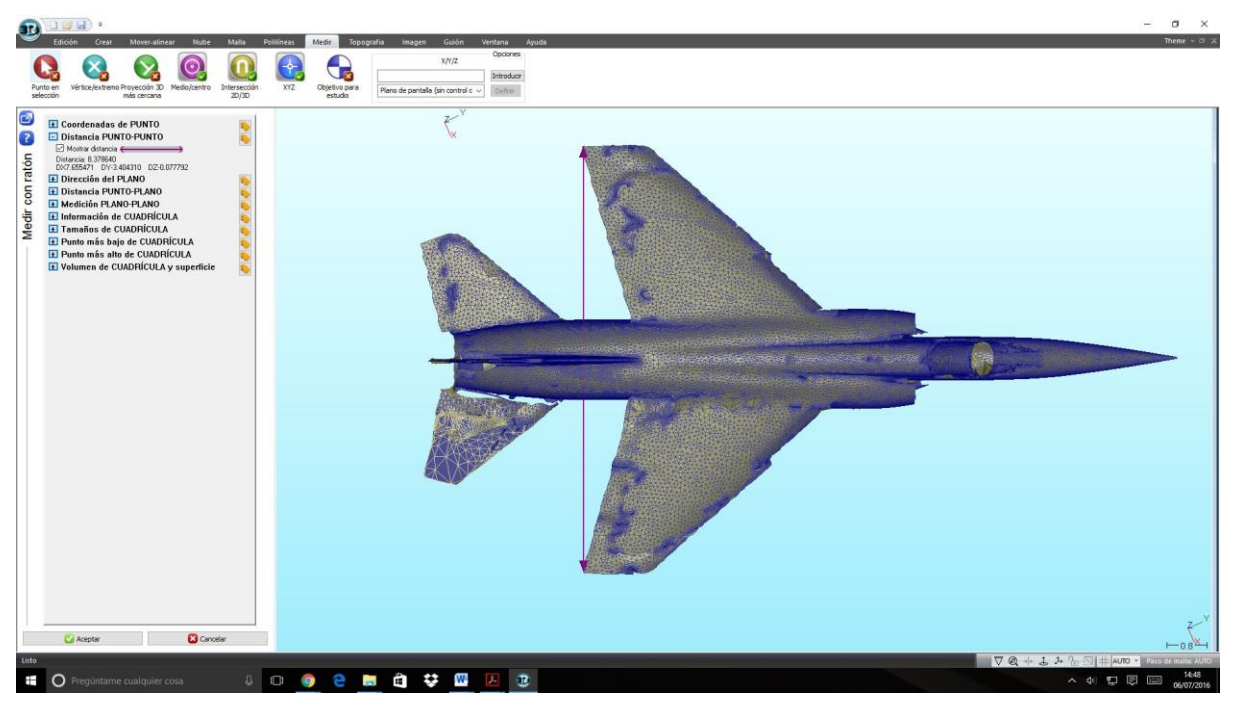

**Figura 86. Medición de la Envergadura del modelo obtenido por el ScanStation P40, mediante 3DResahper**

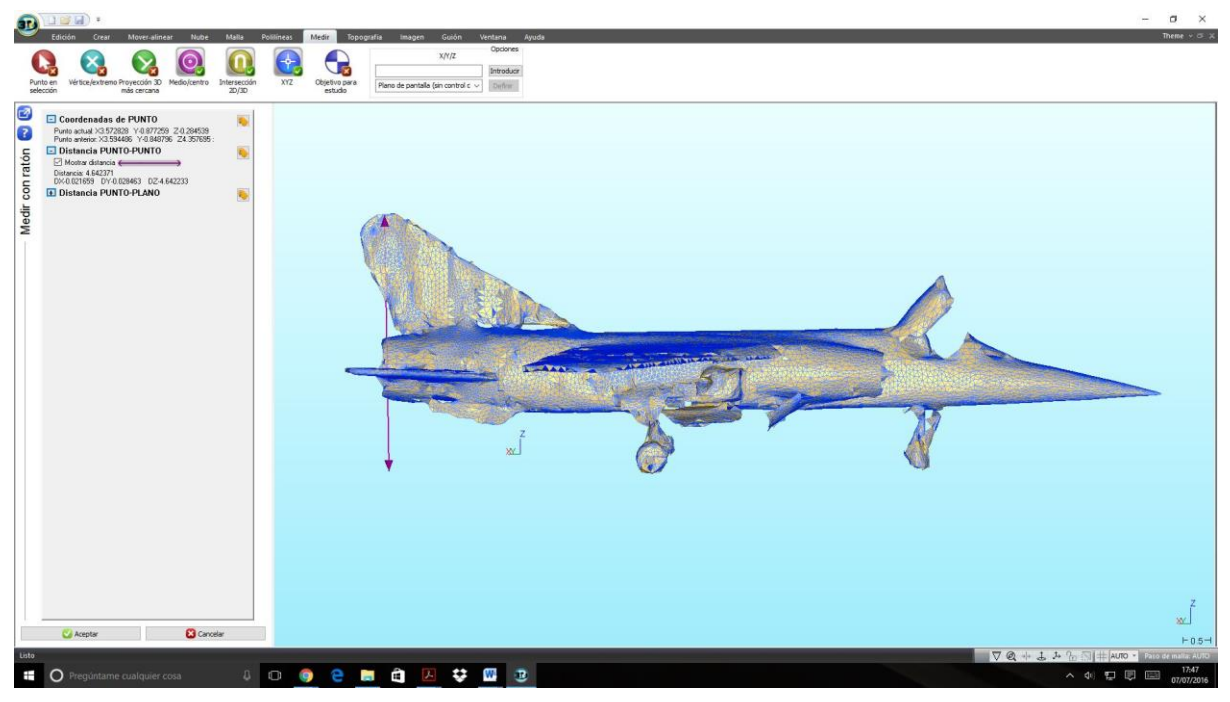

**Figura 87. Medición de la Altura del modelo obtenido por el ScanStation 2, mediante 3DResahper**

Este proceso de medición ha sido llevado a cabo tanto en el modelo 3D obtenido mediante la nube de puntos del equipo ScanStation 2, como la del ScanStation P40, permitiendo de esta forma, una comparación entre los valores obtenidos por los distintos sistemas.

En la tabla siguiente se muestran las distintas medidas del avión Dassault Mirage F1, especificando desde que fuente han sido obtenidas.

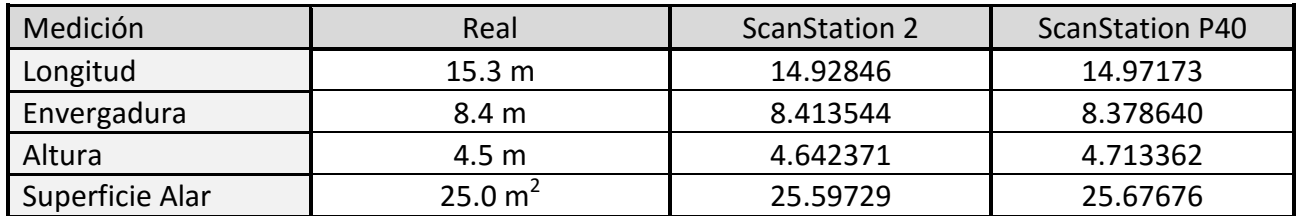

**Figura 88. Tabla de las Medidas de la Aeronave, obtenidas mediante distintos Métodos**

Observando la tabla se puede advertir que los valores obtenidos mediante el programa 3DReshaper, resultan tener un gran de exactitud bastante elevado, ya que estos números difieren en una pequeña cantidad de los definidos en los planos de la aeronave. Esta aproximación resulta ser más precisa para los valores de la envergadura alar del caza, y sobre todo para los de su altura. Sin embrago, en cuanto a los valores para la longitud del Mirage F1 obtenidos por el programa, resultan ser considerablemente menos precisos que el resto de mediciones.

Por otra parte, la diferencia entre las medidas logradas para la nube de puntos del equipo ScanStation 2 y las del ScanStaion P40 resultan ser muy similares. Por lo tanto, la diferencia de precisión entre ambos equipos no se ve plasmada en estas medidas, aunque a simple vista se puede observar como el modelo tridimensional obtenido por el segundo equipo escáner resulta una aproximación mucho más exacta a la superficie de la aeronave, que el modelo obtenido por el primer aparato; aunque esto no se vea expresado en la tabla. De hecho, observando los valores de dichas medidas se advierte de que los valores del ScanStation 2 ofrecen una mayor similitud con los valores reales, lo cual en principio no es lógico, ya que el ScanStation P40 posee una mayor grado de precisión, además de una mayor densidad de puntos, lo cual harían pensar que las mediciones realizadas en este modelo resultarían de un mayor nivel de fidelidad.

Para obtener el valor de la superficie de la superficie alar de la aeronave a partir del programa 3DReshaper, se ha aproximado el ala a un trapecio perfecto, lo cual resulta bastante preciso, ya que las alas del Mirage F1 son trapeciales con cierta flecha. Por lo tanto, se ha realizado una medición de ambas bases de dicho trapecio, así como de su altura. Esta división de amabas alas en dos trapecios se puede observar en la Figura 89.

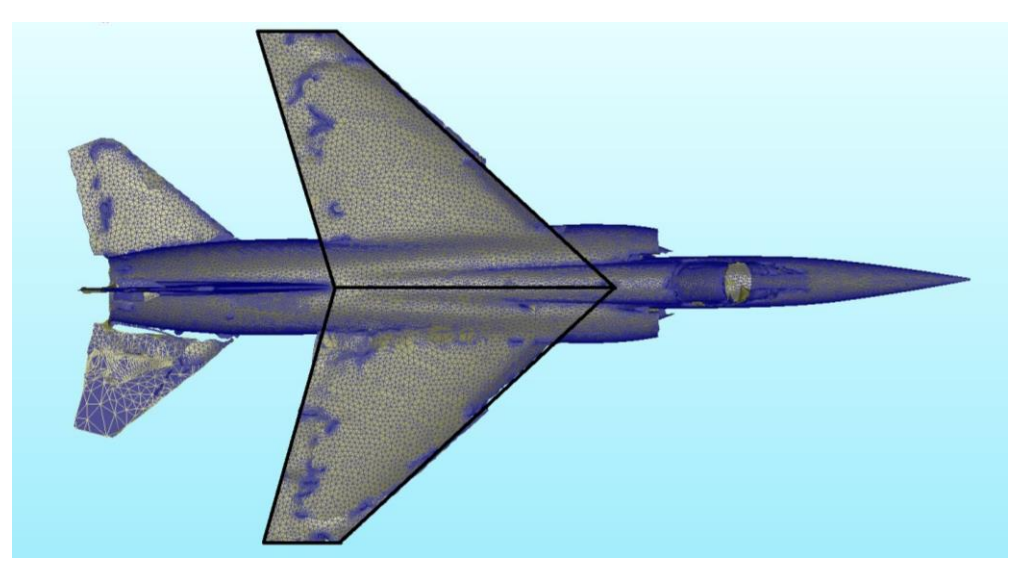

**Figura 89. División Alas del Dassault Mirage F1 en Dos Trapecios para el Cálculo de la Superficie Alar**

Por lo tanto, realizando la medición de las bases del trapecio mediante 3DReshaper, se obtiene un valor para la base superior de 1.342754 m y para la base inferior de 4.645184 m, siendo la altura del trapecio de 4.288081 m. Estos valores serán los obtenidos para la malla del equipo ScanStation 2. Para el equipo ScanStation P40, el trapecio posee una base superior de 1.353001 m, una base inferior de 4.651457 m y una altura de 4.263048 m. De esta forma, calculando el área del trapecio se obtendrá un valor para cada equipo, el cual se deberá multiplicar por dos, ya que este número será la superficie alar de solo un ala. Así, se obtendrán los valores de la superficie alar total del caza Mirage F1, exponiéndose éstas en la tabla de la Figura 88.

Tal como se puede advertir, los valores obtenidos mediante este procedimiento son muy similares entre ellos, así como comparándolos con el valor real de la superficie alar de la aeronave. Por lo tanto, se puede determinar que este método ha resultado ofrecer un grado de precisión muy alto. Esto se debe a que la aproximación de las alas del caza a un trapecio es bastante exacta, ya que están son prácticamente trapecios exactos. Por ejemplo, para un avión comercial común este método no resulta tan preciso, ya que la geometría de sus alas dista de ser un trapecio perfecto, sin embargo para la superficie alar del Mirage F1 resulta muy conveniente.

# **7. Conclusiones**

# **7. Conclusiones**

Una vez finalizado este trabajo de fin de grado se pueden extraer una serie de conclusiones atendiendo a los distintos aspectos tratados dentro de dicho proyecto. En primer lugar, atendiendo a la fase de trabajo encargada de la adquisición de los datos necesarios para la obtención de la nube de puntos perteneciente al elemento de estudio, el avión militar Mirage F1, se puede advertir un gran progreso en los equipos de medición láser escáner desde que esta técnica de medición apareció a principios de la década de 1960. El sistema láser escáner ScanStation P40 resulta ser mucho más práctico que su predecesor, el equipo ScanStation 2, tanto en precisión como en tiempo de actuación.

El hecho de haber realizado los levantamientos topográficos 3D con dos instrumentos de distinta generación, ha permitido la comparación y verificación de los grandes avances que en un reducido periodo de tiempo se han llevado a cabo en el ámbito de la tecnología láser escáner. El instrumento láser escáner de última generación, el ScanStation P40, es más rápido, más preciso y consta de un hardware más manejable, dotado de enormes avances desarrollados en cuanto al haz láser, la precisión del escaneo, y la velocidad de adquisición de datos, factores que se han traducido en una significativa reducción del tiempo empleado en el trabajo de campo y en la obtención de unos modelos más fieles a la realidad.

Por otro lado, la modelización 3D de la nube de puntos obtenida mediante el equipo de medición láser escáner, permite llevar a cabo un control dimensional del elemento de estudio, el caza Mirage F1, lo cual posibilita una comparación entre las dimensiones del avión real y las del modelo proyectado de este mismo avión. Por lo tanto, esta herramienta permite realizar el dimensionado de cualquier pieza, lo cual inaugura un sin fin de aplicaciones relacionadas con la ingeniería inversa, tales como el estudio de la geometría de las distintas piezas, como en la mejora de sus respectivas técnicas de mantenimiento.

De forma adicional, los modelos tridimensionales del Mirage F1 obtenidos mediante los distintos softwares empleados a lo largo de este proyecto, podrían ser exportados a otros programas tales como Autocad, Inventor, etc. A partir de éstos, se podría realizar la obtención de distintos planos de la pieza de estudio, permitiendo la observación de ésta desde distintos puntos de vista, lo cual permitiría una mayor comprensión de la geometría del objeto de análisis. Sin embargo, debido a la gran densidad de la nube de puntos obtenida por el equipo láser escáner, la exportación de estos datos a los distintos programas de diseño 3D resulta excesivamente laboriosa, e incluso en algunos casos inviable.

Como valoración final del proyecto, podría concluirse que se han alcanzado los objetivos planteados al comienzo de la planificación del mismo, llegando a unos resultados concluyentes y que han servido de gran apoyo para la formación adicional a los contenidos cursados durante el transcurso del grado en Ingeniería Aeroespacial.

# **8. Bibliografía**

# **8. Bibliografía**

- 1. *Teoría y práctica del Escaneado Láser Terrestre, Material de aprendizaje basado en aplicaciones prácticas*, **Traductores: José Luis Lerma García & Josep Miquel Biosca Tarongers**
- 2. *Curso de Formación de Láser Escáner Terrestre,* **Leica Geosystems**
- 3. *3DReshaper Version 2015 MR1 – Begginer's Guide*
- 4. *3DReshaper Version 2015 MR1 – Begginer's Guide Image*
- 5. *3DReshaper Version 2015 MR1 – Begginer's Guide Reverse Engineering – CAD Plugin*
- 6. *3DReshaper Version 2015 MR1 – Begginer's Guide Surveying Plugin*
- 7. *Reporter 73 La revista global de Leica Geosystems*
- 8. *https://es.wikipedia.org/*
- *9. http://hds.leica-geosystems.com/*
- *10. http://www.tecnicayterritorio.com/*
- *11. http://www.dielmo.com/*
- *12. http://www.cienciapopular.com/tecnologia/tecnologia-lidar*
- *13. https://www.youtube.com/*
- *14. Capítulo 2: 2. Generación de modelos digitales del terreno (DTM) con láser escáner aerotransportado (ALS /LIDAR).*
- *15. http://www.3dreshaper.com/*
- *16. http://www.militaryfactory.com/*
- *17. http://www.ejercitodelaire.mde.es/*
- *18. http://www.leica-geosystems.es/*
- *19. http://www.allenprecision.com/*
- *20. http://all-surveying.com/*
- *21. http://www.heavyequipmentguide.ca/*
- *22. http://www.sinluz.com/*
- *23. http://www.laser-scanning-buildings.co.uk/*